## <span id="page-0-0"></span>Forord

Denne bacheloroppgaven ble skrevet ved Institutt for Bioingeniørfag ved Fakultet for Naturvitenskap på Norges teknisk-naturvitenskapelige universitet i Trondheim. Prosjektet er utført i samarbeid med Avdeling for læringsstøtte ved NTNU, Avdeling for Medisinsk mikrobiologi ved St. Olavs Hospital, samt faglærer i Medisinsk mikrobiologi ved Institutt for Bioingeniørfag ved NTNU. Bacheloroppgaven omhandlet å videreutvikle en digital opplæringsressurs i mikrobiologi for fremtidige bioingeniørstudenter, og ble utført på St. Olavs Hospital ved NTNU sine lokaler på Laboratoriesenteret. Ettersom vi selv har benyttet opplæringsressurser i forbindelse med utdanningen, var det berikende å kunne gi noe tilbake til instituttet som fremtidige studenter kan ha glede av.

Vi vil først få takke Kine Husteli Kristiansen, vår faglige veileder, for god veiledning og hjelp gjennom bachelor-perioden vår. Vi takker også Gaute Bjørnli ved Seksjon for læringsstøtte ved Avdeling for utdanningskvalitet på NTNU for god innføring i H5P, Avdeling for Medisinsk mikrobiologi ved St. Olavs Hospital for at vi fikk tilgang på bakteriestammer, samt fagansvarlig bioingeniør Dorothea Mostue på avdeling Medisinsk mikrobiologi for hjelp til å ta bilder. Vi vil også takke MSc i Datateknologi, David Riddervold Hovind, for teknisk veiledning i forbindelse med å implementere læringsressursen i Wordpress.

Sted: Trondheim Sted: Trondheim Sted: Trondheim Dato: 19.05.2022 Dato: 19.05.2022 Dato: 19.05.2022 Signatur: Signatur: Signatur:

Jngnd Dyrhaus

Touje Brwold

Navn: Ingrid Dyrhaug Navn: Tonje Bruvold Navn: Ellen R. Hovind

Ellen Riddervold Horind

## <span id="page-1-0"></span>Sammendrag

Hensikten med prosjektet var å videreutvikle en digital opplæringsressurs innen fagområdet medisinsk mikrobiologi for studenter ved Institutt for Bioingeniørfag ved NTNU. Hovedfokuset falt på identifikasjon av bakterier i halssekret-prøver tatt fra øvre luftveier, og utarbeidelse av interaktive oppgaver rundt dette temaet. Bakgrunnen for denne oppgaven stammer fra studentenes ønske om mer kunnskap innen halssekret-diagnostikk. Den praktiske betydningen av denne oppgaven er at studentene får tilgang på en ressurs som dekket store deler av pensum innen dette temaet, hvor studentene selv må utføre interaktive oppgaver for å øke forståelse og læringsutbytte. Læringsressursen kan blant annet være gunstig i forkant av ordinær undervisning, for repetisjon, samt i forbindelse med øving til både praktisk og teoretisk eksamen.

Metoden for å innhente informasjon fra studentene var en kvalitativ og kvantitativ spørreundersøkelse, som ble sendt ut til bioingeniørstudiets 2. og 3. årsstudenter, hvor oppgaven tok utgangspunkt i data hentet fra denne. Opplæringsressursen ble utviklet gjennom programvaren HTML5, og tilgjengeliggjort for studentene ved bruk av nettstedet Wordpress. Bildeinnholdet ble egenprodusert gjennom laboratoriearbeid ved Institutt for Bioingeniørfag på NTNU sine laboratorielokaler.

Da opplæringsressursen innen halssekret-diagnostikk var ferdig, ble avsluttende spørreundersøkelse sendt ut. Konklusjonen var at opplæringsressursen ville være et godt pedagogisk supplement til ordinær undervisning, som fremtidige studenter vil ha faglig utbytte av. Nettsiden er tilgjengelig via følgende lenke:<https://h5p.it.ntnu.no/hbio3005/>

## <span id="page-2-0"></span>Abstract

The purpose of this project was to further develop a digital learning resource within the subject of Medical Microbiology, for the students at the Department of Bioengineering at NTNU. The main focus landed on identification of bacteria in throat secretion samples taken from the upper respiratory tract, and the preparation of interactive tasks around this topic. The background for this thesis stems from a desire of the students regarding more knowledge within throat secretion diagnostics and identification. The practical significance of this assignment was that the students gained access to a resource that covered large parts of the curriculum within this topic, where the students themselves had to perform interactive assignments to increase understanding and learning outcomes. The learning resource can be beneficial in advance of ordinary teaching, for repetition, as well as practice regarding both practical and theoretical exams.

The method used for obtaining information from the students was a qualitative and quantitative questionnaire, which was sent out to the 2nd and 3rd year students from the Bioengineer study, where the thesis was based on data obtained from this. The learning resource was developed through the HTML5 software and made available to students using the Wordpress website. The image content was self-produced through laboratory work at the Department of Bioengineering at NTNUs laboratory.

As the learning resource was completed, a final questionnaire was sent out. The conclusion was that the learning resource would be a good pedagogical supplement to ordinary learning, from which future students will benefit academically. The Website is available via the following link:<https://h5p.it.ntnu.no/hbio3005/>

# <span id="page-3-0"></span>Innholdsfortegnelse

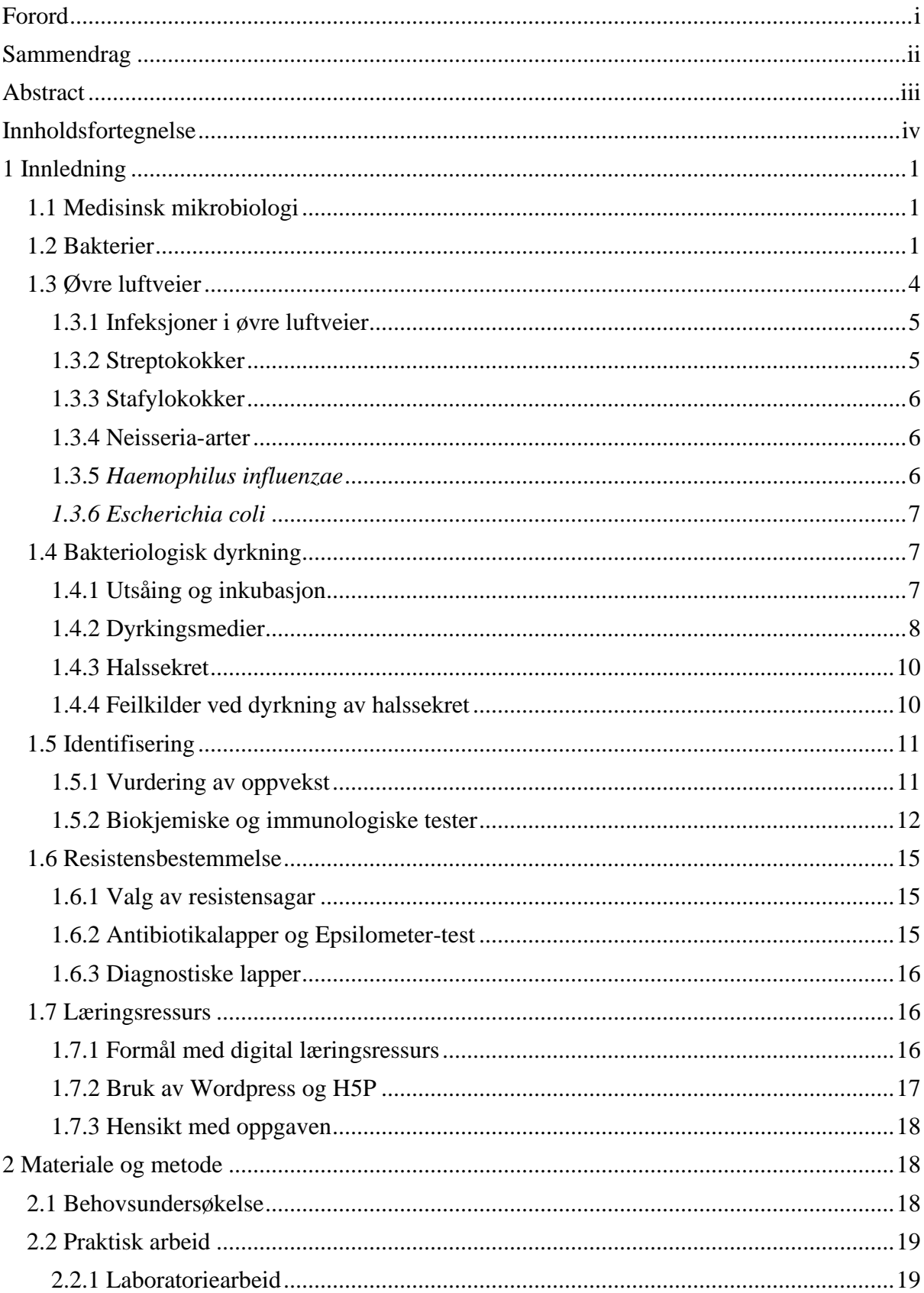

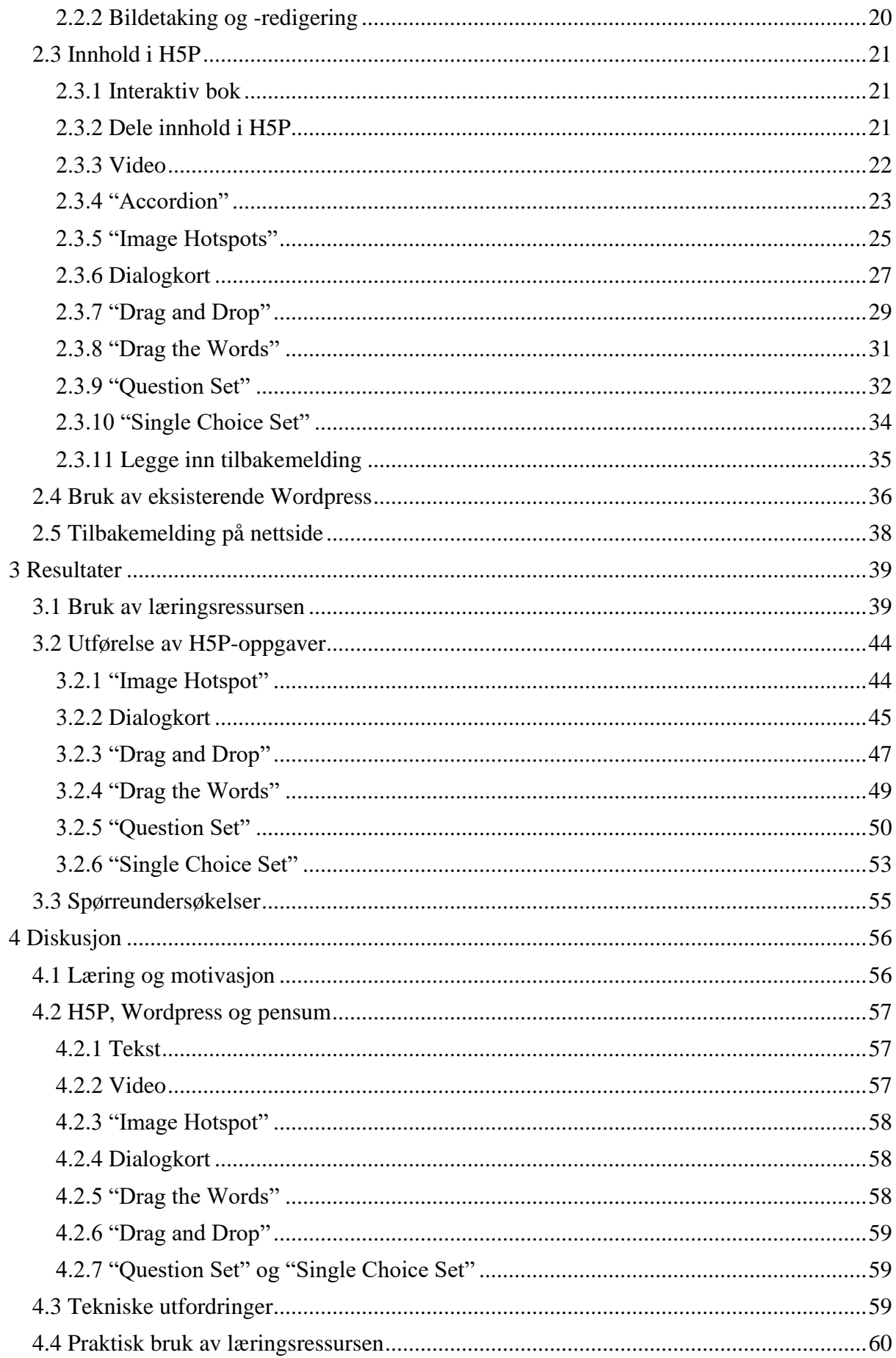

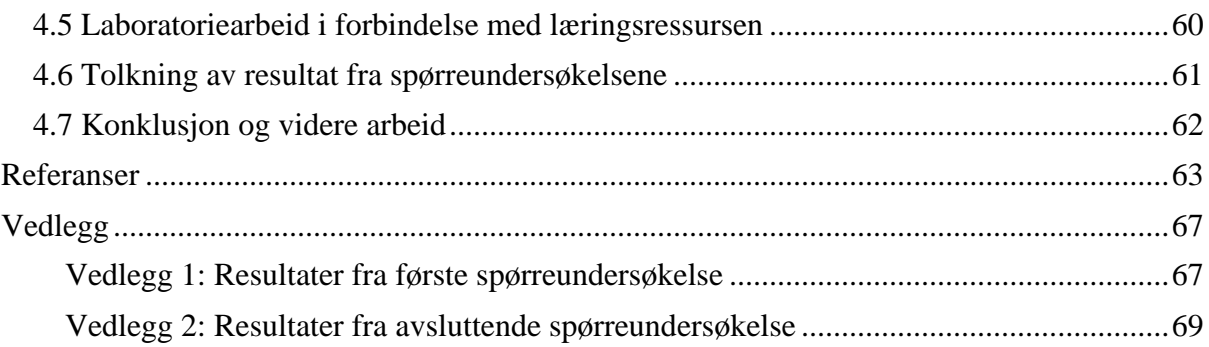

## <span id="page-6-0"></span>1 Innledning

## <span id="page-6-1"></span>1.1 Medisinsk mikrobiologi

Medisinsk mikrobiologi omhandler påvisning og karakterisering av mikroorganismer som er i stand til å fremkalle sykdom hos mennesker. Fagfeltet har sitt opphav rundt oppfinnelsen av mikroskopet på midten av 1600-tallet, da man for første gang kunne observere mikroorganismer med en forstørrelse på 200-300 ganger. Videre ble det på 1800-tallet oppdaget en sammenheng mellom mikroorganismer og sykdom hos mennesker, noe som skulle bli et springbrett for de mikrobiologiske metodene som benyttes per dags dato. I dag påvises mikroorganismer gjennom en rekke metoder; herunder mikroskopering, bakteriologisk dyrkning på medier og i cellekultur, samt serologi og genteknologi (1).

## <span id="page-6-2"></span>1.2 Bakterier

Bakterier er prokaryote celler som er i stand til å fremkalle sykdom i menneskekroppen. Prokaryote celler mangler cellekjerne og øvrige organeller, og består som regel kun av cellevegg samt arvemateriale og ribosomer som flyter fritt i cellens cytoplasma. Peptidoglykanlaget i celleveggen deler bakteriene inn i to hovedgrupper etter Gramegenskaper: Gram negative med lite peptidoglykan og Gram positive med mye peptidoglykan. Ved Gramfarging vil Gram positive bakterier farges mørkelilla, mens Gram negative farges rosa (2). Likeså deles bakteriene inn etter deres to hovedformer, altså bakteriens morfologi: *kokker* (runde) og *staver* (avlange) (3). Dette vises i figurer 1-4.

Uavhengig av Gram-egenskap og morfologi, formerer bakteriene seg i form av kjønnsløs celledeling. Dette vil si at hver bakterie gir opphav til to identiske datterceller, ergo at en Gram positiv kokk deler seg til to identiske Gram positive kokker (4). Variasjoner innen celledelingen vil derimot føre til at bakteriene blir liggende forskjellig i forhold til hverandre. Blant annet vil diplokokker slik som *Neisseria meningitidis* henge to og to bakterier sammen, som vist i figur 2, som følge av at dattercellene som oppstår ved celledeling blir liggende ved siden av hverandre over lengre tid etter delingen (5). Kjedeformasjonen hos streptokokker kommer òg som følge av bakterienes celledeling, hvor den nye celleveggen vokser ut fra sentrum av den originale cellen. Ved normal vekst vil det pågå flere celledelinger simultant, og det vil dannes en rekke av bakterier som henger sammen, se figur 3 (6).

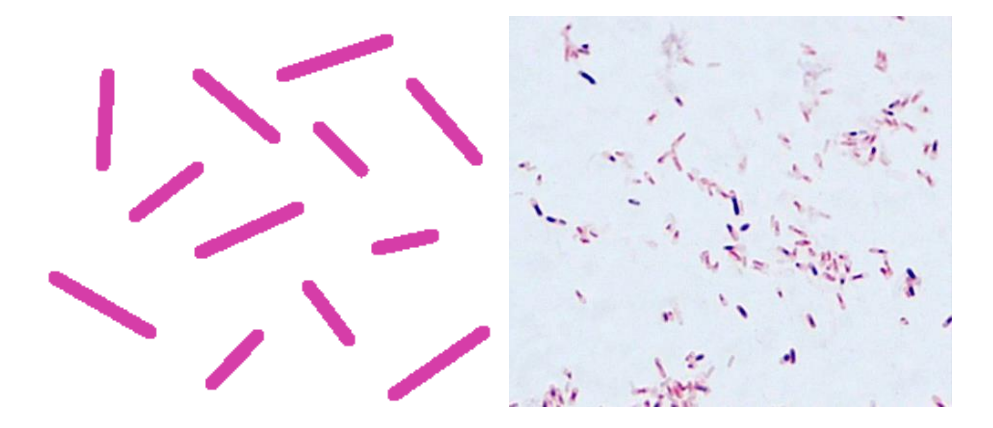

*Figur 1: A. Illustrasjon av Gram negative staver (36). Bakteriegruppen deles inn i to hovedtyper: Enterobacteriaceae og non-Enterobacteriaceae, hvor Enterobacteriaceae-familien utgjør den største andelen av Gram negative staver av medisinsk betydning (3). B. Escheria Coli i Grampreparat. Her er bakteriene ikke avfarget tilstrekkelig, og noen av stavene er derfor farget blålilla og ikke rosa som ønskelig.*

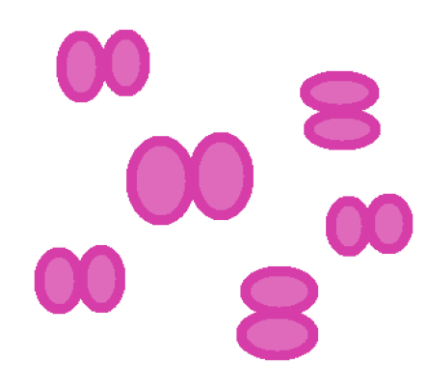

*Figur 2: Illustrasjon av Gram negative diplokokker. Dette er Gram negative kokker som ligger to og to sammen, slik som bakteriearten Neisseria Meningitidis (36).* 

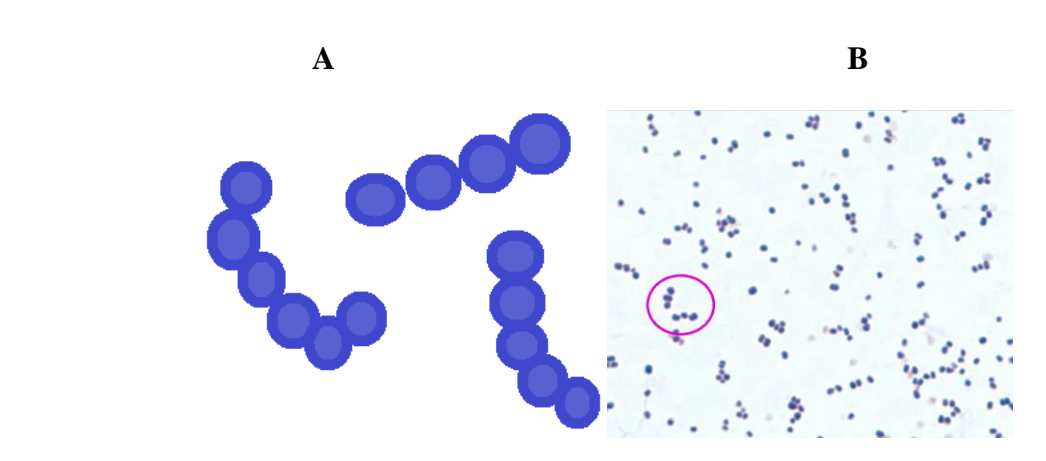

*Figur 3: A. Illustrasjon av Gram positive kokker i kjeder (Streptokokker) (36). B. Bilde av streptokokker i Grampreparat. Ettersom Grampreparatet er laget av kolonier fra agar og ikke direkte prøvemateriale, vil bakteriene ikke bli liggende i sin karakteristiske kjedeform. I det avmerkede området kan man derimot se antydning til en slik formasjon.* 

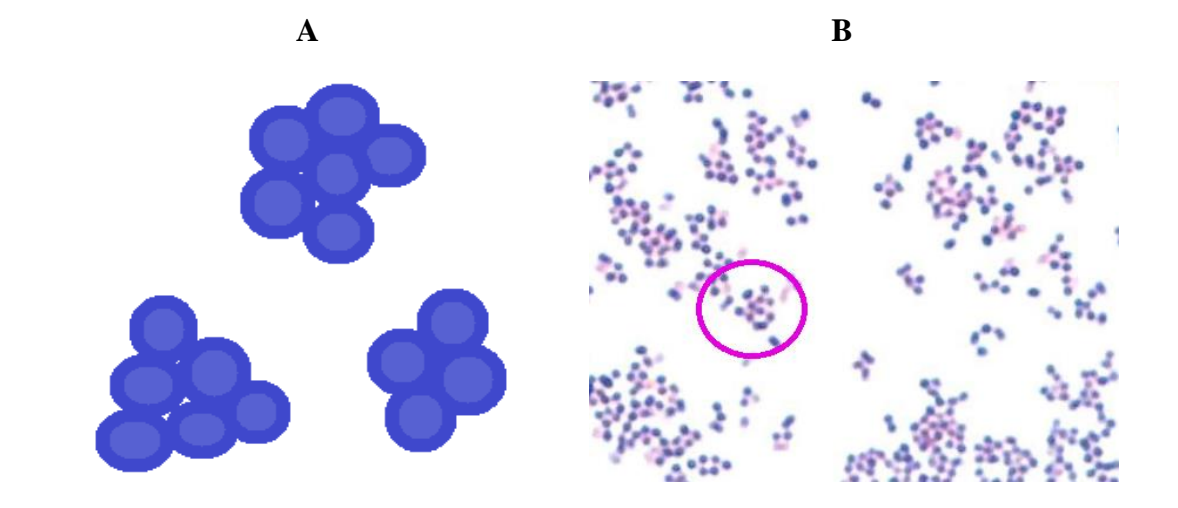

*Figur 4: A. Illustrasjon av Gram positive kokker i klaser (streptokokker) (36). B. Bilde av stafylokokkker i Gram preparat. Ettersom Grampreparatet er laget av kolonier fra agar og ikke direkte prøvemateriale, vil bakteriene ikke bli liggende i sin karakteristiske klaseform. I det avmerkede området kan man derimot se antydning til en slik formasjon.*

Bakterier bruker ulike kjemiske reaksjoner i sin metabolisme, og det skilles mellom obligat aerobe, obligat anaerobe og fakultativt anaerobe bakterier. Dersom en bakterie er obligat aerob, vil si at den kun benytter aerob respirasjon i sitt stoffskifte. Disse bakteriene har oksygen som terminal elektronakseptor, noe som betyr at bakterien er avhengig av oksygen for å kunne metabolisere. Hos obligat anaerobe bakterier vil oksygen derimot virke toksisk ettersom bakteriene ikke produserer enzymer som vil uskadeliggjøre de frie radikalene som oppstår ved aerob respirasjon. Fakultativt anaerobe bakterier benytter både fermentering og respirasjon i sin metabolisme, og er derfor tilpasningsdyktige til ulike ytre miljøer uavhengig av oksygentilgang. Ved tilgang på oksygen vil disse bakteriene dele seg hyppig, samtidig som de vil være levedyktige selv i anaerobe miljøer (7).

Ulike bakteriearter vil i forskjellig grad være sykdomsfremkallende, ergo ha ulik grad av patogenitet. Bakteriens grad av patogenitet avhenger av en rekke virulensfaktorer (virulentis = gift), og baseres blant annet på bakteriens evne til adheranse, invasjon av celler og vev, samt produksjon av toksiner (3). Eksempelvis har enkelte bakterier pili på overflaten, noe som er gunstig med tanke på bakteriens adheranse til slimhinnenes overflate (10). En annen vanlig virulensfaktor er polysakkaridkapsel - et lag av sukker utenpå bakteriens cellevegg. De antifagocytære egenskapene til kapselen fører til at det medfødte immunsystemet ikke får tilintetgjort bakterien, ettersom den spesifikke immunresponsen forsinkes og opsonisering utsettes til det har blitt dannet nok antistoffer til denne prosessen. Kapselen kan òg ha en rekke ekstracellulære toksiner som bidrar til ulike former for celleskade (4).

Bakterier som ikke er sykdomsfremkallende kalles apatogene bakterier, og inngår som en del av kroppens normalflora. Normalflora er mikrober som lever i symbiose med organismen, og er nyttig blant annet fordi den bidrar til å holde patogene mikrober på avstand. Å leve i symbiose med normalfloraen vil si at organismene har gjensidig nytte av hverandre. Ettersom kroppen erverver normalflora, vil immunsystemet underveis utvikle toleranse for de ulike bakteriene (4). Forstyrrelser i normalfloraen vil ofte kunne være sykdomsfremkallende ettersom mangel på essensielle apatogene bakterier vil kunne gi økt oppvekst av patogene mikrober, slik som oppvekst av gjærsopp ved bruk av antibiotika (4).

Enkelte bakterier er *opportunistiske,* noe som vil si at de inngår som en del av normalfloraen på ett sted i kroppen, men vil fungere patogent på et annet. Slike infeksjoner oppstår som regel ved forstyrrelser i kroppens normalflora, eller hos pasienter med nedsatt immunforsvar. Et eksempel på dette er *Escherichia coli* som inngår som en del av normalfloraen i tarmen, men som vil kunne gi urinveisinfeksjon (UVI) dersom de befinner seg i urinveiene (3).

## <span id="page-9-0"></span>1.3 Øvre luftveier

Respirasjonssystemet er kroppens transportsystem for oksygen og karbondioksid, og består av de øvre og nedre luftveiene. De øvre luftveiene defineres som området av respirasjonssystemet over luftrøret, ergo munnhulen, nesehulen, bihulene, svelget og strupehodet, mens de nedre består av luftrøret og luftrørsforgreiningene (11). I motsetning til de nedre luftveiene, inneholder de øvre luftveier store mengder normalflora som følge av at saliva i de øvre luftveiene bidrar til et fuktig og gunstig miljø for bakterievekst.

Normalt inneholder saliva mellom  $10^8$  og  $10^9$  bakterier per mL, deriblant ulike streptokokker, Neisseria-arter, stafylokokker, samt Gram negative staver og kokker (4). Eksempelvis er Alfa-hemolytiske streptokokker essensielle i halsens normalflora ettersom de bidrar til å beskytte mot patogene arter, og regulerer blant annet oppvekst av beta-hemolytiske streptokokker. Beta-hemolytiske streptokokker vil kun inngå som en del av normalfloraen i mindre mengder, og regulering av denne er derfor hensiktsmessig (4).

#### <span id="page-10-0"></span>1.3.1 Infeksjoner i øvre luftveier

Infeksjoner i øvre luftveier kan forårsakes av en rekke ulike mikrober slik som virus, sopp og bakterier, men i denne oppgaven vil det kun være fokus på bakterielle infeksjoner. Øvre luftveisinfeksjoner omfatter infeksjoner som gir alt fra ufarlige forkjølelsessymptomer, til livstruende og behandlingstrengende tilstander (12).

#### <span id="page-10-1"></span>1.3.2 Streptokokker

Streptokokker er en bakteriegruppe av Gram positive kokker som deles grovt inn etter deres hemolytiske egenskaper fra alfahemolytiske pneumokokker, til beta-hemolytiske streptokokker. Ulike streptokokker kan føre til sykdom i blant annet øvre luftveier, hvor graden av patogenitet varierer stort mellom de ulike artene.

#### 1.3.2.1 Pneumokokker

Pneumokokker er Gram positive diplokokker innen streptokokk-familien. Bakteriearten består av en rekke ulike serotyper av pneumokokker, slik som *Streptococcus pneumoniae*, hvorav noen av disse er nærmere knyttet opp mot alvorlige sykdomsforløp enn andre. Bakterienes patogenitet varierer etter hvilke virulensfaktorer som er til stede, hvor blant annet polysakkaridkapsel og cellelyserende enzymer er utbredt innen bakteriearten (4). Vanlige sykdomstilstander som følge av pneumokokkinfeksjoner er meningitt, luftveisinfeksjon og sepsis  $(13)$ .

#### 1.3.2.2 Beta-hemolytiske streptokokker

Beta-hemolytiske streptokokker er Gram positive kokker som deles inn i ulike serotyper avhengig av hvilket antigen de har i celleveggen. Beta-hemolytiske streptokokker deles inn i serotypene A, B, C, F og G, hvor særlig serotypen av streptokokker med gruppe Apolysakkarid i celleveggen, *Streptococcus pyogenes*, er assosiert med alvorlig sykdom. Gruppe A streptokokker (GAS) er særlig fryktet som følge av den mulige virulensfaktoren superantigen, da bakterier med denne virulensfaktoren kan føre til massiv vevsødeleggelse

hos pasienten (8). Superantigenets høye affinitet til MHC-2 og T-cellereseptorene kan aktivere en massiv andel av T-lymfocyttene i immunforsvaret, som igjen vil kunne resultere i toksisk sjokk (9). Sykdommer forårsaket av GAS varierer i alvorlighetsgrad, hvor øvre luftveisinfeksjoner som otitt, sinusitt og tonsillitt kan oppstå. I verste fall kan bakterien være årsak til sepsis, meningitt og nekrotiserende fasciitt (4).

#### <span id="page-11-0"></span>1.3.3 Stafylokokker

Stafylokokker er Gram positive kokker som deles inn i koagulasepositive (gule stafylokokker) og koagulasenegative (hvite stafylokokker) stammer. Bakteriearten forekommer ofte som en del av kroppens normalflora, og det antas at omtrent 50% av friske mennesker er bærere av Gule stafylokokker, *Staphylococcus aureus* (4). Til tross for dette forekommer stafylokokk-infeksjoner hyppig, hvor særlig de gule stafylokokkene vil kunne gi infeksjoner i hals. Noen av de mest virulente virulensfaktorene hos *S. aureus* er superantigen og polysakkaridkapsel, samt produksjonen av overflateproteinet "Clumpin factor A" som omdanner fibrinogenet i blodet til fibrin. Fibrinet vil blant annet fungere beskyttende ved at bakterien unngår fagocytose (14). Sykdomsutvikling på grunn av gule stafylokokker observeres særlig hos mennesker med nedsatt immunforsvar eller i forbindelse med postoperative infeksjoner (4).

#### <span id="page-11-1"></span>1.3.4 Neisseria-arter

Neisseria-artene er Gram negative kokker med pili på overflaten. Meningokokken *Neisseria meningitidis* er assosiert med svært alvorlige sykdomsforløp ved forekomst i øvre luftveier, og har virulensfaktorer slik som polysakkaridkapsel samt produksjon av betalaktamase og endotoksiner. Spesielt farlig er endotoksinet lipopolysakkarid som kan føre til disseminert intravaskulær koagulasjon, septisk sjokk og vevsskade (4).

#### <span id="page-11-2"></span>1.3.5 *Haemophilus influenzae*

*Haemophilus influenzae* er en liten Gram negativ, hemofil stav. At en bakterie er hemofil tilsier at den trenger tilgang på vekstfaktorene hemin (X-faktor) og NAD (V-faktor) for å proliferere (15). Det finnes flere serotyper av *H. influenzae* (a-f), hvor serotype b (Hib) er en veldig virulent variant, og vanligste årsak til invasive sykdomstilstander. Eksempler på sykdommer forårsaket av Hib er meningitt og sepsis, samt pneumoni, epiglotitt og otitt.

#### <span id="page-12-0"></span>*1.3.6 Escherichia coli*

*Escherichia coli* er en Gram negativ stav. Bakterien er én av de vanligst forekommende infeksjonsårsakene, og har blant annet virulensfaktorer slik som endotoksiner og pili. I øvre luftveier kan det oppstå infeksjon med *E.coli* i kombinasjon med nedsatt immunforsvar og utilfredsstillende hygiene (16).

## <span id="page-12-1"></span>1.4 Bakteriologisk dyrkning

Bakteriologisk dyrkning benyttes ved mistanke om bakteriell infeksjon hos en pasient, og gjør det mulig å skille mellom patogene bakterier og normalflora. Ved patogene funn vil bioingeniøren òg kunne utføre resistensbestemmelse for å forsikre behandling med korrekt type og mengde antibiotika.

#### <span id="page-12-2"></span>1.4.1 Utsåing og inkubasjon

Dersom oppvekst av bakterier skal være mulig, ligger det en rekke betingelser i grunn. En avgjørende faktor for bakterievekst er tilgang på næringsstoffer, ettersom bakteriene er avhengig av næring for å kunne produsere energi til celledeling. For å innfri dette kravet benytter man faste agarer med ulike næringsstoffer. Utsåingen utføres ved at prøvematerialet spres utover de faste agarene i tre sektorer, slik som illustrert i figur 5 (4). Utsåing i sektorer gjør det er mulig å vurdere mengden av oppvekst etter *sparsom, moderat* og *rikelig* vekst. Mengden oppvekst har betydning i forhold til om bakterien vurderes som patogen eller ikke, gitt at prøvematerialet ikke er sterilt. Et eksempel på dette er S. aureus som ved sparsom vekst inngår som en del av normalfloraen, men ved rikelig vekst kan fungere patogent.

Som følge av bakterienes varierende metabolisme, er oppveksten òg avhengig av korrekt inkubasjon, da særlig med tanke på atmosfære, temperatur og tid. De fleste fakultative anaerobe bakterier har et optimumsområde på 30-37°C i CO2-atmosfære, og vil under disse forholdene kunne observeres på agaren allerede etter 1-2 døgn (gitt at bakterien er ekstracellulær) (17). For at disse forholdene skal holdes konstant gjennom hele inkuberingen, oppbevares agarene i varmeskap hvor temperatur og atmosfære er regulert (18).

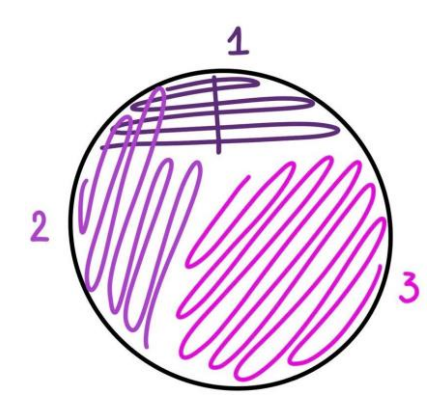

*Figur 5. Illustrasjon av utsåing i tre sektorer på faste medier. Oppvekst i kun sone 1 tilsvarer sparsom vekst, oppvekst i sone 1 og 2 tilsvarer moderat vekst mens oppvekst i alle tre sektorer tilsvarer rikelig vekst (36).*

#### <span id="page-13-0"></span>1.4.2 Dyrkingsmedier

Dyrkingsmedier slik som faste agarer benyttes innen medisinsk mikrobiologi for å fremprovosere oppvekst av bakterier for videre identifikasjon. Agarene inneholder sterile medier av varierende næringsinnhold, og er laget for å gi optimale vekstforhold for en rekke ulike mikrober. Enkelte agarer er svært rike og gir opphav til de fleste bakterier, mens andre er selektive og vil kun gi oppvekst av spesifikke bakteriegrupper. Et eksempel på en selektiv agar er MacConkey-agaren som kun tillater oppvekst av Gram negative staver. Dette er òg en differensieringsagar, noe som vil si at den gjør det mulig å skille mellom ulike Gram negative staver basert på oppvekstens og/eller agarens utseende. Hvilke agarer som benyttes ved utsåing avhenger av prøvematerialet og baseres på hvilke patogene funn det er vanlig å finne i området prøven er hentet fra. Ved utsåing av halssekret er det viktig å benytte agarer som gjør det mulig å skille mellom normalflora og patogen oppvekst, se tabell 1 for oversikten over disse (19).

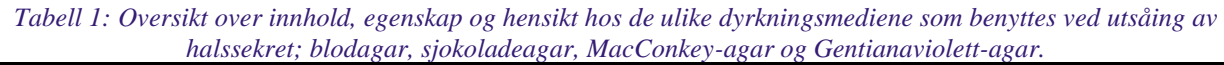

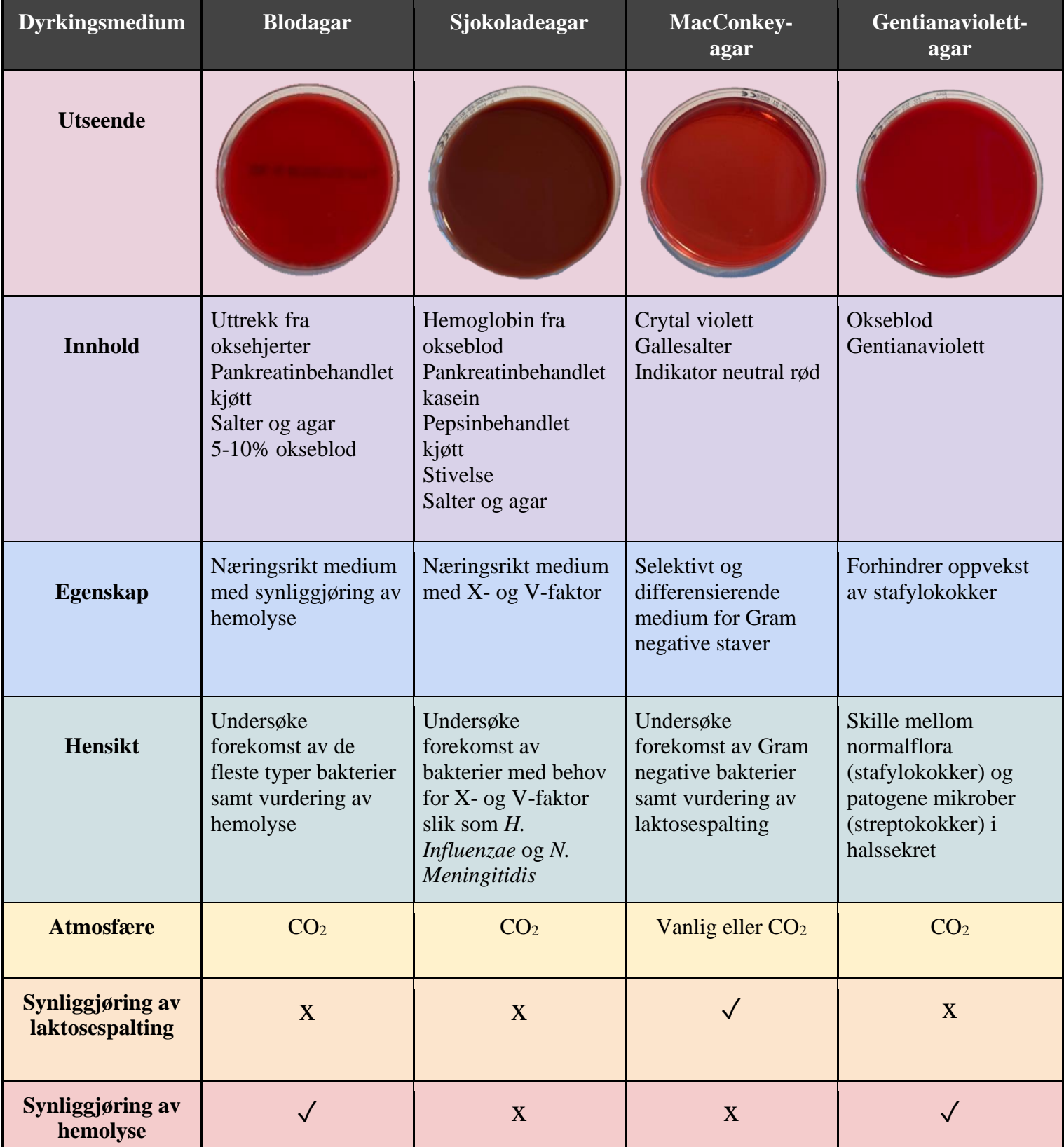

1

#### <span id="page-15-0"></span>1.4.3 Halssekret

Halssekret er prøvemateriale fra øvre luftveier, og analyseres ved mistanke om forekomst av patogene mikrober. Prøvetakingen innebærer at man får med seg epitelceller og sekret fra tonsillene, ganen og bakerste vegg av svelget. Prøvematerialet kan så oppbevares i ESWAB før analysering for å forsikre at cellene i prøven bevares. ESWAB er et transportmedium som inneholder en preservativ væske som ivaretar prøvematerialet slik at bakteriene som er til stede ikke denaturerer, og er egnet både for aerobe, obligat anaerobe og fakultativt anaerobe bakterier (21). Halssekret er et usterilt prøvemateriale, hvilket innebærer at oppvekst av normalflora vil forekomme. For å kunne skille mellom patogen og apatogen flora kreves det kunnskap og forståelse for hvorfor arbeidet utføres som det gjør.

### <span id="page-15-1"></span>1.4.4 Feilkilder ved dyrkning av halssekret

Ved utsåing av halssekret er det en rekke feilkilder som kan påvirke resultatet. Ettersom bakteriologisk oppvekst fra halssekret vurderes etter sektorer, er det viktig at utsåing utføres korrekt slik at man forhindrer feilaktig oppvekst. Eksempler på feilkilder som kan påvirke dette er:

- Prøvematerialet er ikke blandet godt nok før utsåing
- Agarer har gått ut på dato
- Feil utsåingsteknikk
- Inkubasjon i vanlig atmosfære i stedet for CO2-atmosfære

I tillegg til feilkildene rundt utsåing, er det avgjørende at prøvetakingen gjennomføres korrekt. Dersom prøven er tatt feilaktig og prøvematerialet dermed er cellefattig, vil dette være en hindring for mulig oppvekst av bakterier (19).

## <span id="page-16-0"></span>1.5 Identifisering

Identifisering av bakterier starter oftest med en visuell vurdering av agarene, etterfulgt av ulike biokjemiske og immunologiske tester. Identifisering av bakterier vil både kunne gi svar på infeksjonsårsak og hvordan infeksjonen best kan behandles, samt gi en bedre forståelse for sykdomsforløpet.

#### <span id="page-16-1"></span>1.5.1 Vurdering av oppvekst

Vurdering av oppvekst på agarer baserer seg på bakterienes fenotypiske egenskaper. Fenotypiske egenskaper omhandler organismens utseende, ergo organismens synlige egenskaper. Ved utsåing av bakterier innebærer dette kolonienes form, størrelse og farge, samt eventuelle hemolytiske og laktosespaltende egenskaper. Slike egenskaper vil ofte være en god indikasjon på hvilken art bakterien tilhører (22).

Hemolyse er nedbrytning av røde blodceller, og skjer som følge av bakteriers evne til å produsere toksiner. Denne egenskapen vil være synlig ved utsåing på blodagar og GV-agar hvor ulike toksiner (enzymer) vil påvirke agaren ulikt. Det finnes tre former for hemolyse, alfa-, beta- og non-hemolyse, som fremvist i tabell 2. Ulike typer hemolyse er karakteristisk for ulike bakteriearter, og er på denne måten en god visuell veiledning for klassifisering av bakterier, særlig ved identifikasjon av streptokokker (23).

Laktosespalting forekommer som følge av bakterienes produksjon av enzymet laktase som bryter ned melkesukkeret laktose. Laktosespalting kan fremstilles på MacConkey-agar, og vil være synlig som fargeendring på agaren. Syren som dannes ved spalting av laktose vil registreres som pH-endring av agaren, og de laktosespaltende koloniene og agaren rundt vil farges rosa, slik som vist i tabell 2. Dersom bakterien ikke produserer laktase, vil agaren og koloniene forbli "grå" (24). På denne måten er det dermed mulig å skille mellom laktosespaltende og ikke-laktosespaltende Gram negative staver, hvor kun bakterier i enterobacteriaceae-familien er i stand til å produsere enzymet laktase som vil spalte laktosen i agaren (20).

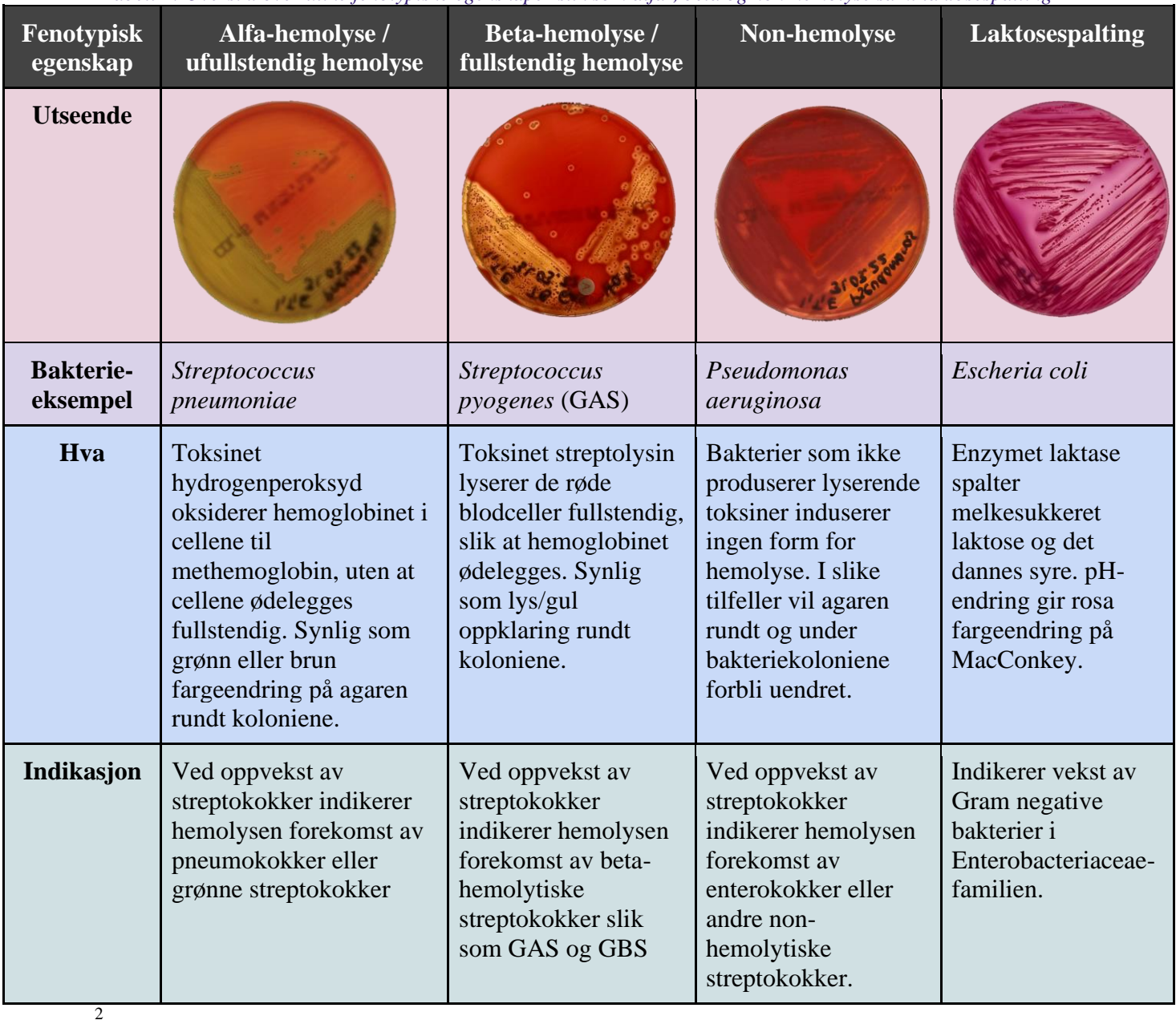

*Tabell 2: Oversikt over ulike fenotypiske egenskaper slik som alfa-, beta og non-hemolyse samt laktosespalting*

## <span id="page-17-0"></span>1.5.2 Biokjemiske og immunologiske tester

Mikrober har ulike biokjemiske egenskaper som utnyttes ved identifisering. Biokjemiske og immunologiske tester gir en mer konkret indikasjon på hvilken mikrobe man har oppvekst av, enn de man kan se med det blotte øyet slik som størrelse og farge på kolonier, kolonienes konsistens, og mengde oppvekst. De biokjemiske testene påviser bakteriens biokjemiske egenskaper, for eksempel tilstedeværelse av enzym som bakterien produserer. I tabell 3 vises biokjemiske tester som kan benyttes til identifisering av bakterieoppvekst i halssekretprøver.

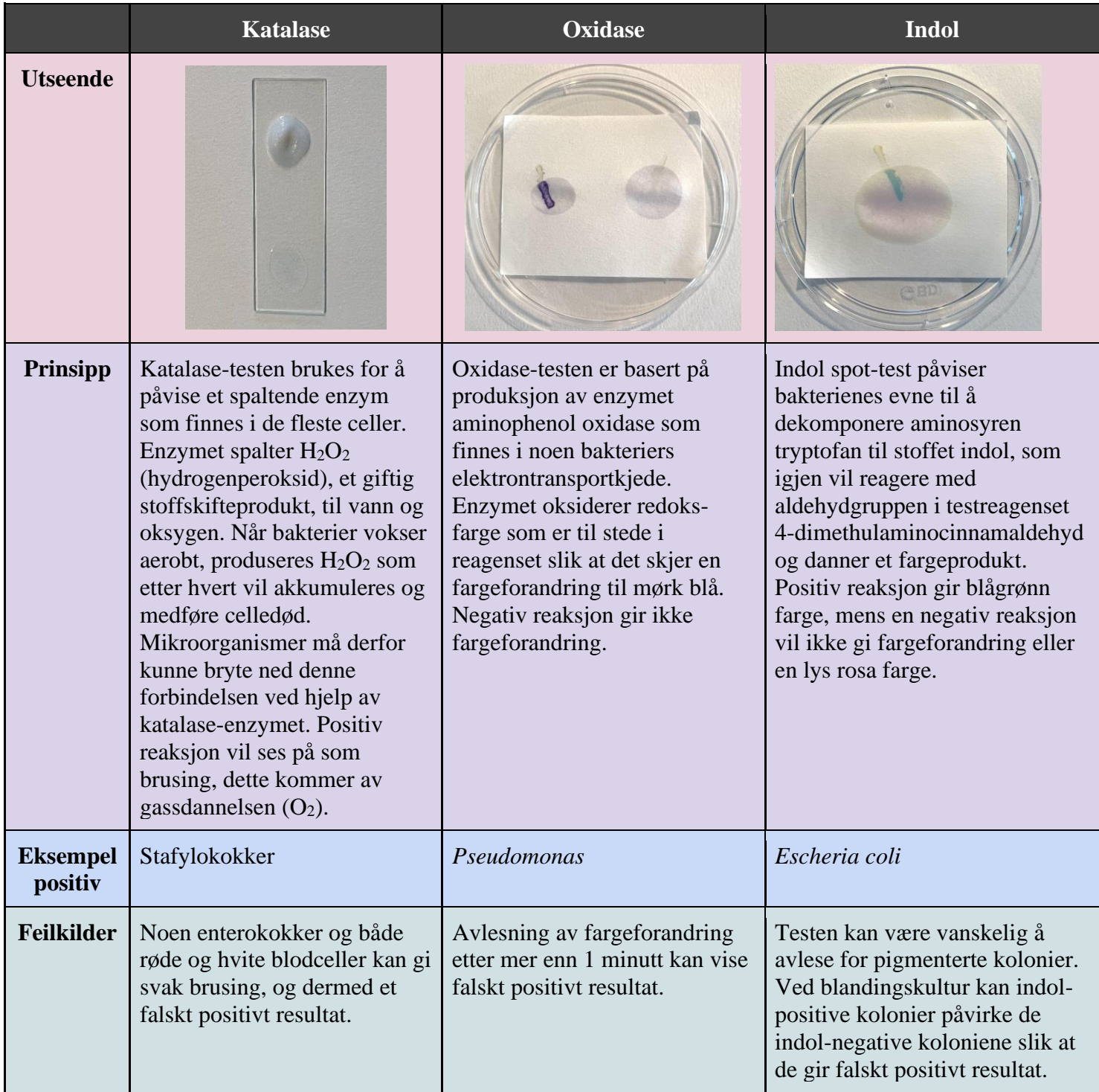

### *Tabell 3: Biokjemiske tester som brukes til identifisering*. *Påviser biokjemiske egenskaper.*

*3*

Immunologiske tester bruker antistoff for påvisning av bakterier. I tabell 4 vises noen immunologiske tester som kan benyttes til identifisering av bakterieoppvekst i halssekretprøver.

*Tabell 4: Immunologiske tester som brukes til identifisering. Alle testene er av typen latex-agglutinasjonstester som bruker latex-partikler dekket i antistoff til å påvise spesifikke antigen i bakterier. Dersom antistoff og antigen passer sammen, dannes det agglutinasjon.* 

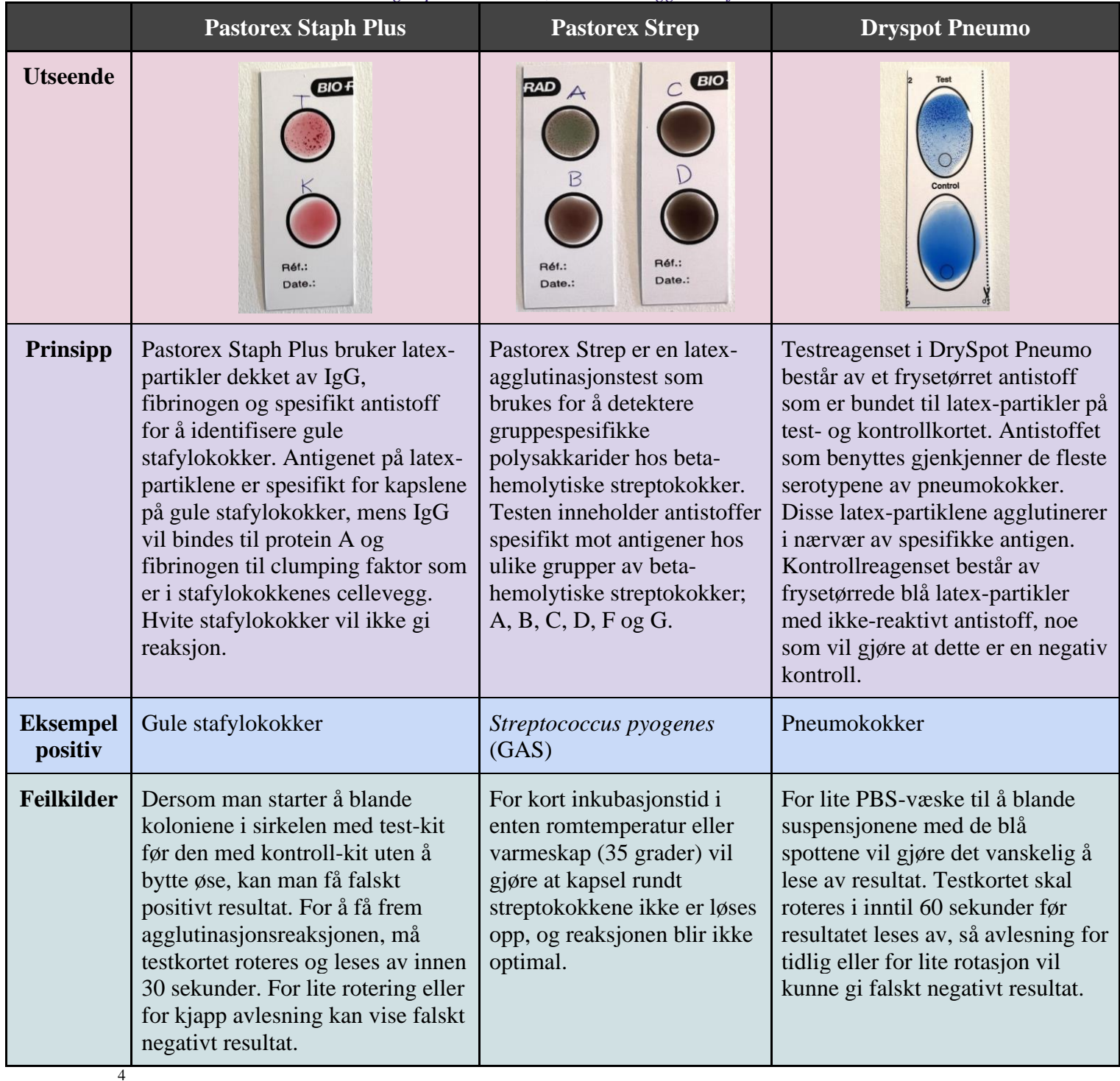

### <span id="page-20-0"></span>1.6 Resistensbestemmelse

I tillegg til identifisering, er det også bioingeniørenes oppgave å utføre resistensbestemmelse og antibiotikaveiledning på identifiserte patogene bakterier. European Committee on Antimicrobial Susceptibility Testing (EUCAST) og Nordic Committee on Antimicrobial Susceptibility Testing (NordicAST) har standardiserte metoder for resistensbestemmelse som de fleste akkrediterte laboratorier i Norge følger. Dette er for eksempel valg av type resistensagar som skal benyttes og hvilken tetthet bakteriesuspensjonen skal ha ved resistensbestemmelse, målt i McFarland (McF) på densitometer (19).

#### <span id="page-20-1"></span>1.6.1 Valg av resistensagar

Til resistensbestemmelser brukes Mueller-Hinton-agar som er en rik, ikke-selektiv agar med innehold av stivelse. Stivelsen i agaren gjør at toksiner fra mikrobene vil bli absorbert og dermed ikke kan interferere med antibiotika lagt på agaren. For visse bakterier, slik som arter av *Streptococcus*, brukes Mueller-Hinton-agar med 5% animalsk blod (sau eller hest) og NAD (nikotinamid-adenin-dinukleotid). Årsaken til dette er at disse bakteriene har vanskelig for å proliferere uten næringen som blodtilsetningen gir (17).

#### <span id="page-20-2"></span>1.6.2 Antibiotikalapper og Epsilometer-test

Lappediffusjon er den mest benyttede metoden ved resistensbestemmelse, og fungerer ved at lapper av ulike antibiotikum plasseres på en resistensagar med patogen bakteriestamme. Hemningssonene rundt antibiotikalappene måles i millimeter, og benyttes som et mål på de ulike antibiotika-typenes effekt. Ved måling er det viktig å observere om antibiotikumet virker bakteriostatisk eller baktericid. Bakteriostatisk effekt hemmer bakteriens formering uten å drepe dem, og vil gi hemningssone med diffus kant. Baktericid effekt er bakteriedrepende, og hemningssonen får tydelig kant (27).

Epsilometer-test (E-test) brukes også til resistensbestemmelse, og benyttes i stedet for lappediffusjon i tilfeller hvor pasientens immunforsvar er svekket, infeksjonen er invasiv eller mikroben har utviklet mye resistens (17). Teststripsene er impregnert med én type antibiotisk stoff med høyest konsentrasjon av stoffet øverst på stripsen, med synkende konsentrasjon

nedover stripsen. E-testens effekt på resistensagar vurderes etter MIC-verdien (Minimum Inhibitory Concentration) (17).

#### <span id="page-21-0"></span>1.6.3 Diagnostiske lapper

Bacitracin er en antibiotika-tabelett som hovedsakelig benyttes ved utsåing for å skille gr. A streptokokker (GAS) fra andre beta-hemolytiske streptokokker. Lappen plasseres på blodagar og fungerer ved at GAS er sensitiv mot antibiotikumet i lappen, og derfor vil danne en hemningssone rundt denne. Bacitracin kan ikke benyttes alene for identifikasjon av bakterien, og den må derfor testes videre med supplerende biokjemiske tester (28).

Optochin er også en antibiotika-tabelett, og plasseres på GV-agar og benyttes ved utsåing for å skille mellom de ulike alfa-hemolytiske streptokokkene. Lappen gjør det mulig å skille pneumokokker fra andre streptokokker ettersom den i lave konsentrasjoner vil hemme veksten av de optochin-sensitive pneumokokkene. Optochinen fungerer ved at den stimulerer enzymer som ligger på pneumokokkenes overflate, og det dannes en sone rundt lappen. Øvrige streptokokker er resistente for optochin og vil ikke danne hemningssone. En hemningssone på over 14 mm indikerer at bakterien er sensitiv for optochin. Optochin kan dog ikke benyttes alene for identifikasjon av bakterien, og den må derfor testes videre med supplerende biokjemiske tester (29).

## <span id="page-21-1"></span>1.7 Læringsressurs

Medisinsk mikrobiologi blir undervist ved NTNU Trondheims bioingeniørstudium i form av forelesninger og laboratoriekurs med tilhørende kompendium, med Halvor Rollags fagbok "Medisinsk mikrobiologi" 4. utgave oppført som anbefalt pensumbok. Gjennom interaktive oppgaver kan studenten derimot ta med seg laboratorieundervisningen over alt, og vil på denne måten kunne øke læringsutbytte både teoretisk og ferdighetsmessig.

#### <span id="page-21-2"></span>1.7.1 Formål med digital læringsressurs

Hensikten med å lage en digital læringsressurs på nett er å kunne tilby et lett tilgjengelig supplement til den ordinære undervisningen, og tar i hovedsak for seg pensum nært opp til det som er gitt fra instituttet. Læringsressursen vil kunne gjøre det enklere å studere laboratoriearbeid også utenom laboratoriekursene, samt oppsummere pensummaterialet. Repetisjon er en viktig del av hvordan man husker og forstår fagstoff (20). Ved hjelp av programmer som H5P har man også muligheten til å fremlegge teoriene i mer interaktive formater, noe som kan styrke selve læringsutbyttet, til sammenligning med klassisk forelesning (31).

Læringsressursen kan benyttes til omvendt læring, noe som krever egeninnsats i forkant av ordinær undervisning. Dette kan bidra til økt motivasjon og læringsutbytte for studenter (32). De studentene som presterer svakest på teoretisk eksamen (gjennomsnittlig eksamenskarakter på C-F), opplever aller størst utbytte av denne læringsformen (32). Læringsressursen baserer seg på aktiv læring, hvilket innebærer at studenten må gjøre en egeninnsats for å tilegne seg kunnskapen. Aktiv læring kan føre til økt konsentrasjon og større engasjement (33).

#### <span id="page-22-0"></span>1.7.2 Bruk av Wordpress og H5P

Wordpress er et dataprogram som benyttes for å publisere innhold på nettsider skrevet i Hypertext Preprocessor-format (PHP-format). Programmet er gratis og lett tilgjengelig, samtidig som det har et lettfattelig brukergrensesnitt og er enkelt i bruk. Ettersom denne plattformen tidligere er benyttet ved tillaging av læringsressurser i samme fag, er det et opplagt valg å implementere H5P-ressursene som er laget over på den allerede eksisterende nettsiden med samme dataprogram. På denne måten vil alle læringsressursene være samlet på ett sted, noe som gjør det mer oversiktlig for brukergruppen.

H5P er en forkortelse for dataprogrammet HTML5. Dette dataprogrammet er Open Source, noe som innebærer at det er åpent å bruke for alle med Internettilgang. H5P er det et gratisprogram, og har et brukergrensesnitt som er relativt greit å sette seg inn i og forstå for ufaglærte innen IT. Programmet kan åpnes både på mobil og PC, noe som er praktisk ettersom det skal kunne benyttes av en rekke forskjellige studenter. Bruken av dette dataprogrammet er også fordelaktig ettersom det gir mulighet for å opprette mange ulike former for oppgaver. Et utvalg av eksempler på oppgaveformer er blant annet quiz, kryssord, tekstinnfyllings-oppgaver og "Drag and drop"-oppgaver. Samtidig er det mulig å legge til illustrasjoner og videoer for å understreke poengene man ønsker å få frem.

#### <span id="page-23-0"></span>1.7.3 Hensikt med oppgaven

Ved bioingeniørutdanningen læres man opp i identifisering av ulike mikrober, med særlig fokus på bakteriologisk dyrkning på faste medier med oppfølgende biokjemiske og immunologiske tester. Slik påvisning krever blant annet kunnskap om utførelse, men også om de ulike mikrobenes egenskaper. Gjennom utvikling av en digital læringsressurs vil studenter kunne innhente seg slik kunnskap uten bruk av fysiske ressurser eller fysisk oppmøte på laboratoriet.

I faget for medisinsk mikrobiologi ved bioingeniørutdanningen ved NTNU, er det de mest relevante bakteriene, virusene og soppene som inngår i pensum. I denne oppgaven vil det dog primært omhandle bakterier i halssekret, og deres egenskaper ved utsåing og biokjemiske og immunologiske tester samt resistensbestemmelse.

## <span id="page-23-1"></span>2 Materiale og metode

## <span id="page-23-2"></span>2.1 Behovsundersøkelse

Før tillaging av interaktiv bok i H5P, ble det opprettet og sendt ut en spørreundersøkelse for å se hvilke behov og erfaringer bioingeniørstudentene på 2. og 3. trinn ved NTNU Trondheim hadde fra før til den digitale læringsressursen. Spørreundersøkelsen ble laget på EasyQuest.com, og bestod av totalt fem spørsmål (se Vedlegg 1: Spørreundersøkelse). Lenken til spørreundersøkelsen, samt et kort innlegg om hensikten med den, ble delt til 2. og 3. trinn i klassenes egne Facebook-grupper. Spørreundersøkelsen var åpen for besvarelser i fem dager, deretter ble feilmarginprosent og 95% konfidensintervall beregnet ut ifra antall innsendte svar. Konfidensintervall brukes i statistikk som et mål på hvor gode estimatene av ukjente størrelser er, mens feilmargin er et prosentintervall der svarene fra populasjonen vil kunne skjelne fra utvalget. For å kunne si at antall innsendte svar på spørreundersøkelsen var representativt for målgruppen med 95% sikkerhet, var det nødvendig med mellom 84 og 91 besvarelser. Utregning ble utført med nettkalkulator på Spørreundersøkelser.no (34). Oppsummering av besvarelsene presenteres i kapittel 3.3 Spørreundersøkelser.

### <span id="page-24-0"></span>2.2 Praktisk arbeid

Til den digitale læringsressursens interaktive oppgaver var det ønskelig å bruke egenproduserte bilder av blant annet bakteriekolonier på agarer, biokjemiske tester samt resistensbestemmelse. For å holde innholdet relevant til bioingeniørstudiet, ble laboratoriearbeidet gjennomført med utgangspunkt i laboratoriekursene og teoretisk pensum innen halssekret.

#### <span id="page-24-1"></span>2.2.1 Laboratoriearbeid

For gjennomføringen av laboratoriearbeidet ble det valgt ut ni ulike bakteriestammer til utsåing, se tabell 5. Bakteriestammene ble valgt ut med utgangspunkt i både normal- og patogen flora i halssekret, samt til å dekke et vidt spektrum av fenotypiske egenskaper. Stammene ble spredt på både MacConkey-agar og blodagar, og satt til inkubasjon i CO2 atmosfære ved 35 +/-2 grader Celsius i 18-24 timer. Kokker ble også spredt på MacConkeyagar for å vise studentene at de ikke vokser på denne agar-typen. Videre ble bakteriestammene på ny spredt ut på sjokoladeagar, blodagar, GV-agar og MacConkey-agar, som er agarene som vanligvis benyttes ved utsåing av halssekret. Også disse ble inkubert i CO2-atmosfære ved 35 +/-2 grader Celsius i 18-24 timer.

I tillegg til de ni utleverte stammene, ble det laget fire prøver av egen normalflora fra hals ved bruk av ESWAB. Tre av prøvene ble blandet med patogene bakterier, henholdsvis pneumokokker, Hib og GAS, mens én ble beholdt uten noen tilsetninger. For prøver som skulle tilsettes patogene bakterier, ble det laget bakterieløsninger med en tetthet på 0,3 McFarland. Deretter ble 10 dråper av bakterieløsningene blandet godt sammen med prøvematerialet fra ESWABen. Ettersom prøvene skulle benyttes til primærutsåing, ble utsåingen utført sterilt i avtrekksskap ikledd smittevernsutstyr og hansker. Også her ble prøvematerialet sådd ut på sjokoladeagar, blodagar, GV-agar og MacConkey-agar, og satt til inkubering i 18-24 timer. Videre ble det gjennomført resistensbestemmelse samt biokjemiske- og immunologiske tester på et utvalg av bakteriestammene, se tabell 5 for oversikt over disse. Det ble så laget Grampreparat av *E. Coli*, GAS og gule stafylokokkker.

*Tabell 5: Tabell over bakteriestammene som ble valgt til utsåing samt tilhørende Gramegenskap og morfologi. Kolonnen for "Oppvekst" viser til hvilke agarer som vil gi oppvekst av de ulike bakteriestammene, med utgangspunkt i de fire agarene sjokoladeagar, blodagar, GV-agar og MacConkey-agar. I kolonnen for "Biokjemisk/immunologiske test" henvises det til testene som ble utført på de ulike bakteriestammene under laboratoriearbeidet.*

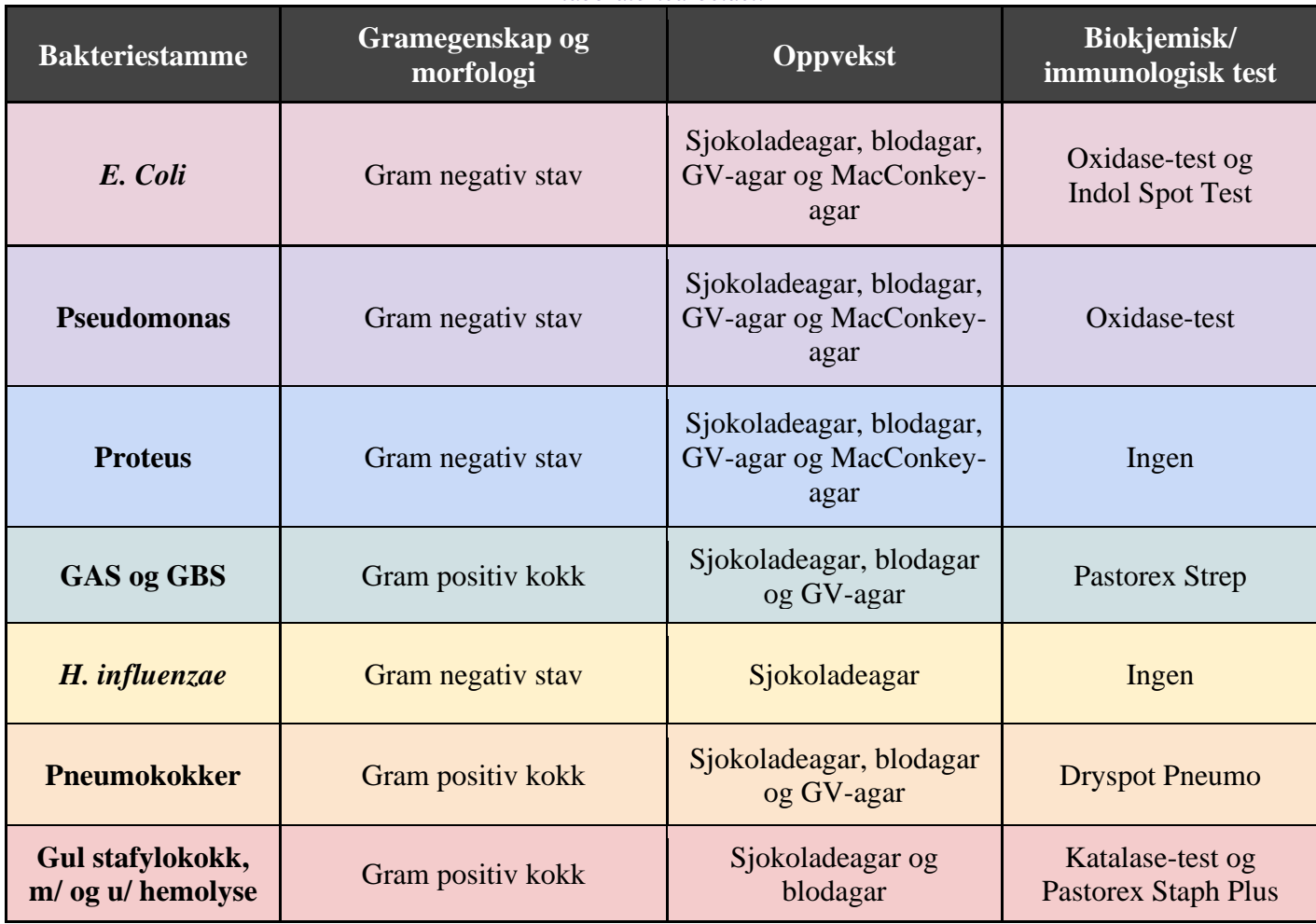

## <span id="page-25-0"></span>2.2.2 Bildetaking og -redigering

Ved endt laboratoriearbeid ble det tatt bilder av alle agarer, tester og resistensbestemmelser ved bruk av mobilkamera og en hvit databakgrunn. For bilder av Grampreparater ble det benyttet mikroskop med innebygd kamera fra avdeling for Medisinsk mikrobiologi ved St. Olavs. Bildene ble deretter redigert og klippet til ved bruk av mobilens bildeverktøy, slik at de ble optimalisert for bruk i H5P.

## <span id="page-26-0"></span>2.3 Innhold i H5P

Det ble bestemt av Institutt for bioingeniørfag at programmet H5P skulle benyttes til utforming av den interaktive boken om halssekret. Undervisningen i Medisinsk mikrobiologi på Institutt for bioingeniørfag ved NTNU er i stor grad laboratorieorientert, og det var dermed gunstig at læringsressursen var nært knyttet opp mot det praktiske arbeidet. Innholdet ble derfor tilpasset studentenes kompendium HBIO2003 Medisinsk mikrobiologi (17), som er utformet av NTNU og revideres hvert år. Dette delkapitlet forklarer hvordan de forskjellige delene av innholdet ble laget i H5P.

## <span id="page-26-1"></span>2.3.1 Interaktiv bok

En interaktiv bok i H5P er en bok hvor man kan sette sammen forskjellig interaktivt innhold som tekst, video og spørreundersøkelser. Interaktiv bok ble opprettet ved å velge "Add Content" i H5P og deretter velge "Interactive Book". Figur 6 viser hvordan en interaktiv bok ble opprettet.

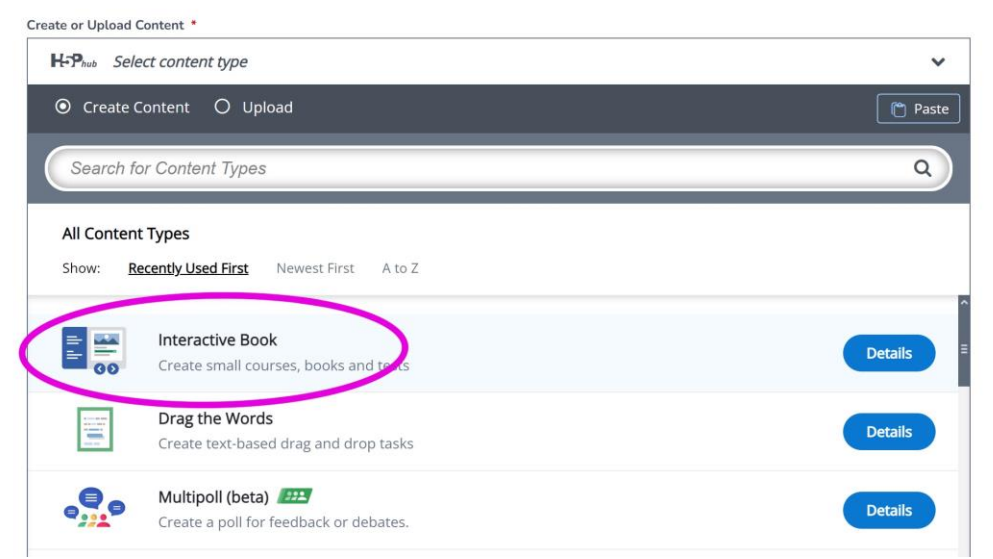

*Figur 6: Interaktiv bok opprettes ved at "Interactive Book" søkes på og velges. Tilgang på redigering av interaktiv bok blir tilgjengelig for utviklere.*

## <span id="page-26-2"></span>2.3.2 Dele innhold i H5P

For at alle på gruppen skulle kunne jobbe i den samme interaktive boken måtte det være mulig å dele innholdet, med de riktige brukerne i H5P. Ved å velge "Edit", ble det mulighet til å endre på hvem som skulle gis tilgang til å utvikle den interaktiv boka, slik som vist i figur 7.

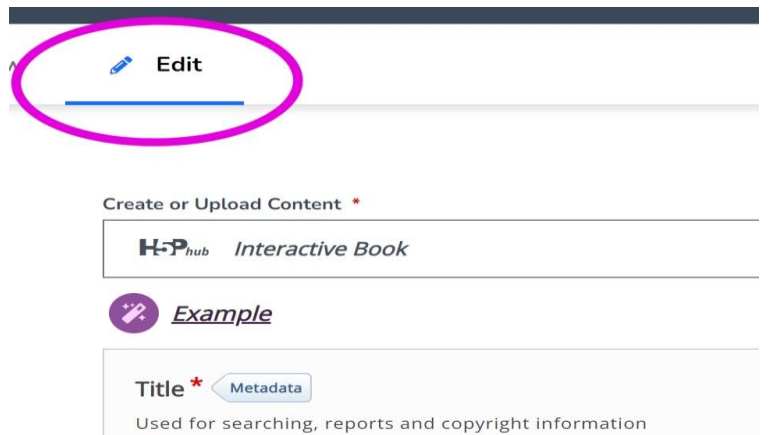

*Figur 7: Innholdet i H5P redigeres ved at det trykkes på Edit-ikonet, og deretter velges hvilke funksjoner som skal legges til eller endres på.*

Collaborators ble så valgt for å kunne legge til andre samarbeidende brukere. Her ble det lagt til godkjente NTNU-brukere, som ble opprettet av Gaute Bjørnli fra Seksjon for læringsstøtte ved NTNU. For å legge til collaborators ble det benyttet NTNU-mailadresser, vist i figur 8.

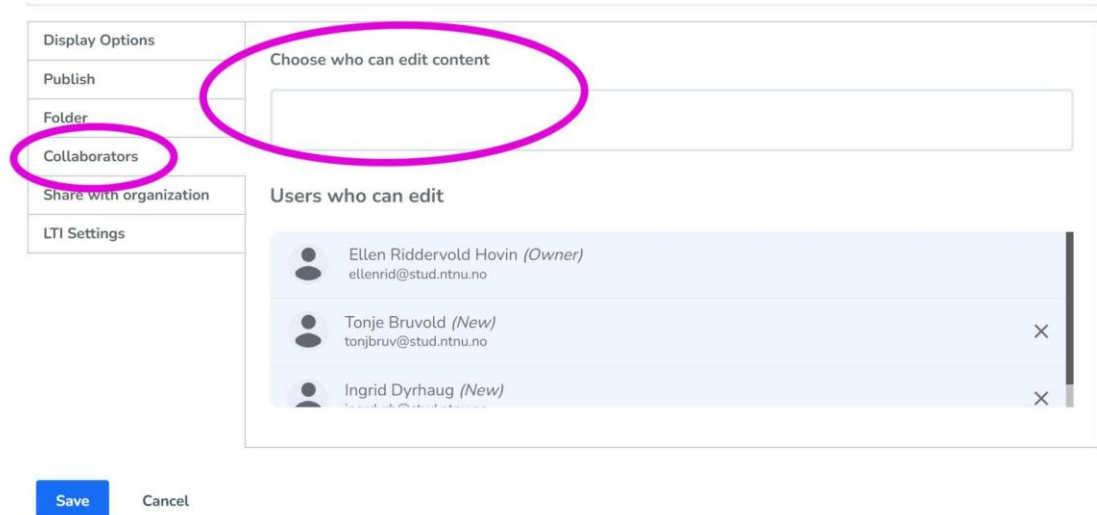

*Figur 8: Samarbeidende brukere legges til i H5P ved at det velges "Collaborators". Deretter skrives mailadressene til brukerne inn i tekstfeltet.*

#### <span id="page-27-0"></span>2.3.3 Video

For å gi studentene en overordnet innføring i bakterie- og normalflora, ble det lagt til en innledende video om mikrobiomet til mennesker, tatt fra Youtube; "How Bacteria Rule Over Your Body - The Microbiome" fra kanalen Kurzgesagt - In a Nutshell. Dette ble utført ved å legge til innhold og velge "Video", som figur 9 illustrerer. Link til valgt video:

[https://www.youtube.com/watch?v=VzPD009qTN4&t=1s.](https://www.youtube.com/watch?v=VzPD009qTN4&t=1s)

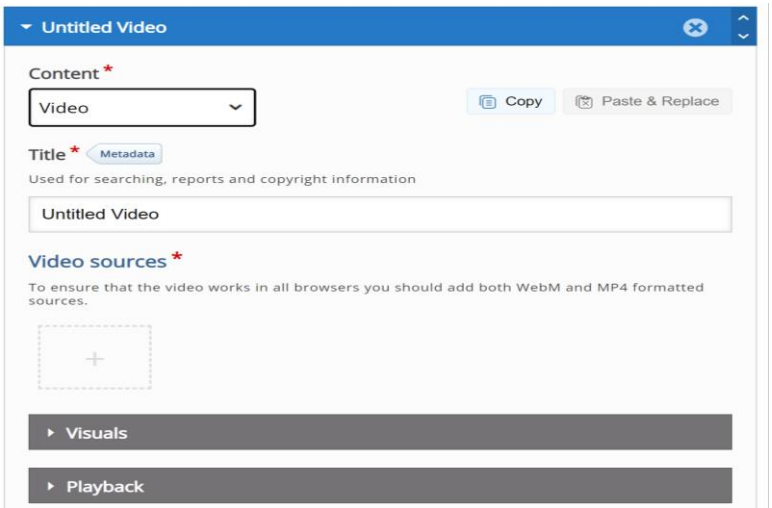

*Figur 9: Video legges til ved først å velge dette som ønsket innhold, under "Content".*

Videolinken kopieres, og legges inn på "Video sources" etter beskrivelse under figur 10.

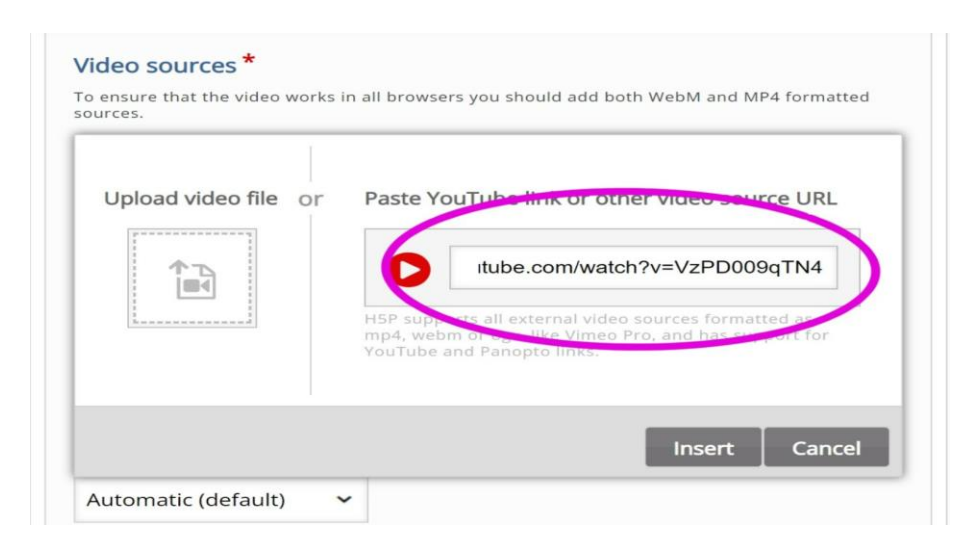

*Figur 10: Videolink legges til ved å lime/paste inn i feltet "Paste Youtube link or other video source URL." En hurtig måte å lime på er å holde inne "Ctrl" + "V" på tastaturet.*

## <span id="page-28-0"></span>2.3.4 "Accordion"

"Accordion" er en liste som gjør det mulig å komprimere større mengder tekst til utvidbare overskrifter. For eksempel kunne temaet "Agarskåler" deles inn i de fire komprimerte underoverskriftene "Sjokoladeagar", "Blodagar", GV-agar" og "MacConkey-agar", i stedet for en lang sammenhengende tekst. På denne måten kan leseren trykke seg inn på ønsket overskrift og lese mer om temaet uten å måtte bla gjennom større mengder med tekst,

samtidig mye informativ tekst kunne vises på en oversiktlig og ryddig måte. For å opprette en "Accordion"-liste ble "Accordion" valgt fra Innholdslisten, slik som vist i figur 11.

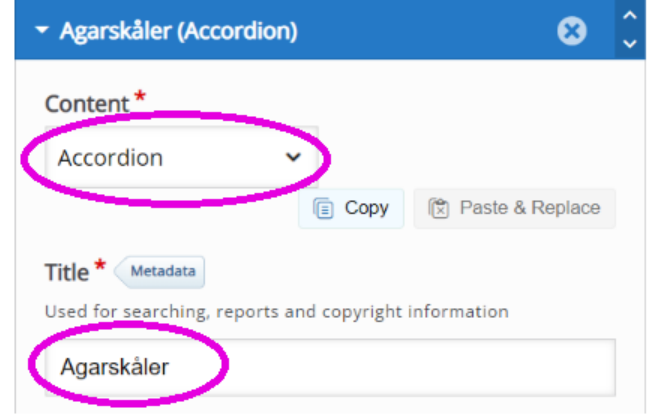

*Figur 11: Valgte "Accordion" fra rullegardinmenyen under "Content". La så til tittelen i tekstboksen under "Title".* 

For å legge til paneler med overskrifter og informativ tekst, ble det valgt "Add Panel", og teksten ble fylt inn, se figur 12. For å opprette en lengre liste måtte dette gjentas flere ganger.

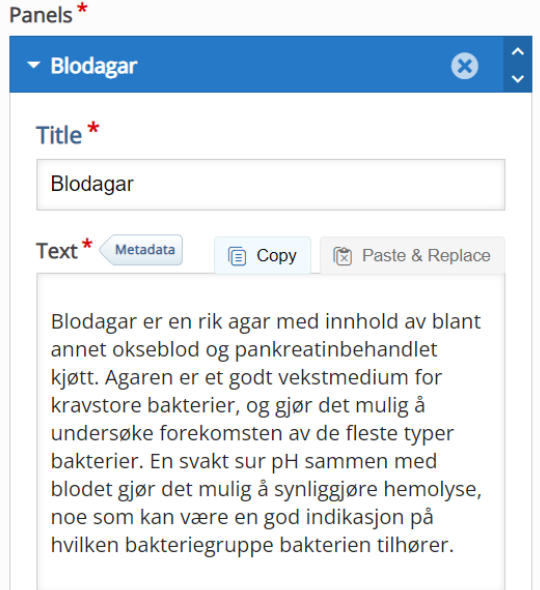

*Figur 12: Det ble lagt til "Panels" hvor tittel og tekstboks ble fylt ut med informativ tekst. I dette eksempelet var temaet blodagar.* 

## <span id="page-30-0"></span>2.3.5 "Image Hotspots"

For å gjøre ulike bilder mer interaktive ble det innholdstypen "Image Hotspots" benyttet. Ved denne innholdstypen må studenten trykke seg inn på ulike punkter for å få mer informasjon om innholdet i bildet. I figur 13 vises det hvordan "Image Hotspots" ble valgt under "Content", i tillegg til hvor bildet ble lastet opp under "Background image". "Image Hotspots" ble blant annet benyttet for å gi studenten fakta og oppfølgende spørsmål om ulike agarer og bakteriestammer.

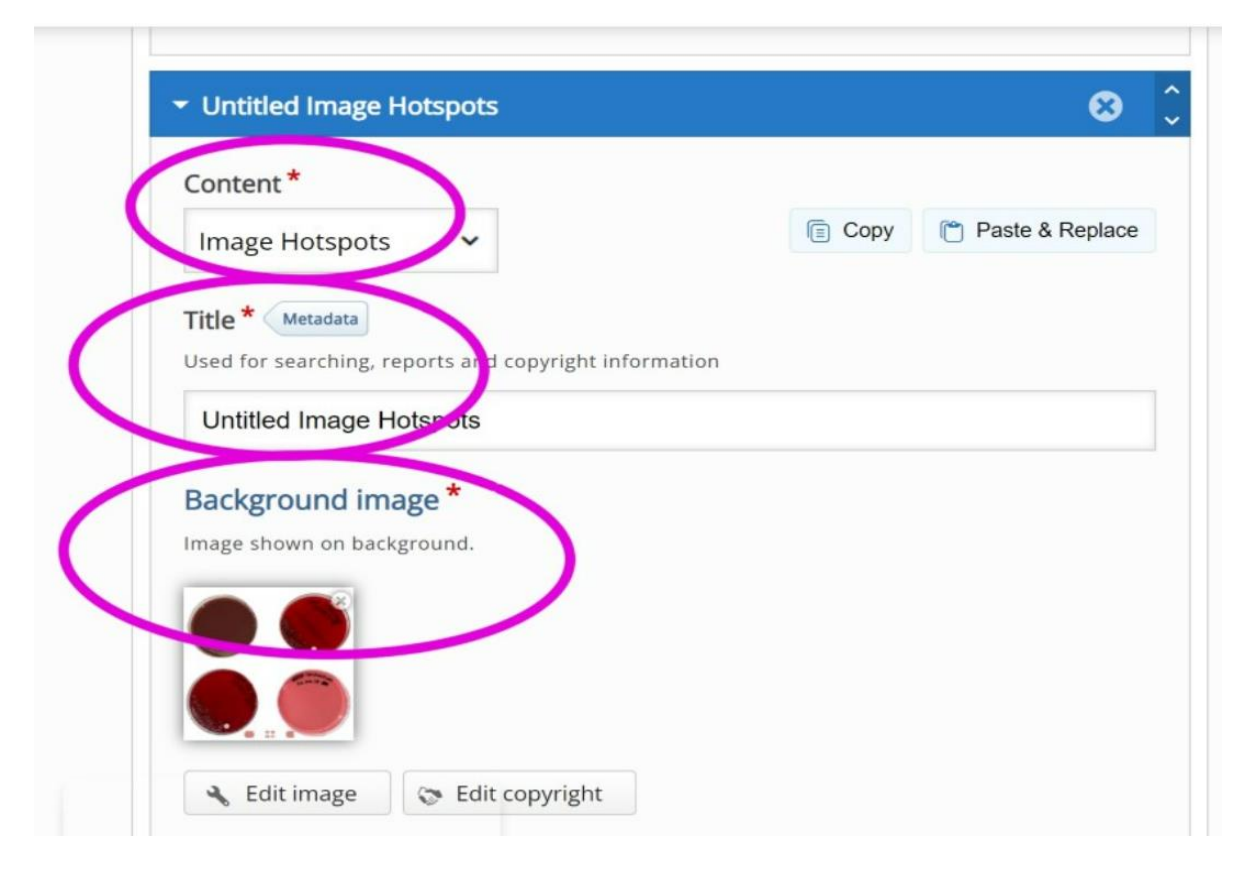

*Figur 13: Det ble opprettet "Image Hotspot"-innhold ved å velge dette som "Content" i H5P. Tittel kunne skrives inn under "Title", og bildet ble lastet opp under "Background image".*

For å velge utseendet på ikonet for "Hotspots", ble alternative "Predefined icon" valgt fra rullegardinmenyen under "Hotspot Icon". Det forhåndsvalgte ikonet var satt til "Plus", og fargen grønn ble valgt under "Hotspot color", som vist og forklart under figur 14.

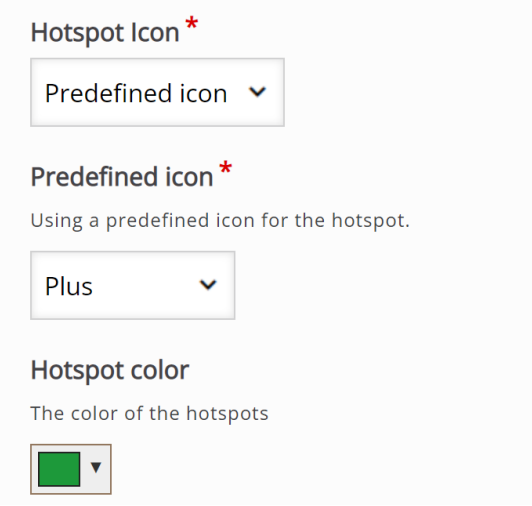

*Figur 14: Hvordan "Hotspot" skulle se ut ble valgt under de gitte innstillingene i figuren. Pluss-tegn ble valgt under "Predefined icon", fordi det ble ansett som intuitivt at studenten skulle ønske å trykke på dette. I tillegg kunne farge velges, under "Hotspot color".*

For å legge til "Hotspots" ble det valgt "Add Hotspot" som i figur 15. Videre ble tittel og innhold skrevet inn i sine respektive tekstbokser. Dette måtte repeteres for hver "Hotspot", vist i figur 16. "Hotspotsene" ble plassert ved å manøvrere musepekeren til ønsket sted og trykke på dette stedet. Under overskriften "Content item" ble innholdstypen "Text" valgt, slik at ønsket informasjon kunne presenteres for studenten i form av informativ tekst. Hver tekst ble så avsluttet med et spørsmål til studenten.

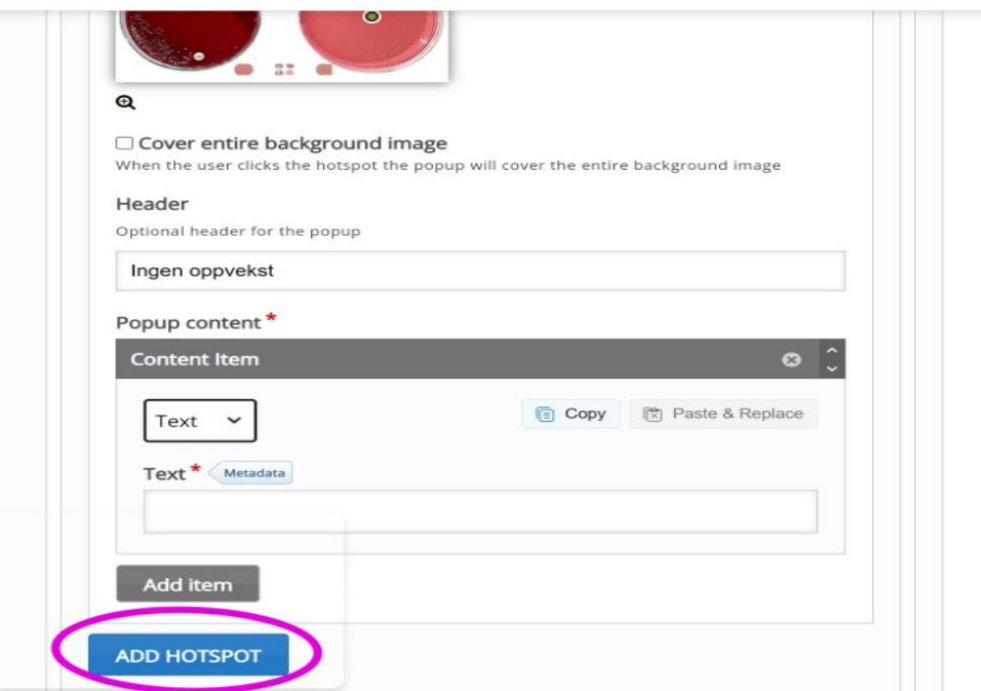

*Figur 15: Innholdstypen "Text" ble valgt for å kunne legge ved informativ tekst til hver "Hotspot". "Hotspots" ble lagt til ved å velge "Add hotspot".*

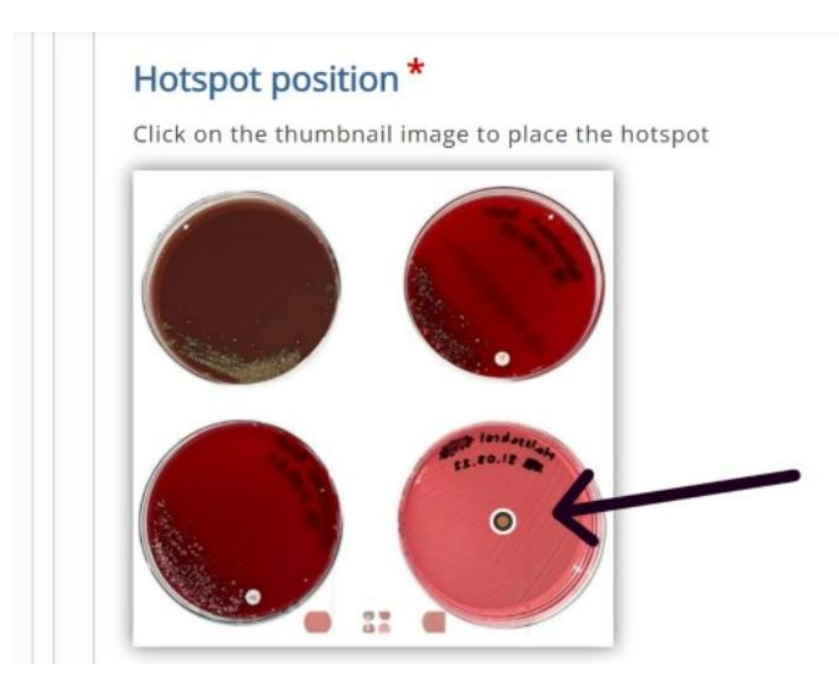

*Figur 16: "Hotspots" ble plassert ved å velge den ønskede lokalisasjonen på bildet, og legge til tittel samt informativt tekst.*

## <span id="page-32-0"></span>2.3.6 Dialogkort

Dialogkort er en form for informativ tekst hvor studenten først blir presentert med et spørsmål, før de kan snu om kortet for å lese svaret. Dialogkortene ble lagt til ved å velge "Dialog Cards" fra innholdslisten, før passende tittel og overskrift ble skrevet inn, slik som i figur 17.

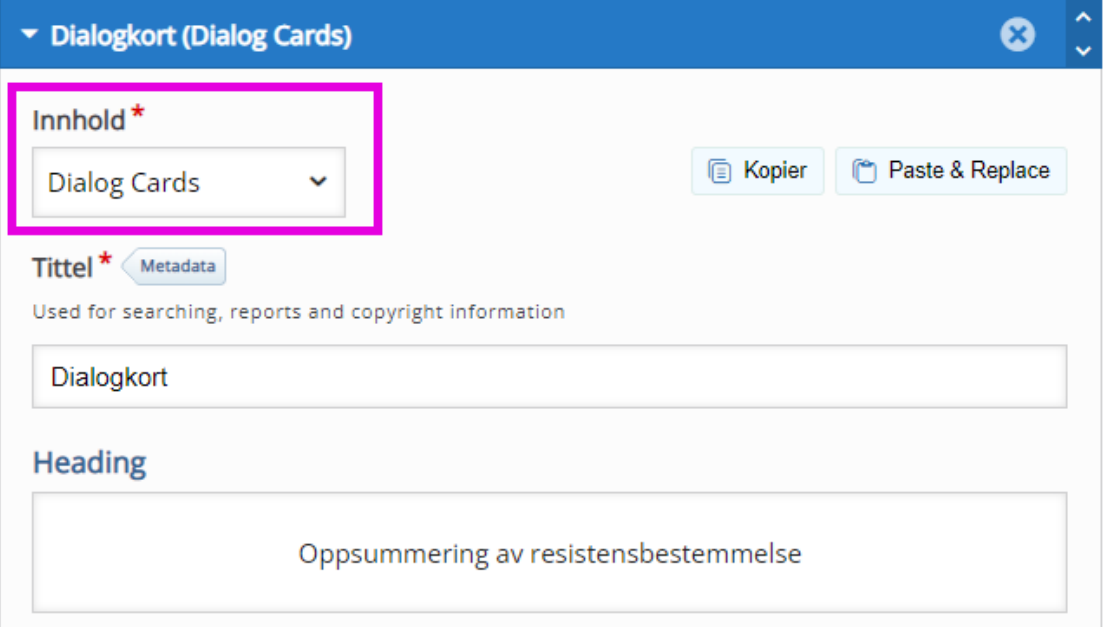

*Figur 17: Dialogkortene ble opprettet ved å velge "Dialog Cards" fra innholdslisten, og passende tittel og overskrift ble skrevet inn i sine respektive tekstbokser.*

Valgte så "Normal" som presentasjonsmodus, og fylte inn oppgaveteksten i sin respektive tekstboks, se figur 18.

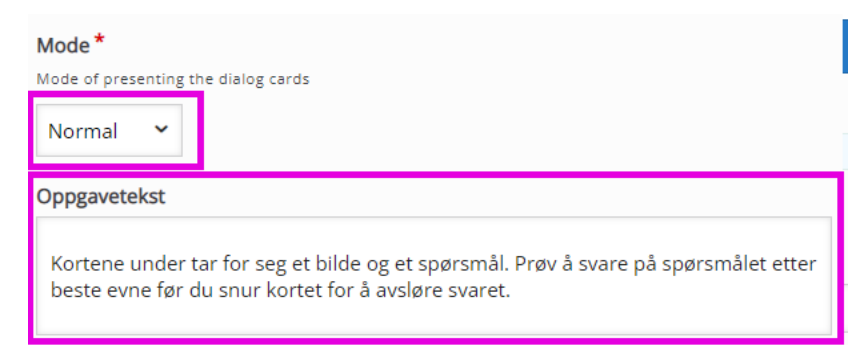

*Figur 18: Valgte "Normal" som presentasjonsmodus, og fylte inn oppgaveteksten med en forklarende tekst.* 

For å legge til dialogkort ble "Legg til dialogkort" på venstre side valgt, og spørsmål, svar og bilde ble lagt til. Denne prosessen ble gjentatt flere ganger for å opprette en serie med dialogkort, slik som vist i figur 19. Innholdsfortegnelsen på venstre side viser til alle de ulike dialogkortene.

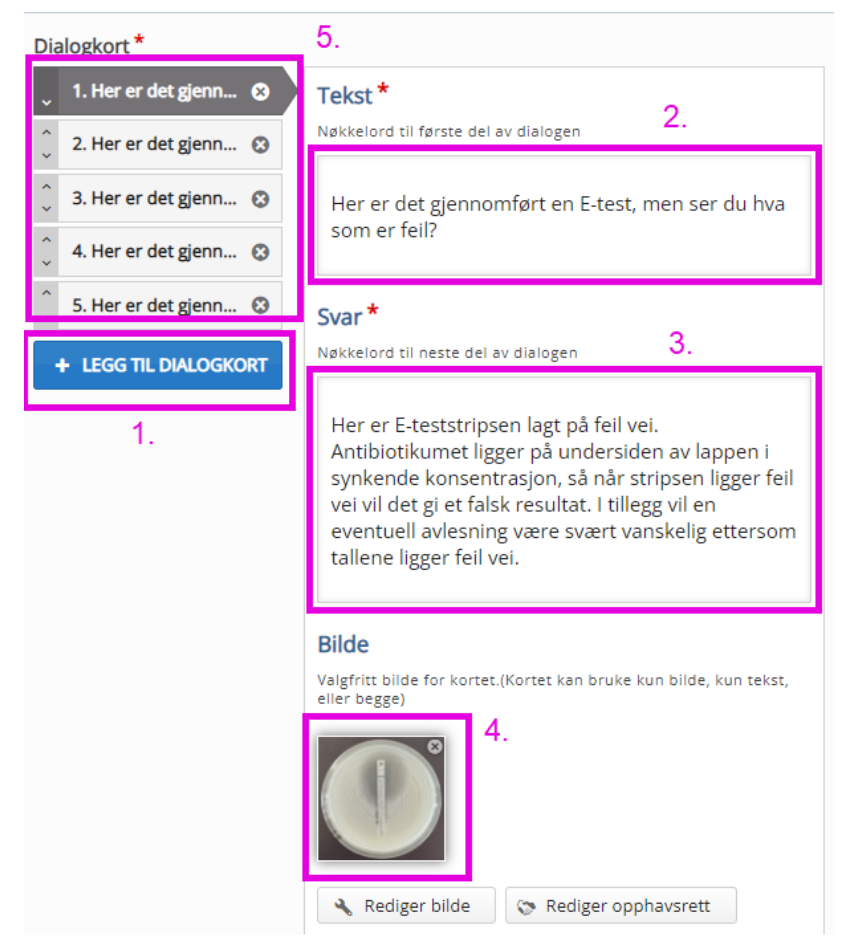

*Figur 19: Oversikt over fremgangsmåte for dialogkort. 1. La til dialogkort ved å velge "Legg til dialogkort". 2. Fylte inn spørsmål under "Tekst". 3. Tilhørende svar ble fylt inn i tekstboksen for "Svar". 4. Tilhørende bilde ble lagt til under "Bilde". 5. Oversikt over de ulike dialogkortene ble presentert i en innholdsfortegnelse på venstre side.* 

## <span id="page-34-0"></span>2.3.7 "Drag and Drop"

"Drag and Drop" er en interaktiv spørreundersøkelse hvor man må velge riktig ord til riktig kategori. Et "Drag and Drop"-område ble lagt til ved å velge det fra add content menyen. Først ble det valgt bredde og høyde på området til dra og slipp innholdet, som vist i figur 20. Deretter ble det lagt til kategorier og valgmuligheter, en oversikt av dette kan sees i figur 21. Kategorier ble laget ved på "Add Drop Zone" hvor kan man velge navn på kategoriene. Valgmulighetene ble lagt til på "Text"-ikonet.

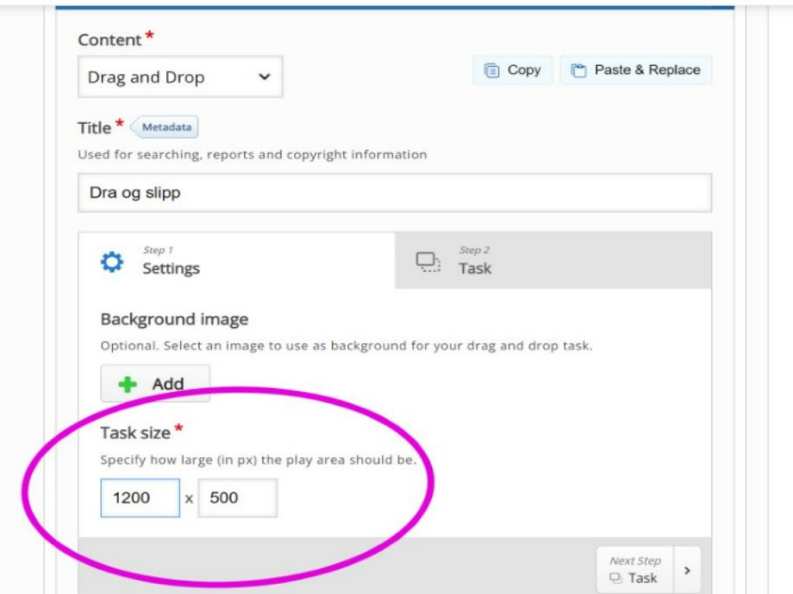

*Figur 20: Bredde og høyde på dra-og-slipp innholdet settes inn under "Task size".*

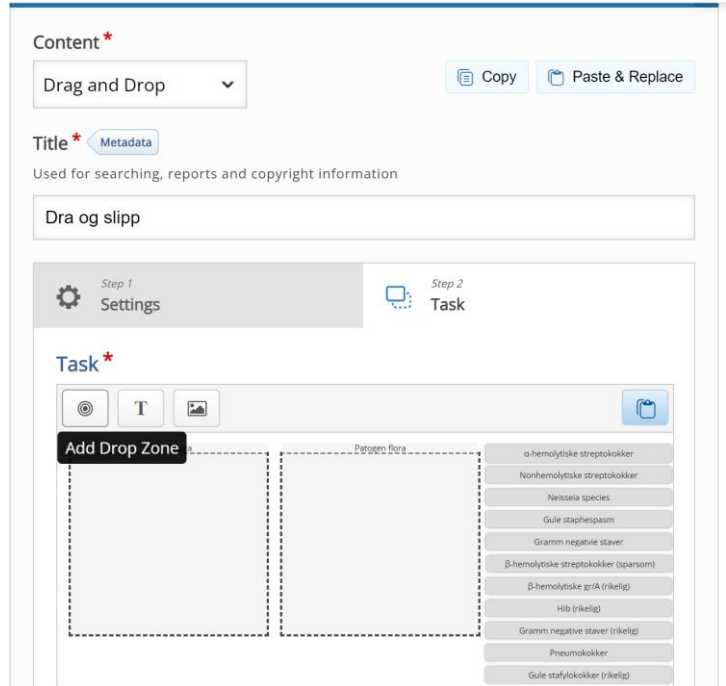

*Figur 21: Området hvor man kan opprette kategorier og valgmuligheter.*

For hver valgmulighet måtte det spesifiseres hvilke kategorier denne kunne plasseres i, se figur 22.

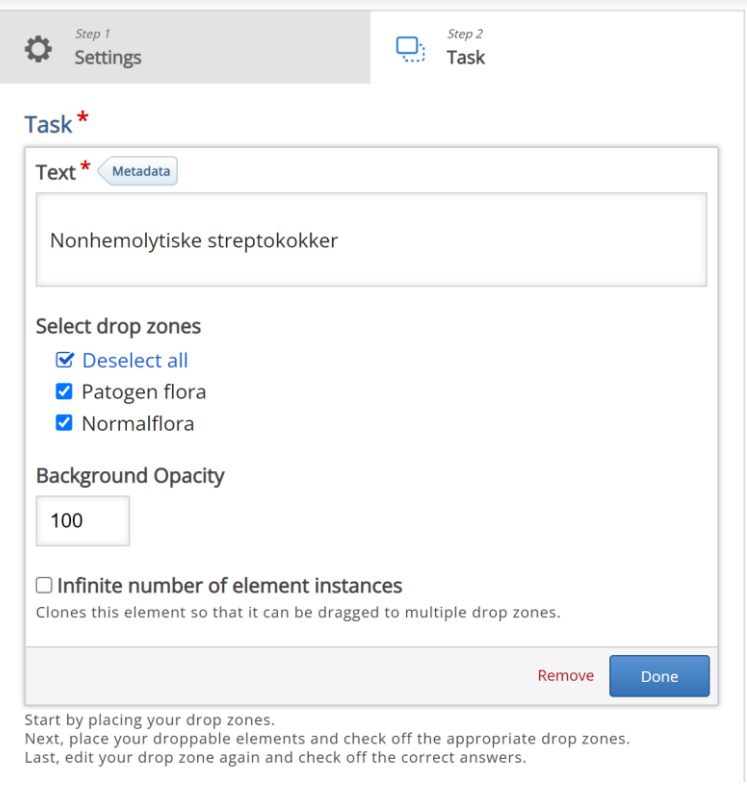

*Figur 22: Egenskaper for valgmulighetene.*

Deretter måtte det velges hvilke svaralternativer som var korrekt for de ulike kategoriene, som vist i figur 23.

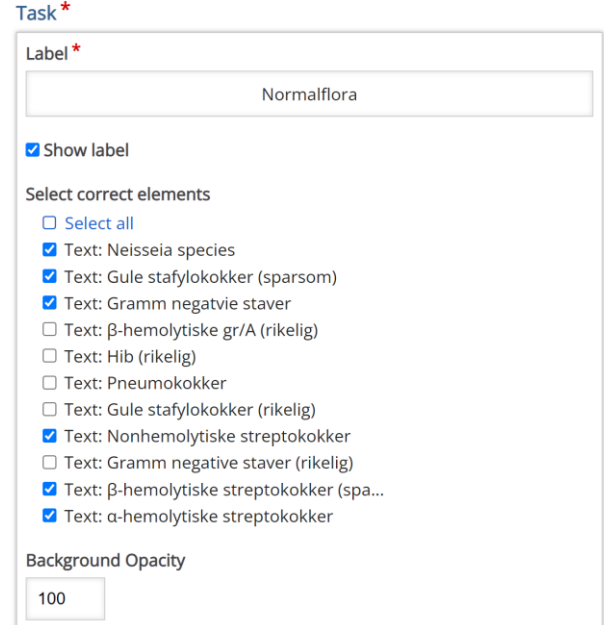

*Figur 23: Valg av riktige valgmuligheter for en kategori*
### 2.3.8 "Drag the Words"

For å gjøre informativ tekst interaktiv, var det en mulighet å gjøre elementer av teksten til en utfyllingsoppgave. Ved "Drag the Words" må studenten dra ordene til de stedene i teksten hvor de gir mening i teksten. Denne oppgaveformen ble opprettet ved å velge "Drag the Words" som innhold, vist i figur 24.

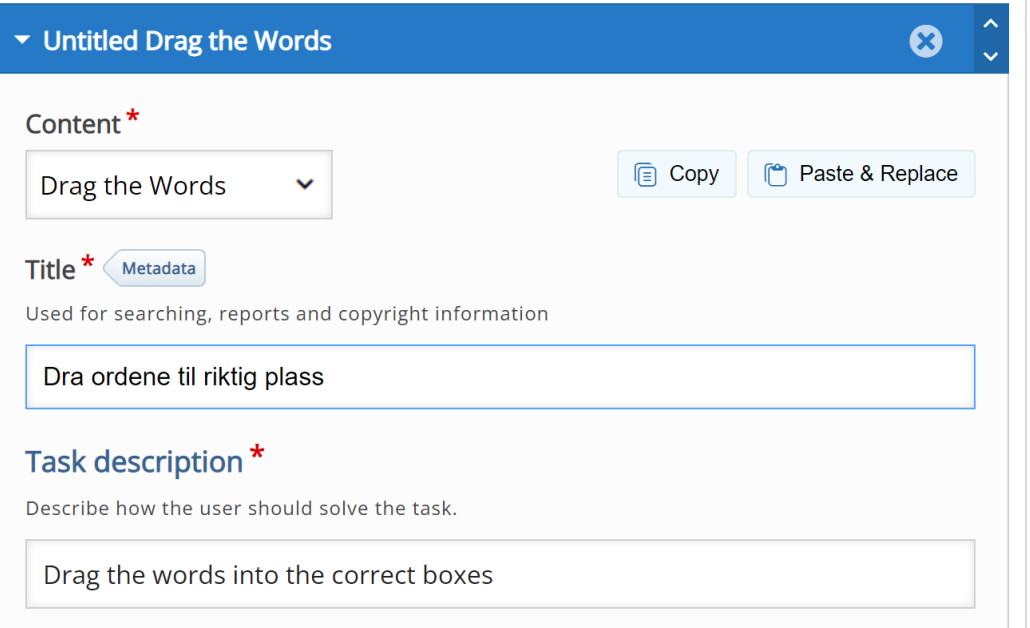

*Figur 24: Det ble opprettet "Drag the Words"-innhold ved å velge dette som innhold under "Content". Hva oppgaven skulle hete ble skrevet inn under "Title". Dette kom også opp som underoverskrift til de ulike H5Psidene, slik at innholdet ble oversiktlig.*

For å velge ut hvilke ord som skulle dras, ble det satt stjernetegn (\*) rett før og rett etter ordet, vist i figur 25. På denne måten ble ordene fjernet fra teksten slik at det kun stod igjen et tomrom, mens ordene som skulle dras inn i teksten havnet på siden.

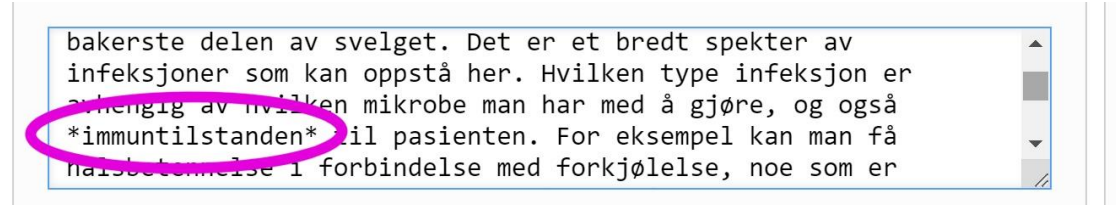

*Figur 25: For å markere hvilke ord som skulle benyttes i "Drag the Words" ble det satt stjernetegn på begge sider av ordene.*

### 2.3.9 "Question Set"

Applikasjonen "Question Set" er en oppgaveform som gjør det mulig å lage en rekke spørsmål innad i samme oppgave, samt alternere mellom ulike former for spørsmål; enten ved flervalgsoppgaver, "Drag the Words", "sant eller usant", med mer. I dette tilfellet er spørsmålssettet en oppsummering av temaet "Bakteriologisk dyrkning". For å lage denne typen innhold ble "Question Set" valg fra rullegardin-menyen under "Content". Deretter ble oppgaven tildelt en tittel i tekstboksen for "Title".

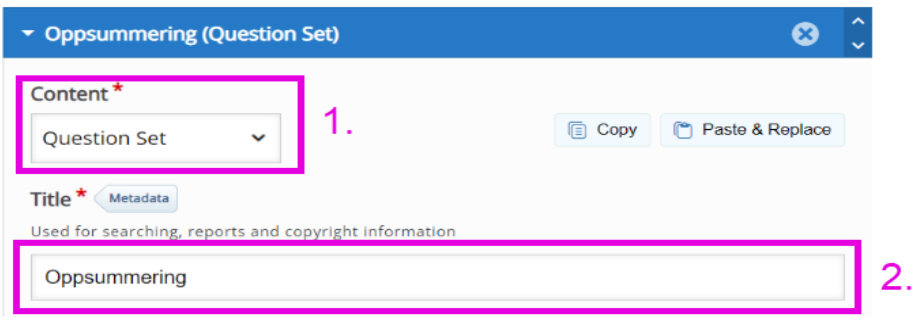

*Figur 26: 1. Valgte oppgaveformen "Question Set" under "Content". 2. Gav oppgaven tittel. Denne tittelen vil ikke være synlig for studenten, men vil bl.a. gjøre oppgaven søkbar i H5P.*

Videre ble spørsmålstypen "Multiple Choice" valgt under "Question type", og det ble lagt til spørsmål på "Add Question" på venstre side. Tittel og spørsmålstekst ble så skrevet inn i sine respektive felt. Denne prosessen ble gjentatt flere ganger for å få et oppgavesett med flere spørsmål. Bilder ble lagt til ved å åpne "media-fanen", og deretter velge media-kilden "image".

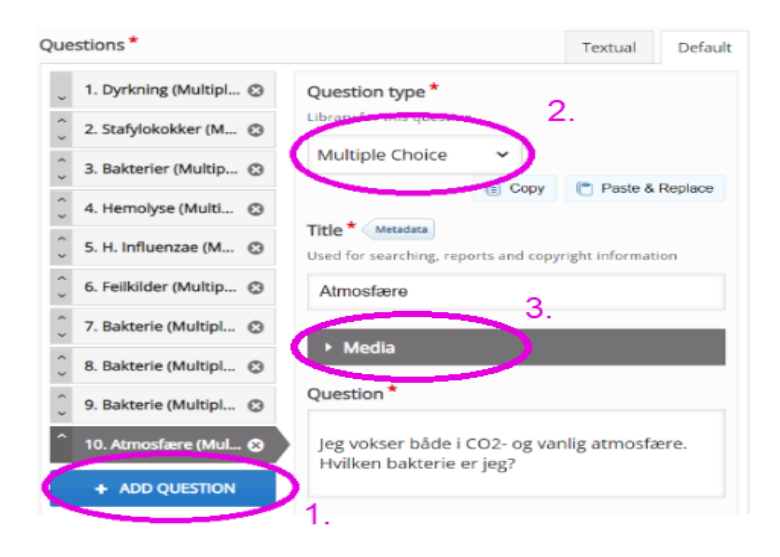

*Figur 27: 1. Det ble lagt til spørsmål ved å velge "Add Question" på venstre side. 2. Spørsmålstypen "Multiple Chice" ble så valgt under "Question type". 3. Bilde ble lagt til ved å åpne fanen for media. Videre kunne tittel og spørsmålstekst fylles inn. Menyen på venstre side viser til de ulike spørsmålene som er lagt til i dette oppgavesettet.* 

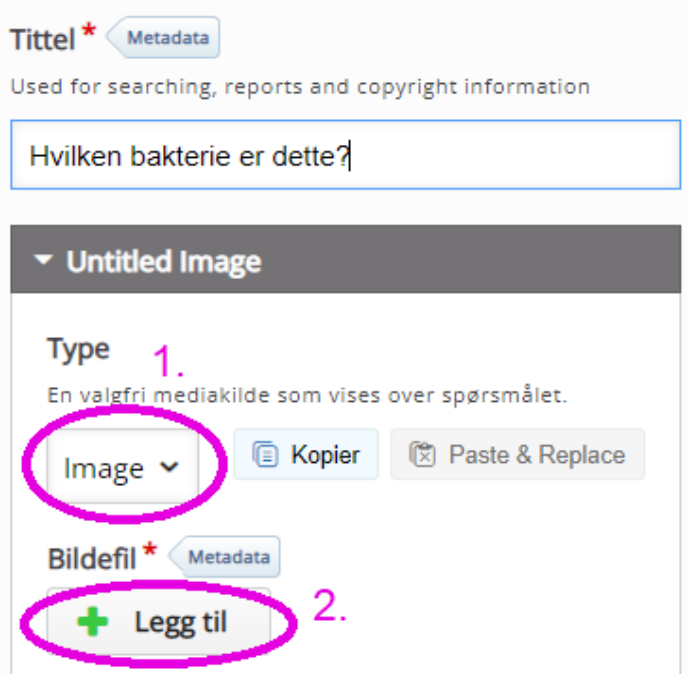

*Figur 28: 1. For å legge ved bilde ble medietype "Image" valgt. 2. Bildet ble så lagt til ved å trykke på knappen "+ Legg til"*

For å legge til svaralternativer ble boksene under "Available options" fylt ut med korrekte og ukorrekte svar, og det ble huket av for "Correct" på riktig svar. Her var det mulig å legge til så mange svaralternativer som ønskelig, samt huke av for flere riktige alternativer. I tillegg var det mulig å legge til feedback for hvert svaralternativ på "Tips and feedback".

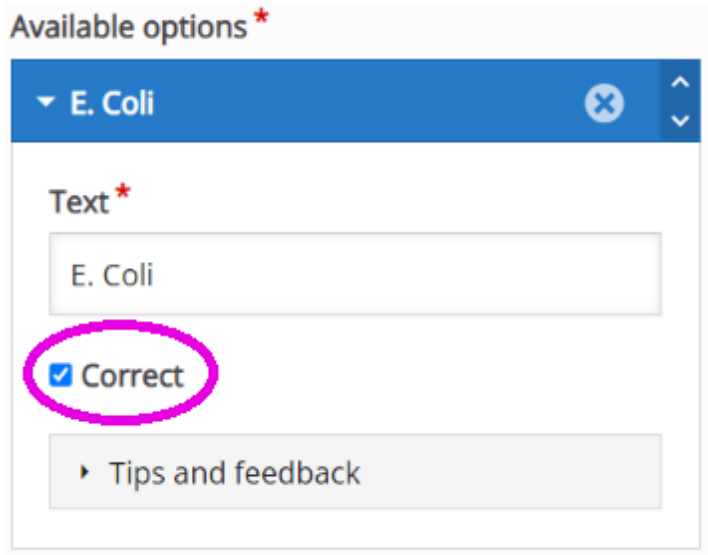

*Figur 29: Utfylling av svaralternativer for flervalgsoppgaver. I denne oppgaven var "E. Coli" korrekt svar og "Correct" ble derfor huket av. Denne prosessen ble repetert for flere svaralternativer.* 

### 2.3.10 "Single Choice Set"

"Single Choice Set" skiller seg fra "Question Set" ved at det kun kan legges til tekstspørsmål med bare ett riktig svar.

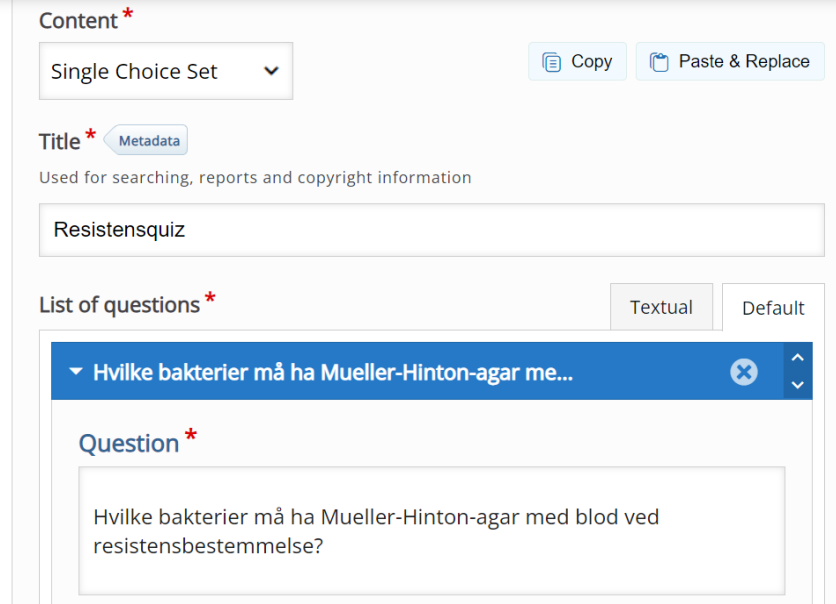

*Figur 30: Valgte "Single Choice Set" under "Content", og ga oppgaven passende navn.* 

Det kan legges til så mange spørsmål og svaralternativer som er ønskelig, der det korrekte svaralternativet alltid skal føres inn først. Når spørsmålsrekken er ferdig vil spørsmålene blandes og svaralternativene kommer i tilfeldig rekkefølge for studenten.

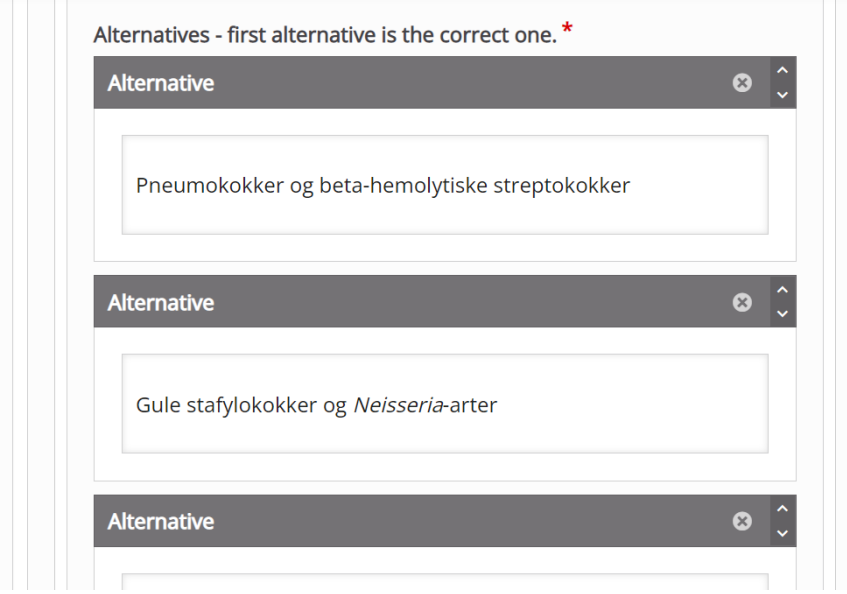

*Figur 31: La til en rekke svaralternativer for hvert spørsmål, der det første alltid er korrekt.* 

### 2.3.11 Legge inn tilbakemelding

Det er mulig å legge inn tilbakemelding til studenten, basert på resultat av de ulike oppgavene, kvantifisert ved poengscore. Tilbakemeldingen er av kvantitativ art, ved at antall korrekte svar summeres opp etter fullført oppgave. I tillegg ble det lagt til en kort tekstbasert tilbakemelding på de interaktive oppgavene. Dette kom automatisk opp som en mulighet etter hver gang det ble lagt til innhold. Figur 32 og 33 viser hvordan dette er mulig.

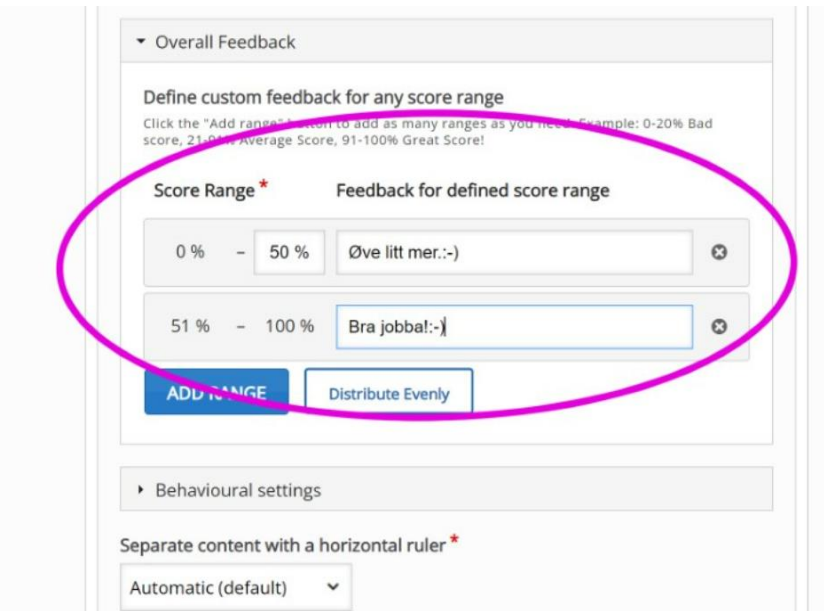

*Figur 32: For å bestemme hvilken tilbakemelding som skulle dukke opp, ble det rangert etter hvor mange prosent riktige svar som ble avgitt. Det ble gjort ved å velge"Add range", deretter definere "Score Range", for så å legge inn tekst under "Feedback for defined score range".*

Ulike oppgaver ble gitt forskjellige tilbakemeldinger og poengområder for variasjon.

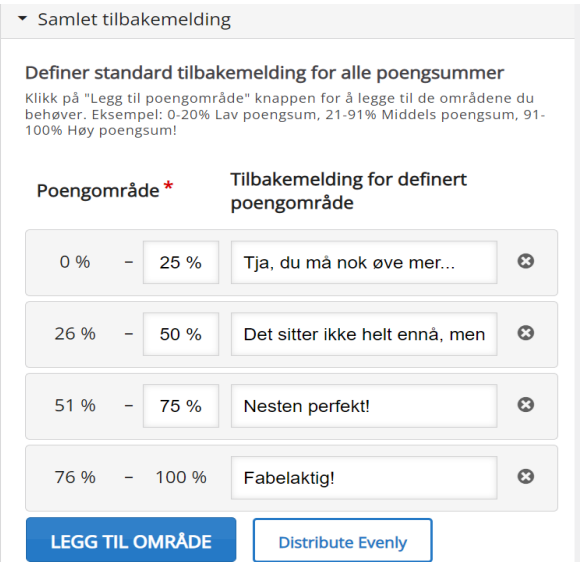

*Figur 33: Fordelte poengområder jevnt på fire nivåer som hver får ulike tilbakemeldinger. Tilbakemeldingene gis til studenten etter de har fullført spørsmålssettet.*

## 2.4 Bruk av eksisterende Wordpress

For å gjøre læringsressursen tilgjengelig for studentene ble det bestemt at en allerede eksisterende Wordpress-side eid av institutt for bioingeniørfag på NTNU skulle benyttes. Dette var praktisk ettersom nettsiden allerede hadde tre andre studentutviklede læringsressurser. Disse læringsressursene ble også utviklet i forbindelse med bacheloroppgaver utført på instituttet. Læringsressursen er kjent og tatt i bruk av en del studenter allerede, og noen forelesere i de aktuelle fagene henviser til den i undervisningen.

For å kopiere innholdet fra H5P til Wordpress ble den interaktive boken lastet ned fra H5P og lastes opp i Wordpress. Dette ble gjort ved å sørge for at innholdet kunne lastes ned, en innstilling for hvert innhold, som vist i Figur 34.

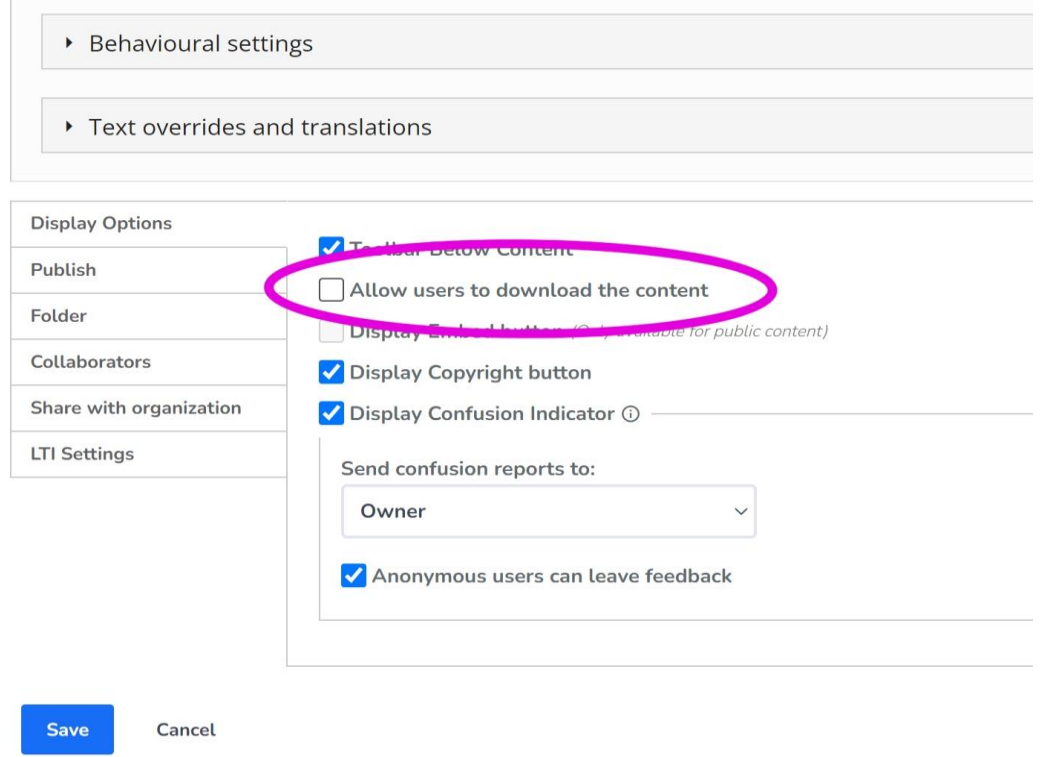

*Figur 34: Det utringede området måtte hukes av for å gjøre det mulig å laste ned innhold.*

"Reuse"-knappen på bunnen av innholdet ble valgt for å laste ned en .h5p fil som kan lastes opp i Wordpress, se Figur 35.

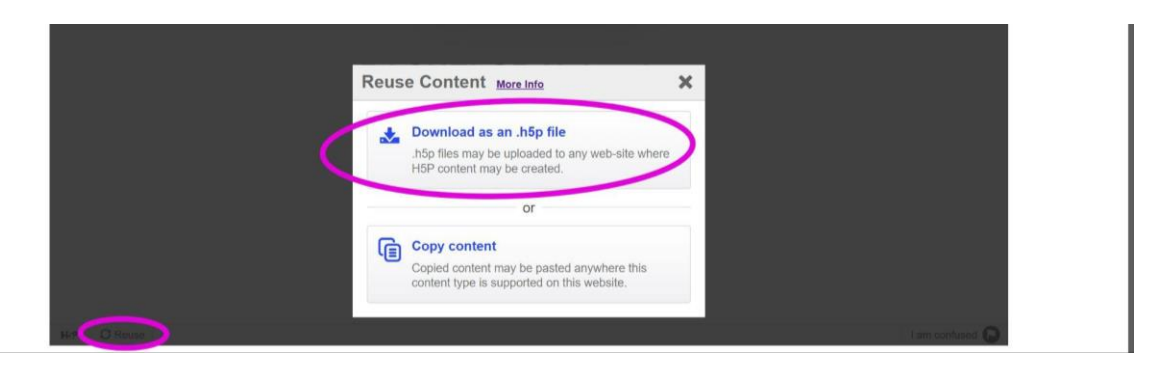

### *Figur 35: Nedlasting av H5P innhold*

I Wordpress ble innholdet lastet opp ved å velge på "Legg til" under "H5P innhold". Så ble fila lastet opp på "Last opp" og den tidligere nedlastede filen ble valgt. Etter at fila var ferdig opplastet ble innholdet lagret ved å velge "Opprett". Da dukket det opp en kode som ble brukt til å lime inn i siden som skulle levere innholdet. Hvordan dette ble utført kan sees i figurene 36-39.

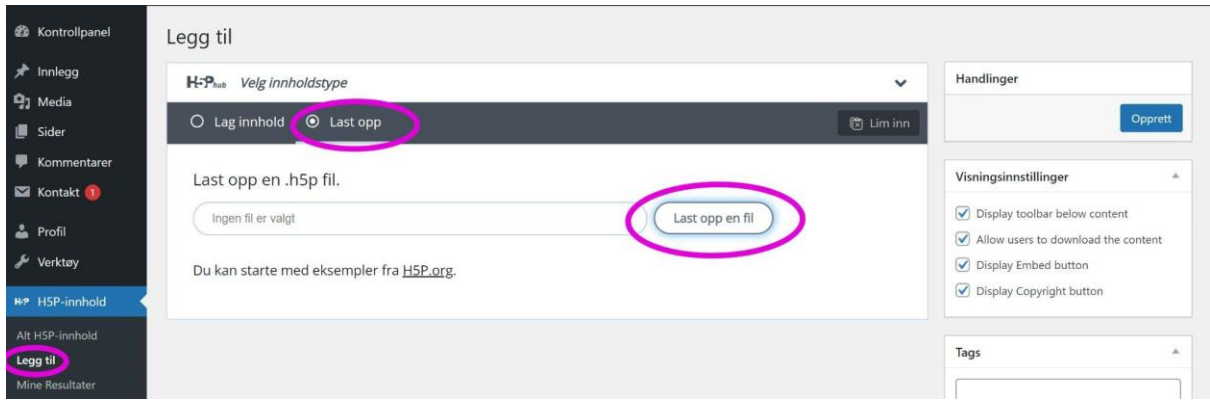

*Figur 36: Opplasting av H5P innhold i Wordpress* 

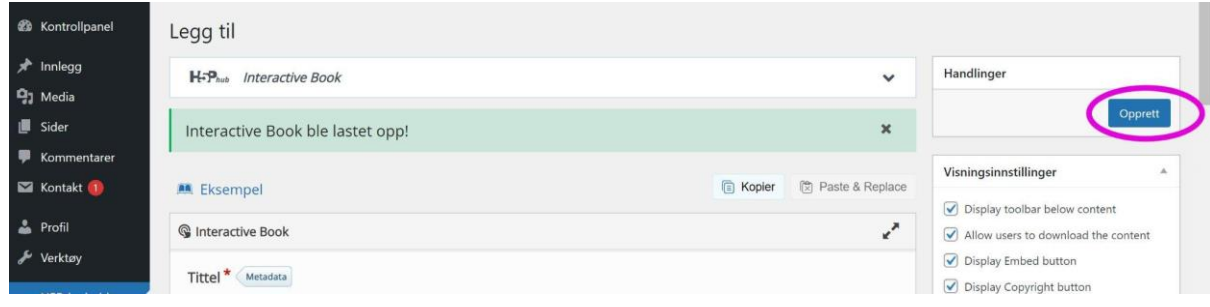

*Figur 37: Oppretting av opplastet innhold*

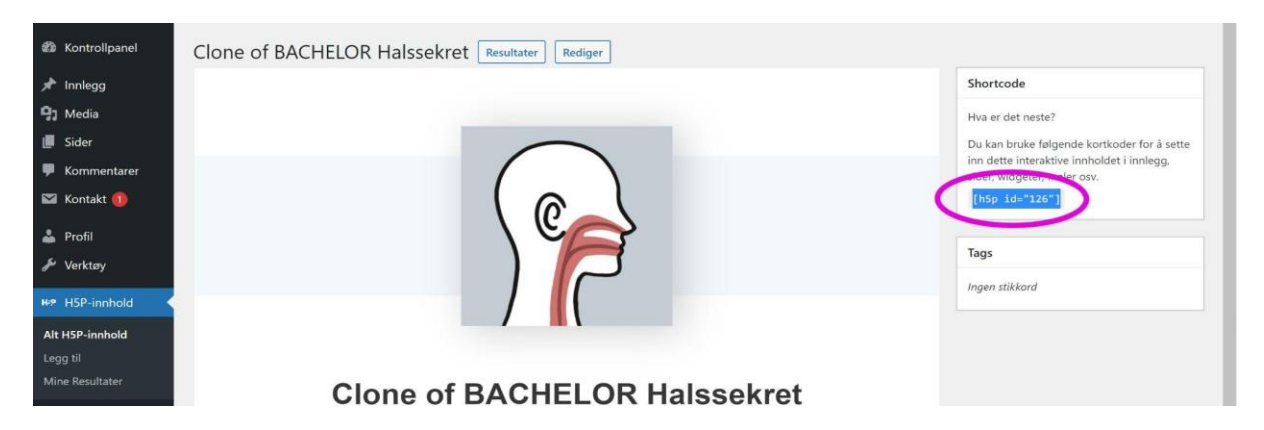

*Figur 38: Kode for å bruke H5P innholdet i en Wordpress side*

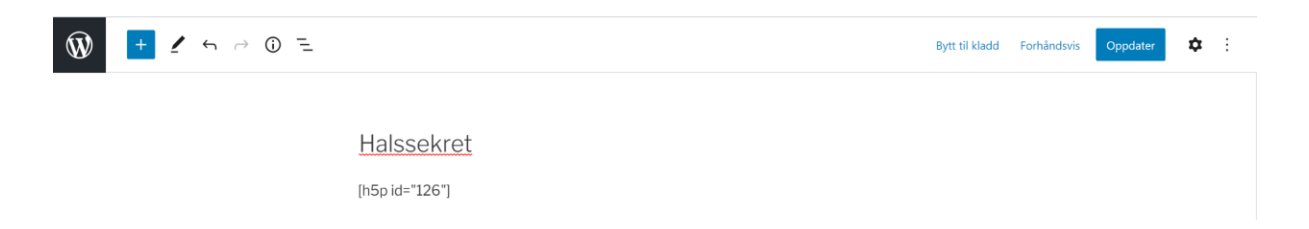

*Figur 39: H5P kode brukt for å legge til innholdet i en side.*

## 2.5 Tilbakemelding på nettside

Etter den interaktive boken var ferdigstilt og lagt inn på Wordpress, var det mulig for studentene å ta den i bruk. En ny spørreundersøkelse ble laget i EasyQuest med syv obligatoriske spørsmål om den interaktive bokens funksjonalitet, innhold, og eventuelle tekniske feil (se Vedlegg 2: Resultater fra avsluttende spørreundersøkelse). Til flere av de obligatoriske spørsmålene var det også mulig å komme med mer utdypende tilbakemelding. Samme målgruppe fikk tilsendt nettsiden og lenke til spørreundersøkelsen på klassetrinnenes egne Facebook-grupper. Også her ble det beregnet feilmarginsprosent og 95% konfidensintervall med samme nettkalkulator som ved den første spørreundersøkelsen (34). Oppsummering av besvarelsene presenteres i kapittel 3.3 Spørreundersøkelser.

# 3 Resultater

## 3.1 Bruk av læringsressursen

H5P-innholdet er tilgjengelig via Wordpress-nettsiden kalt IBF Opplæringsressurs, som er eid av Institutt for bioingeniørfag under Fakultet for naturvitenskap ved NTNU. Den er tilgjengelig via link:<https://h5p.it.ntnu.no/hbio3005/> . Når det trykkes på denne linken vil forsiden med en kort beskrivelse avdekkes, vist i figur 40.

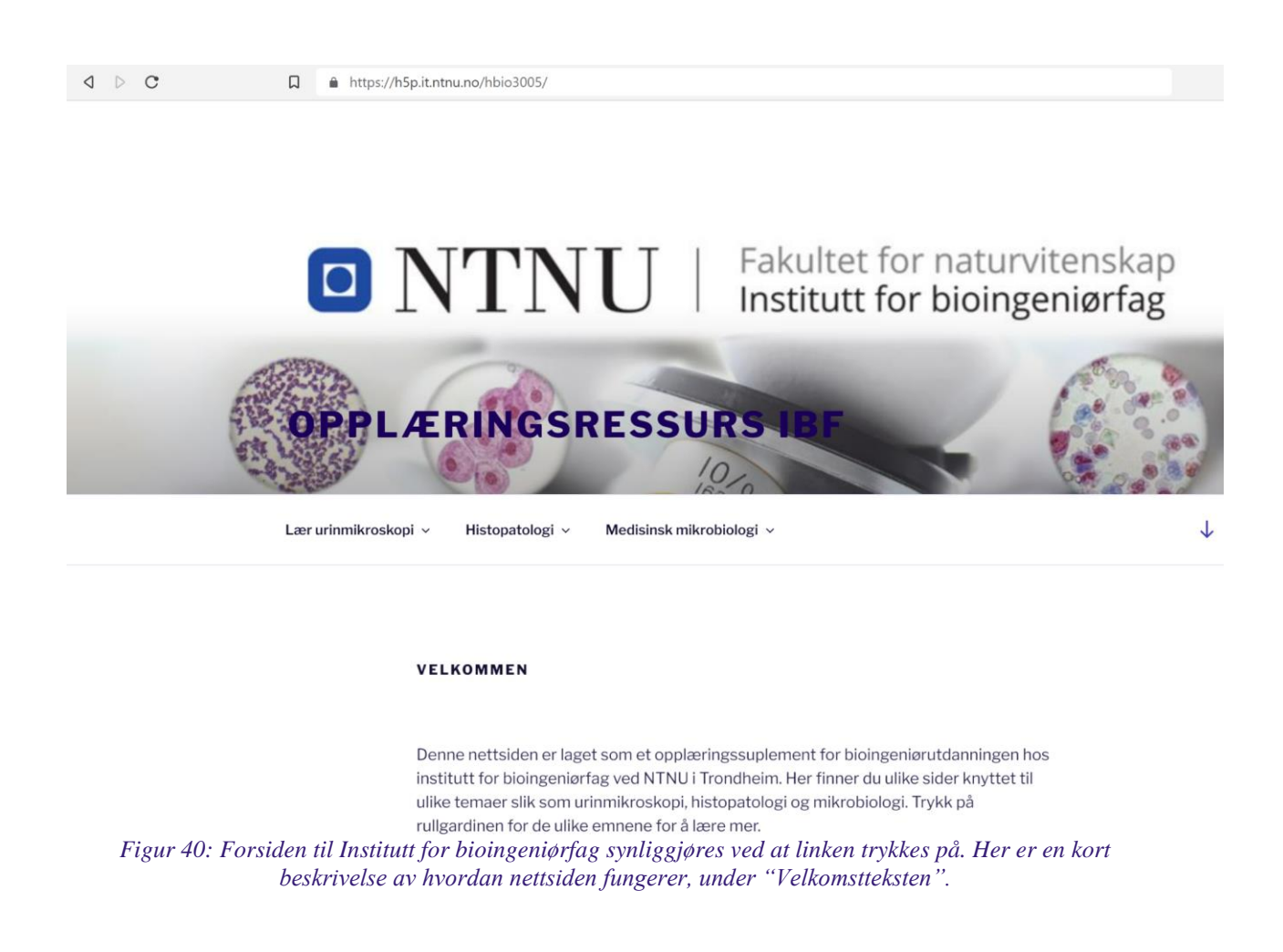

For å kunne navigere seg videre i nettsiden må det velges på ønsket fagområde. Halssekret vil befinne seg under Medisinsk mikrobiologi. Videre holdes musepekeren over fanen Prøvemateriale, som deretter vil avdekke "Øvre luftveier"-fanen. Her finnes Halssekrettemaet, vist ved figur 41.

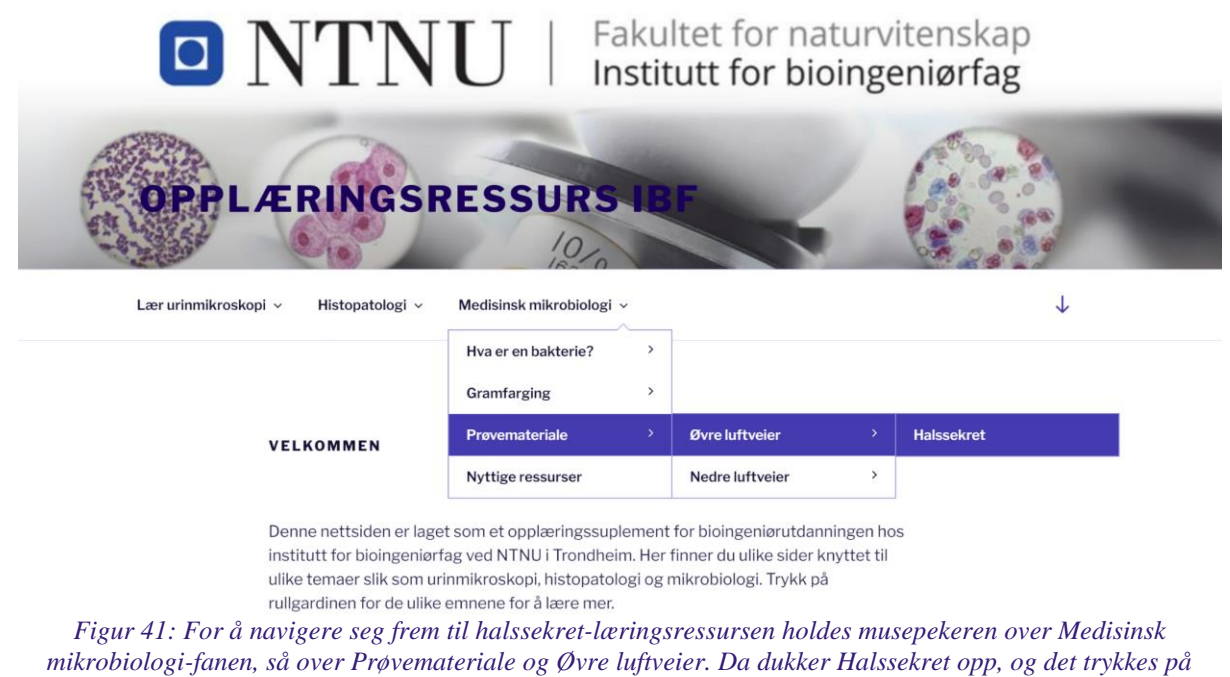

*denne fanen.*

Ved å trykke på Halssekret-fanen kommer forsiden til den interaktive boka opp, vist ved figur 42. Ved å velge "Åpne" kommer man til første side i den interaktive boka.

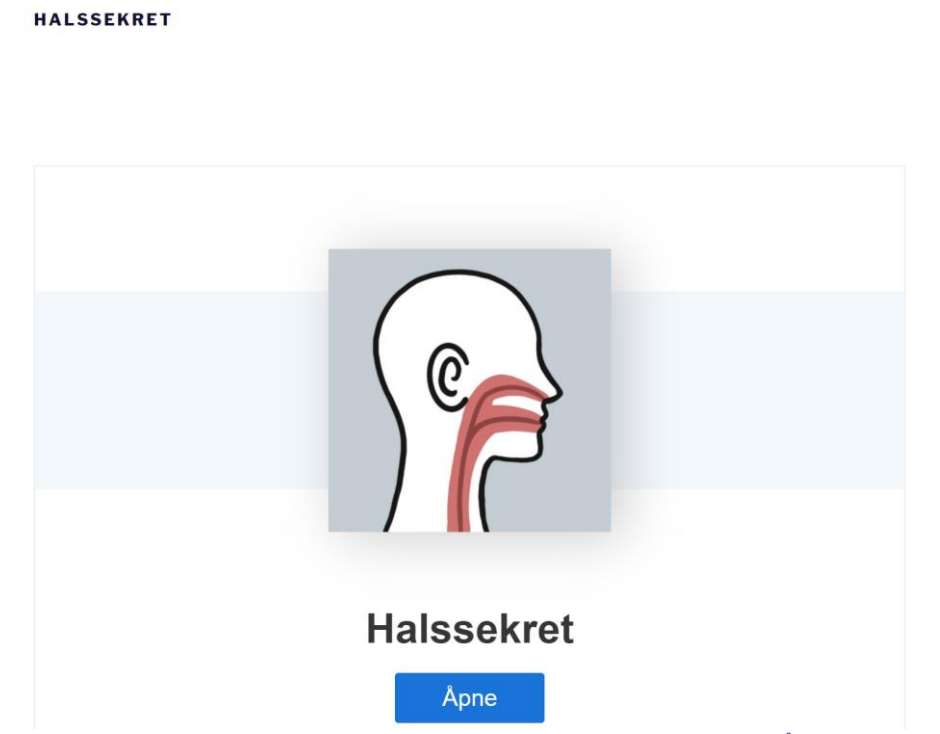

*Figur 42: Forsiden til interaktiv bok om Halssekret. For å åpne ressursen velges "Åpne", og læringsinnholdet er da tilgjengelig til å brukes.*

Når man kommer inn i den interaktive boken så vil innholdsfortegnelse vises, og studenten får raskt oversikt over hva den interaktive boka tilbyr. Figur 43 illustrerer dette. Et viktig poeng er at fullskjerm-knappen blir trykket på for at innholdet ikke skal komprimeres og forminskes i Wordpress. Unnlater en å gjøre dette, vil ikke oppgavene være brukbare på grunn av størrelsen på bildene og plasseringen av tekst. Årsaken er at H5P-innhold og Wordpress ikke snakker optimalt sammen, og en del H5P-innhold blir endret da det lastes opp i Wordpress.

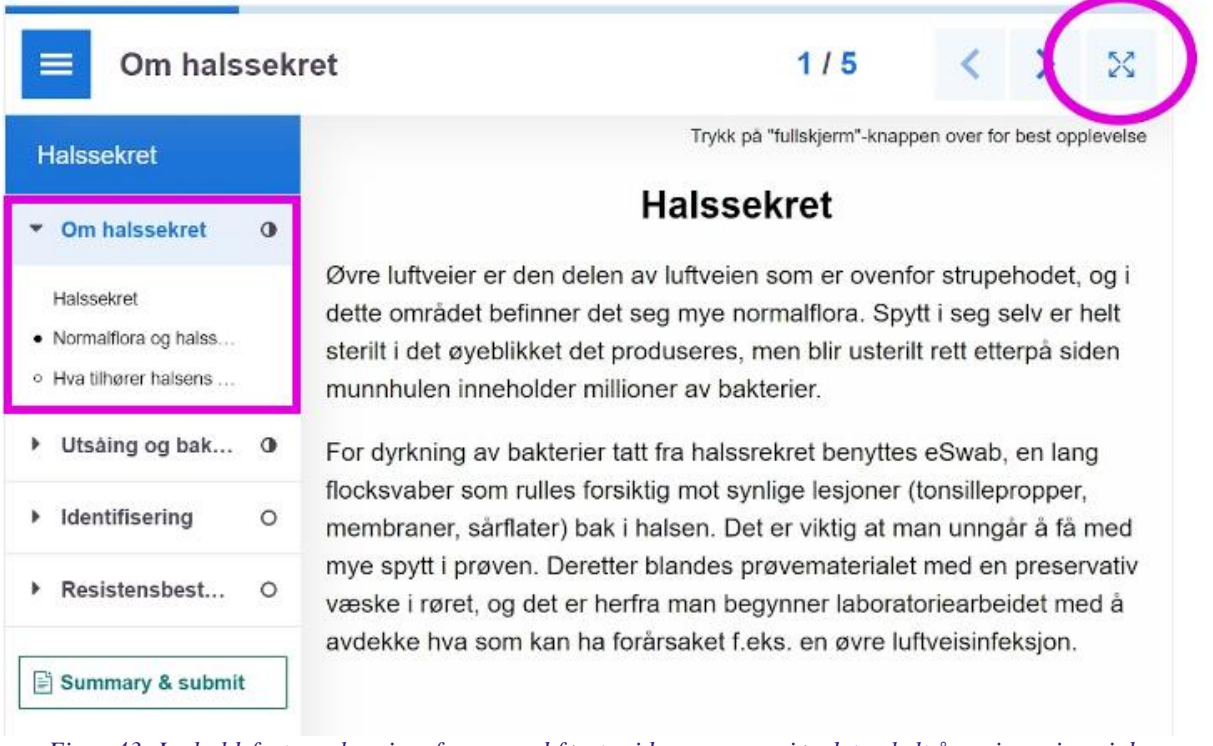

*Figur 43: Innholdsfortegnelse vises fra og med første side, noe som gjør det enkelt å navigere inne i den interaktive boka. Her kan studenten også se egen progresjon gjennom bokens oppgaver ved at sirklene i innholdsfortegnelsen farges delvis eller helt avhengig av gjennomføring. Delvis farget sirkel indikerer delvis fullførte oppgaver. For at interaktive oppgaver skal fungere optimalt, skal fullskjerm-modus velges ved bruk av ikonet merket med rosa ring.*

For å navigere videre i den interaktive boka finnes ulike alternativer. Det er mulig å lese boka fra første til siste side ved å bruke pilene som er plassert ved siden av fullskjerm-knappen, merket med rosa ring i figur 44. For å komme lengre ned på hver enkelt av de fem sidene kan det scrolles nedover. Alternativt benyttes innholdsfortegnelsen til venstre, for mer effektiv navigering i ressursen.

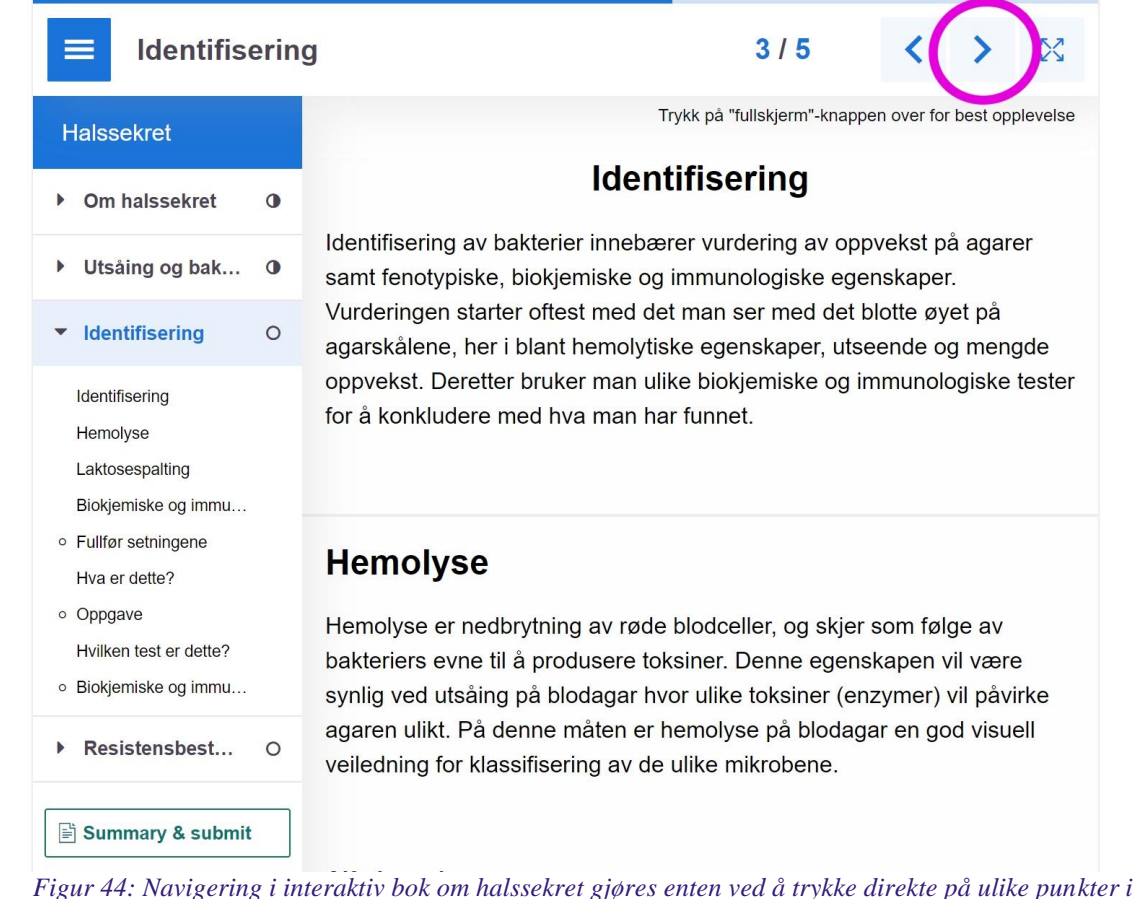

*innholdsfortegnelsen til venstre, eller så kan det blas videre i boka ved å bruke pilene øverst til høyre markert med rosa ring.* 

Dersom det er ønskelig kan en oppsummeringsside over hvordan resultatene av de interaktive oppgavene fremvises. Denne synliggjøres ved "Summary and submit", nederst i innholdsfortegnelsen. Innholdet blir således kvantifisert, ved hjelp av H5P-programvaren. Resultater over det utførte innholdet vises, samt fremgangen i boken. Det vil også komme opp en oversikt over progresjon og score for hvert enkelt delkapittel. Figur 45 viser oppsummeringssidens utseende. Oppsummeringssiden er praktisk ettersom studenten selv får vurdert hvilket faglig innhold som må repeteres.

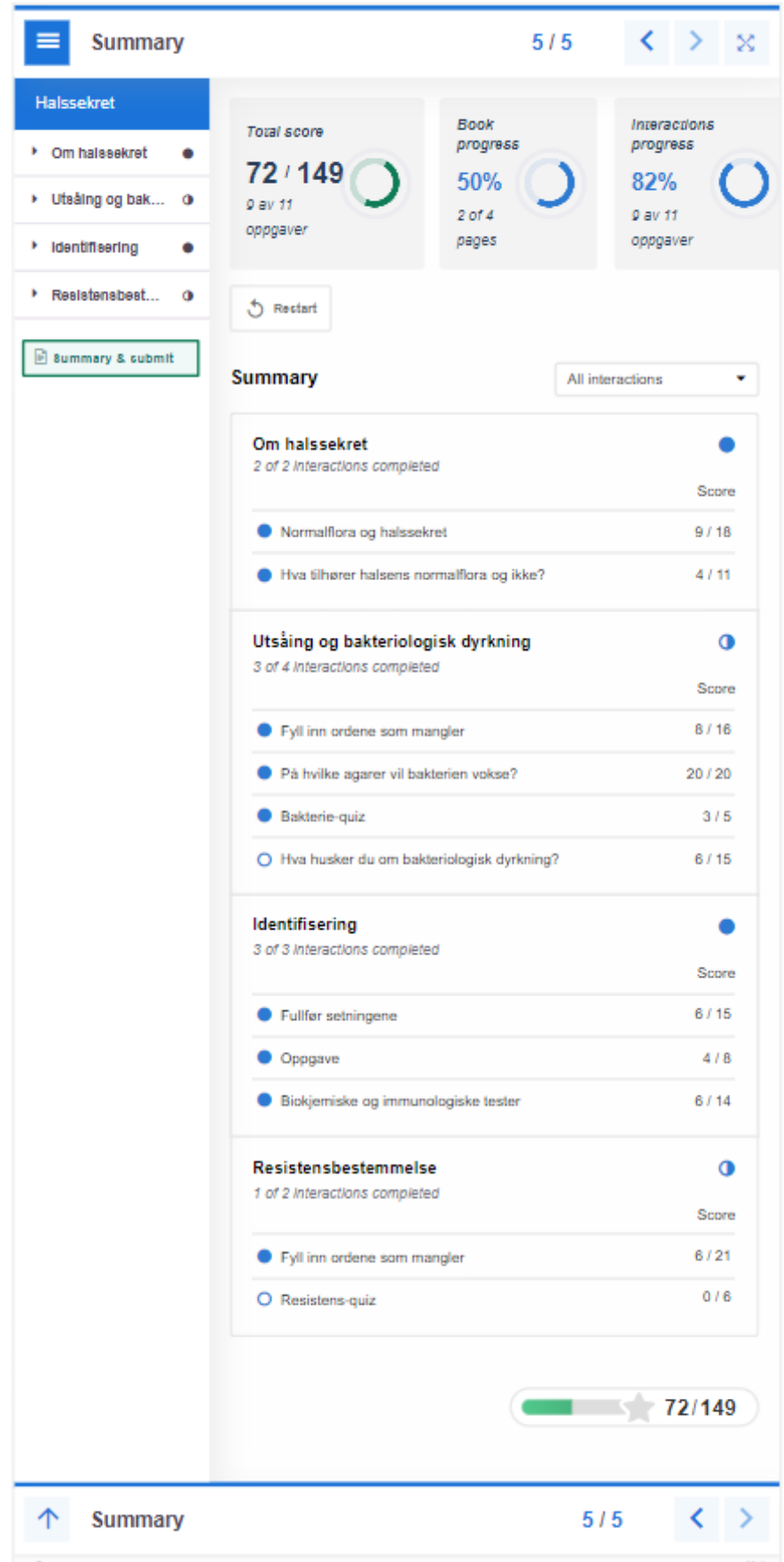

*Figur 45: Oppsummeringssiden viser total score, antall utførte oppgaver og fremgang i boken. Oversikt over de ulike delkapitlene vises, og studenten får visualisert hva som potensielt kan jobbes videre med.*

## 3.2 Utførelse av H5P-oppgaver

Dette delkapittelet omhandler hvordan H5P-oppgavene utføres i praksis. Her beskrives kun utførelse og bruk av interaktivt innhold. Alle de interaktive oppgavene avsluttes med tilbakemelding, slik at studenten kan vurdere egen innsats.

### 3.2.1 "Image Hotspot"

"Image Hotspot"-innholdet til H5P benyttes ved at studenten trykker på de ulike gule plusstegn-ikonene på bildene, vist i figur 46. Ved bruk av "Hotspots" kan studentene lese om bakterievekst knyttet opp mot veksten på de aktuelle bildene, og få informasjon om de ulike agarene som benyttes til dyrking av halssekret.

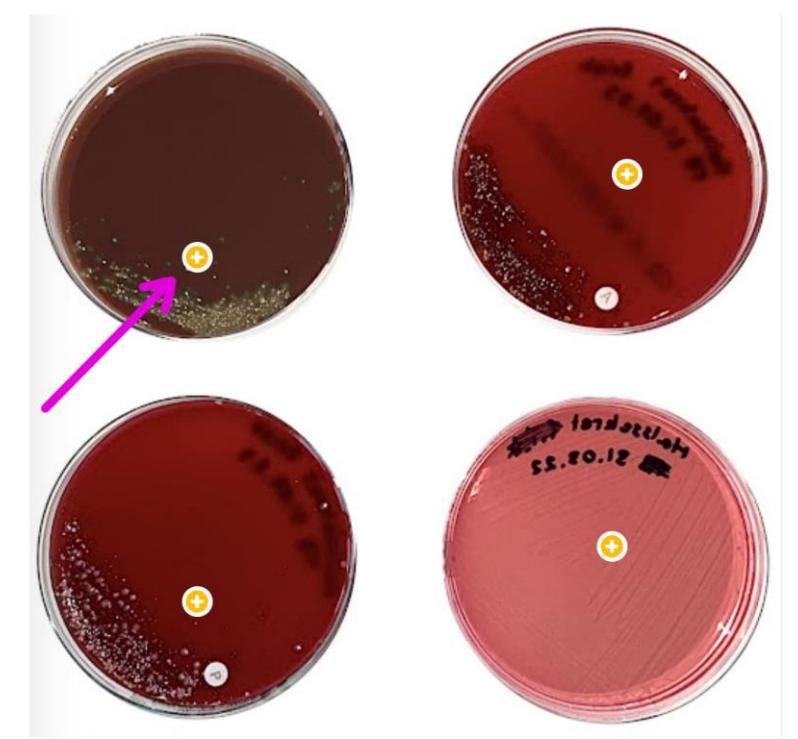

*Figur 46: "Image Hotspot" illustrert ved lilla pil. Her kan det trykkes på plusstegnet, og tilføyd informasjon vil synliggjøres for studenten umiddelbart.*

Når studenten har trykket på et "Image Hotspot" vil tillagt innhold vises på skjermen som vist i figur 47. Dette er gunstig fordi informasjon studenten er nysgjerrig på vil tilgjengeliggjøres på en effektiv måte.

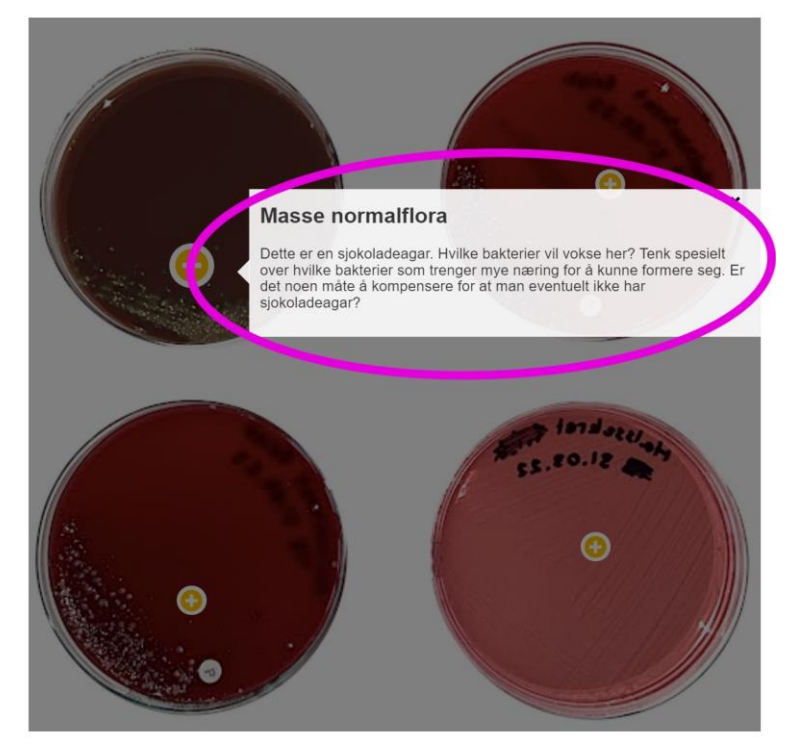

*Figur 47: Slik vil det se ut når studenten velger en "Image Hotspot". Informasjon er lagt til, og studenten får tilgang på denne ved å gjøre noe aktivt selv.*

### 3.2.2 Dialogkort

Dialogkort er en form for informativ tekst, og fungerer ved at studenten presenteres med et spørsmål eller begrep på den ene siden, før studenten snur om kortet for å lese svaret eller begrepsforklaringen på den andre siden. Denne typen informativ tekst er særlig nyttig ved pugging av ord, uttrykk eller fenomener, samtidig som det setter i gang en tankeprosess hos studenten. Kortene kan inneholde både tekst og bilde, eller bare én av delene. Denne oppgavetypen ble benyttet til forklaring av resistensbestemmelse og feilkilder knyttet til denne prosedyren, ettersom studenten får sammenlignet bilder med teori simultant. Etter at studenten har lest spørsmålet, velges "Snu" for å avsløre svaret på kortets bakside.

#### Oppsummering av resistensbestemmelse

Kortene under tar for seg et bilde og et spørsmål. Prøv å svare på spørsmålet etter beste evne før du snur kortet for å avsløre svaret.

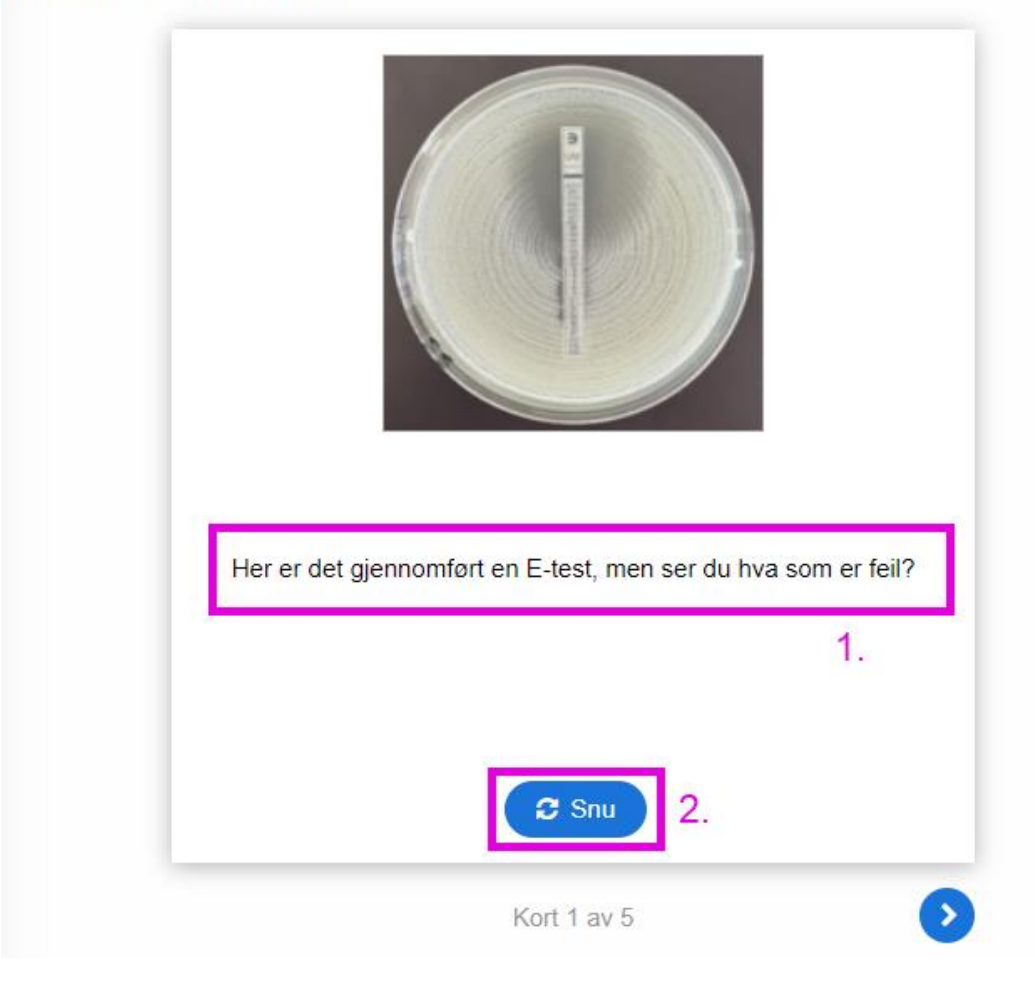

*Figur 48: Slik vil et dialogkort kunne se ut med et bilde presentert øverst. 1. Kortets forside inneholder et spørsmål studenten skal reflektere over. 2. Ettersom studenten er ferdig å reflektere over spørsmålet, velges "Snu" for å avsløre svaret på kortets bakside.* 

Etter at kortet er snudd, vil studenten kunne lese og lære seg svaret. Kortet kan snus så mange ganger som ønskelig.

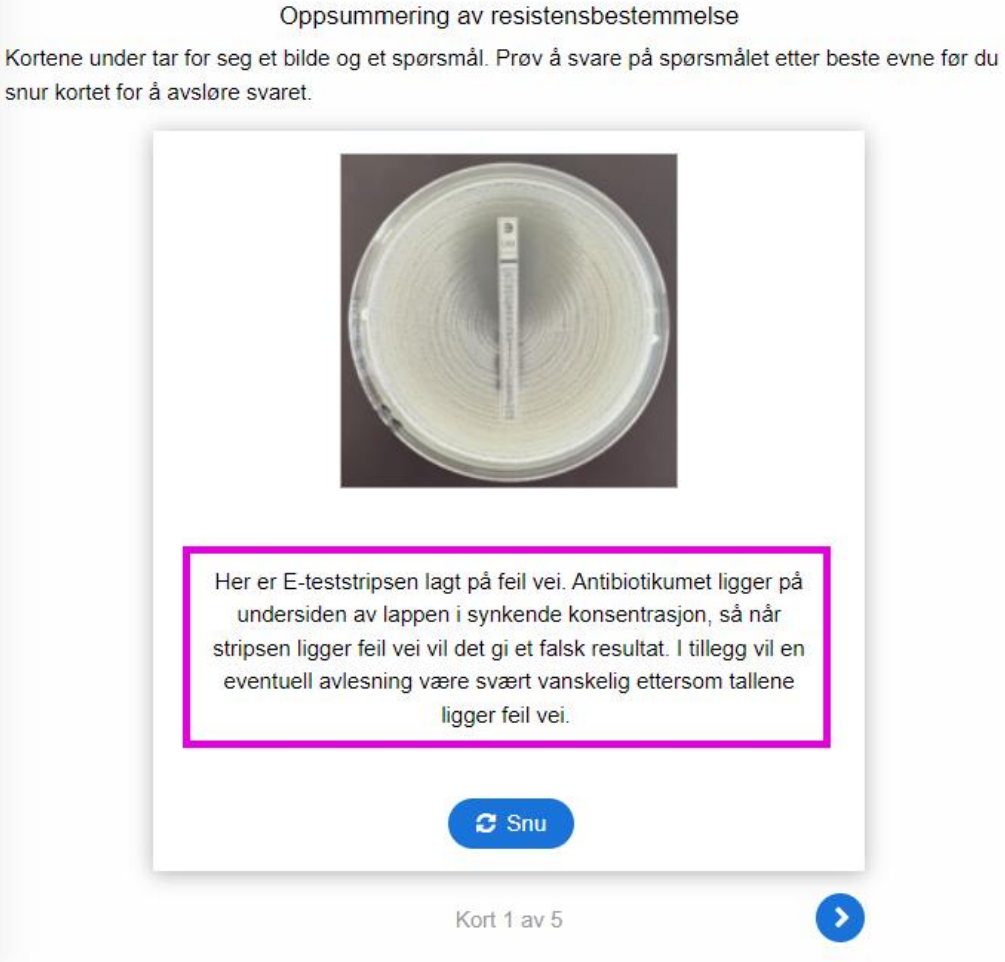

*Figur 49: Slik vil det se ut når studenten snur et dialogkort, hvor spørsmålet fra forrige side besvares. Studenten kan snu på kortet så mange ganger som ønskelig, og navigere seg fram og tilbake mellom ulike dialogkort ved bruk av pilen(e) nede i høyre hjøre.* 

### 3.2.3 "Drag and Drop"

"Drag and Drop"-oppgavene utføres ved at det synliggjøres en rekke ord som skal fylles inn i korrekt sted i teksten. Denne oppgaveformen benyttes for at studentene skal få øvd på faglige ord og begreper som benyttes innen mikrobiologi, i forbindelse med halssekret. Der blir det gitt relevant informasjon som studenten må anvende for å kunne forstå det faglige innholdet. Utgangspunktet vil se ut som vist i figur 50. Ordene dras til de tomme, blå boksene i teksten ved bruk av musepekeren.

| Om halssekret                                                                                                  |                                                                                                    |                                                                                                    |  | 1/5                                                                                       |                                                      |  |  |
|----------------------------------------------------------------------------------------------------|----------------------------------------------------------------------------------------------------|----------------------------------------------------------------------------------------------------|--|-------------------------------------------------------------------------------------------|------------------------------------------------------|--|--|
| <b>Halssekret</b>                                                                                              |                                                                                                    | Fyll inn ordene i teksten                                                                                                    |  |                                                                                           |                                                      |  |  |
| ▼ Om halssekret<br>$\bullet$                                                                                   | Plasser hvert ord på riktig plass i teksten slik at den blir korrekt!                                                                                                    |                                                                                                    |  |                                                                                           |                                                      |  |  |
| Halssekret<br>• Normalflora og halssekret<br>o Hya tilhører halsens norma.<br>▶ Utsåing og dyrkning<br>$\circ$ | bakerste delen av<br>avhengig av hvilke(-n)                                                                                                    | Halssekret er prøvemateriale fra øvre luftveier/hals. Det er aktuelt å ta prøver ved mistanke om<br>infeksjon på denne lokalisasjonen. Disse tas fra<br><b>TONSILLER</b><br>ganen og den<br>Det er et bredt spekter av<br><b>SVELGET</b><br>som kan oppstå her. Akkurat hvilken type infeksjon det er, er<br>som har fått vokse der, samt pasientens |  | <b>INFEKSJONER</b><br><b>IMMUNTILSTAND</b><br><b>SEPSISUTVIKLING</b><br>PATOGENE MIKROBER |                                                      |  |  |
| • Identifisering<br>$\circ$                                                                                    |                                                                                                    | For eksempel kan man få                                                                                                    |  | <b>EPIGLOTITT</b>                                                                         |                                                      |  |  |
| ▶ Resistensbestemm<br>$\circ$<br>Summary & submit                                                              | forbindelse med<br>mer alvorlige tilstander som                                                                                                    | , noe som er relativt vanlig. Det kan også oppstå<br>som kan føre til                                                                                                    |  | <b>DYRKNING</b><br><b>NORMALFLORA</b><br><b>FORKJØLELSE</b>                               |                                                      |  |  |
|                                                                                                    | I halssekret kan man forvente å finne mye<br>normalflora være årsaken til at pasienten er syk, og i sær hvis pasienten har<br>. Likevel er det vanligst at det er<br>som gir sykdom i øvre luftveier. For å identifisere hvilke bakterier | <b>OPPVEKST</b><br><b>HALSBETENNELSE</b><br>ANTIBIOTIKAVEILEDNING<br><b>HEMOLYSE</b><br><b>MIKROBE</b>                                                                                                    |  |                                                                                           |                                                      |  |  |
|                                                                                                    | som gir sykdom, må man først utføre en<br>vurdere                                                                                                    | Deretter vil man<br>, og undersøke om bakterien f.eks. gir<br>Siden utseende ikke er nok til å bestemme hvilken bakterie det                                                                                                    |  |                                                                                           | NEDSATT IMMUNFORSVAR<br>IMMUNOLOGISKE og BIOKJEMISKE |  |  |
|                                                                                                    | er, utfører man også                                                                                                    | <b>RESISTENSBESTEMMELSE</b>                                                                                                    |  |                                                                                           |                                                      |  |  |
|                                                                                                    | bakteriene har. Til slutt vil man vite hvordan man best kan behandle pasienten, og man gjør derfor en<br>Siekk                                                                                                    | slik at bioingeniørene kan gi rekvirenten                                                                                                    |  |                                                                                           |                                                      |  |  |

*Figur 50:: Slik vil utgangspunktet se ut ved oppgavestart. Studenten skal dra ordene ved hjelp av musepekeren til riktig sted i teksten.*

Når oppgaven er utført, vil studenten motta tilbakemelding på egne resultater. Tilbakemeldingen inneholder både tekst og en score, som kvantifiserer antall korrekt avgitte svar, som vist i figur 51.

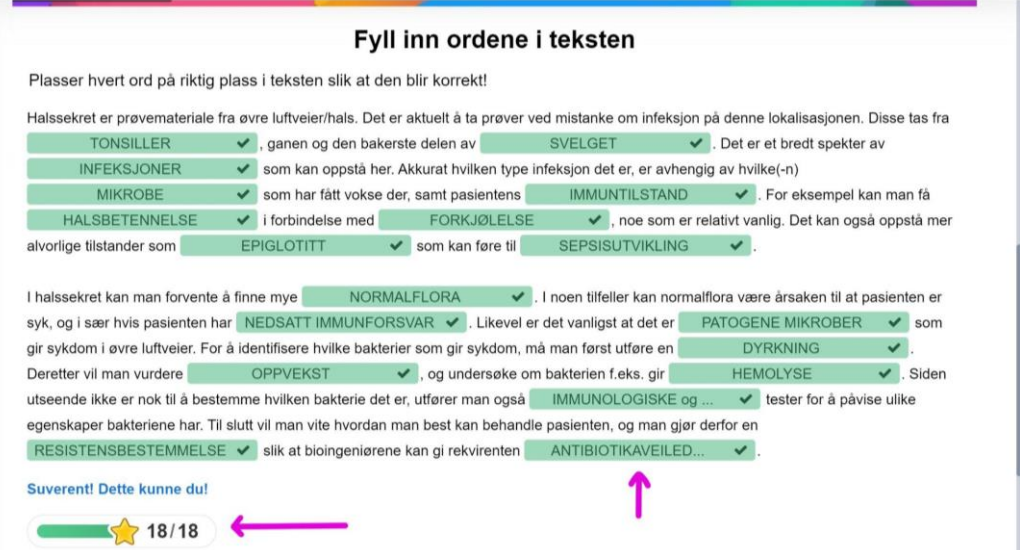

*Figur 51: Riktig svar blir markert med grønt, og talt opp, slik at det samles i en total poengscore. Studenten får tilbakemelding både i form av kort tekst, og kvantifisering av antall korrekte svar.*

Det er mulighet til å prøve oppgaven på nytt, dersom studenten ønsker det. I figur 52 vises det hvordan nytt forsøk tilgjengeliggjøres, og hvordan det vil se ut dersom feil svar er avgitt. Dette innholdet viste seg å være gunstig ved bruk av tekst, da utformingen og tillagingen av oppgaven enkelt kunne justeres etter hva som ble mest hensiktsmessig.

| Halssekret er prøvemateriale fra øvre luftveier/hals. Det er aktuelt å ta prøver ved mistanke om      |                                                               |                                                                               |                      |                    | <b>INFEKSJONER</b>           |  |  |
|----------------------------------------------------------------------------------------------------|---------------------------------------------------------------|-------------------------------------------------------------------------------|----------------------|--------------------|------------------------------|--|--|
| infeksjon på denne lokalisasjonen. Disse tas fra                                                      |                                                               | <b>TONSILLER</b>                                                              |                      | , ganen og den     | <b>MIKROBE</b>               |  |  |
| bakerste delen av                                                                                     | <b>SVELGET</b>                                                | $\vee$ . Det er et bredt spekter av                                           |                      |                    | PATOGENE MIKROBER            |  |  |
|                                                                                                    | som kan oppstå her. Akkurat hvilken type infeksjon det er, er |                                                                               |                      |                    | <b>SEPSISUTVIKLING</b>       |  |  |
| avhengig av hvilke(-n)                                                                                |                                                               | som har fått vokse der, samt pasientens                                       |                      |                    | <b>RESISTENSBESTEMMELSE</b>  |  |  |
|                                                                                                    |                                                               | For eksempel kan man få<br>ANTIBIOTIKAVEILED                                  |                      | $x$ i              |                              |  |  |
| forbindelse med                                                                                       |                                                               | noe som er relativt vanlig. Det kan også oppstå                               |                      |                    | NORMALFLORA                  |  |  |
| mer alvorlige tilstander som                                                                          |                                                               | som kan føre til                                                              |                      | <b>HEMOLYSE</b>    |                              |  |  |
|                                                                                                    |                                                               |                                                                               |                      |                    | <b>DYRKNING</b>              |  |  |
|                                                                                                    |                                                               |                                                                               |                      |                    | <b>EPIGLOTITT</b>            |  |  |
| I halssekret kan man forvente å finne mye                                                             |                                                               |                                                                               | I noen tilfeller kan |                    | <b>OPPVEKST</b>              |  |  |
|                                                                                                    |                                                               | normalflora være årsaken til at pasienten er syk, og i sær hvis pasienten har |                      | <b>FORKJØLELSE</b> |                              |  |  |
|                                                                                                    |                                                               | . Likevel er det vanligst at det er                                           |                      |                    | <b>HALSBETENNELSE</b>        |  |  |
|                                                                                                    |                                                               | som gir sykdom i øvre luftveier. For å identifisere hvilke bakterier          |                      |                    | <b>IMMUNTILSTAND</b>         |  |  |
| som gir sykdom, må man først utføre en                                                                |                                                               | Deretter vil man                                                              |                      |                    |                              |  |  |
| vurdere                                                                                               |                                                               | , og undersøke om bakterien f.eks. gir                                        |                      |                    | NEDSATT IMMUNFORSVAR         |  |  |
|                                                                                                    |                                                               | Siden utseende ikke er nok til å bestemme hvilken bakterie det                |                      |                    | IMMUNOLOGISKE og BIOKJEMISKE |  |  |
| er, utfører man også                                                                                  |                                                               | tester for å påvise ulike egenskaper                                          |                      |                    |                              |  |  |
| bakteriene har. Til slutt vil man vite hvordan man best kan behandle pasienten, og man gjør derfor en |                                                               |                                                                               |                      |                    |                              |  |  |
|                                                                                                    |                                                               | slik at bioingeniørene kan gi rekvirenten                                     |                      |                    |                              |  |  |
|                                                                                                    |                                                               |                                                                               |                      |                    |                              |  |  |

*Figur 52: Riktig svar markeres grønt, og uriktige svar merkes røde. For et nytt forsøk, velges "Prøv igjen".*

## 3.2.4 "Drag the Words"

I "Drag the Words"-oppgavene drar studenten ord til riktig område og er formålstjenlig for å gi øving i å sortere faguttrykk i gitt kategori, for eksempel å skille normal og patogen flora slik som i figur 53. Her vil studenten kunne sortere og repetere til den har oppnådd full score. Når alle ordene er dratt til én av boksene, kan studenten sjekke sitt resultat. Ved eventuelle feil gjentas oppgaven, på tilsvarende måte som i 3.2.1 "Drag and Drop".

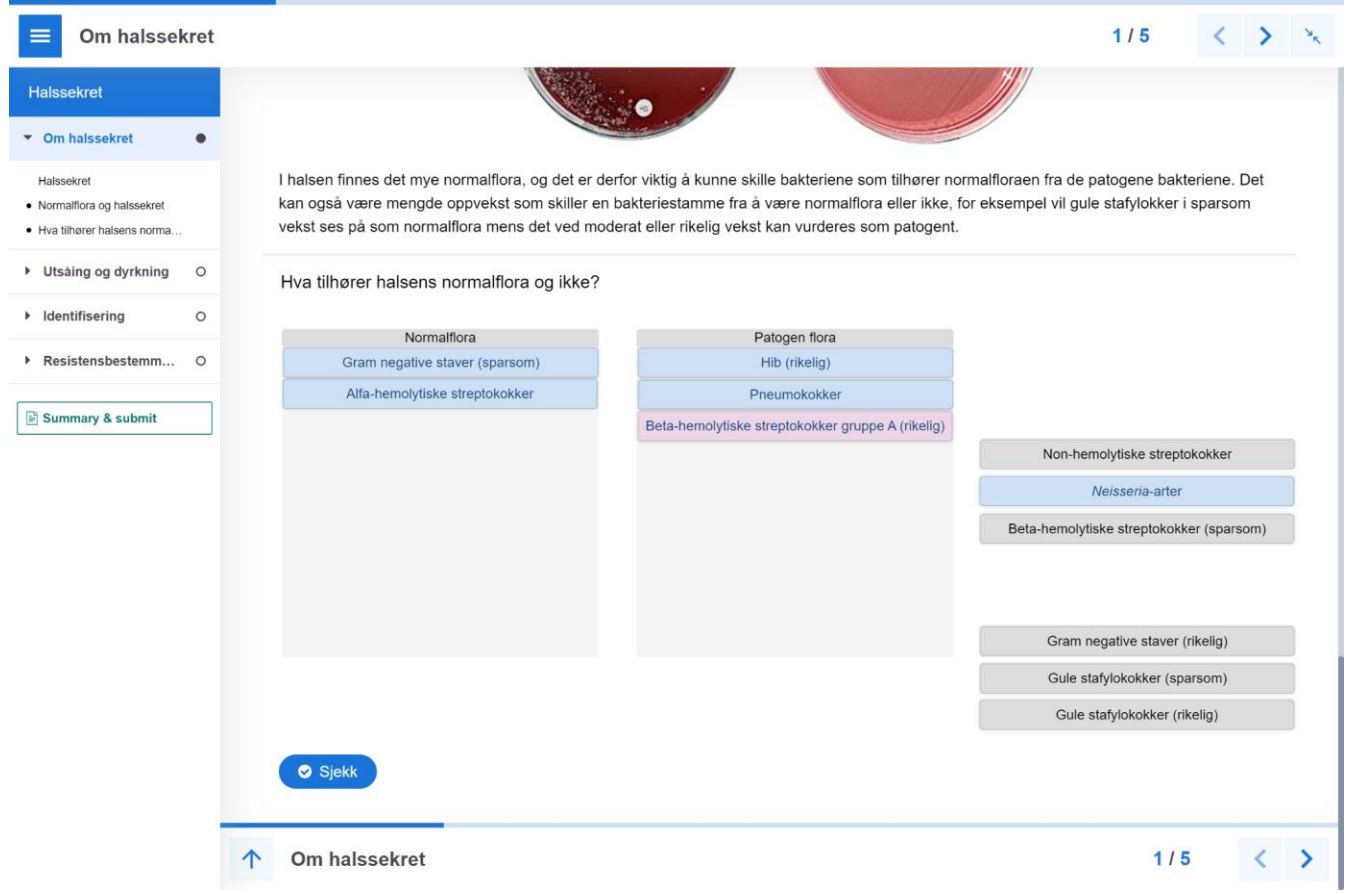

*Figur 53: "Drag the Words" fungerer ved at ord dras til ulike steder ved bruk av musepeker. Etter fullført oppgave kan resultat sjekkes ved bruk av "Sjekk".*

### 3.2.5 "Question Set"

"Question Set" er en typisk form for quiz hvor studenten kan svare på spørsmål av ulike former. Oppgavene er utformet ved at spørsmål og/eller bilder presenteres øverst, med tilhørende svaralternativer under. Antallet svaralternativer vil kunne variere for hvert spørsmål, og det vil være mulig å velge ett eller flere korrekte svar. Etter at ønskede svaralternativene er avgitt, velges "Sjekk", se figur 54. Denne spørsmålsformen er blant annet benyttet på oppgaver som omhandlet oppvekst på agarer, ettersom det er en effektiv måte å dekke et stort og krevende tema på. For at studenten skal kunne øve på å se sammenhengen mellom de ulike bakteriene og deres fenotypiske egenskaper, var det òg gunstig å kunne velge flere korrekte svaralternativer.

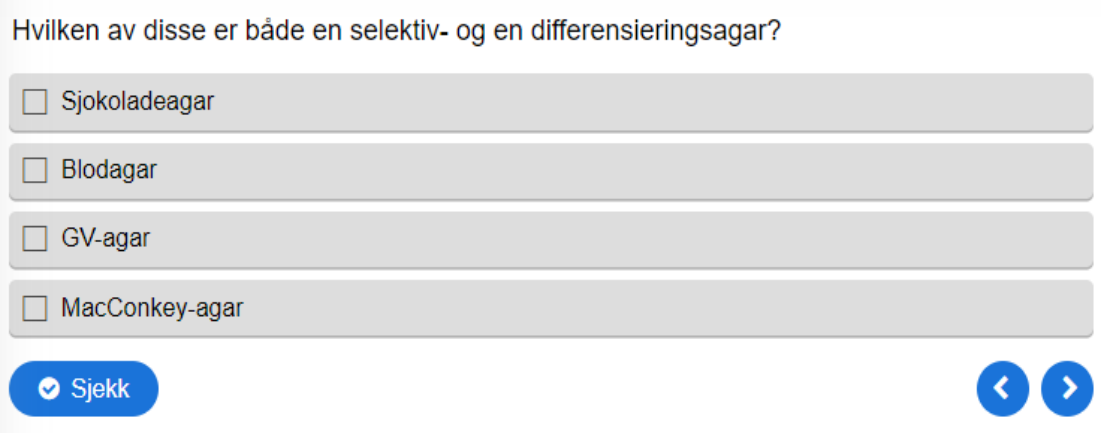

*Figur 54: Slik vil en flervalgsoppgave kunne se ut. Her er det mulig å velge ett eller flere alternativer før man sjekker resultatet ved å velge "Sjekk" nede i venstre hjørne. Ved å bruke pil-knappene nede til høyre kan man navigere seg fram og tilbake mellom de ulike spørsmålene.* 

Etter at studenten har valgt "Sjekk" det gis tilbakemelding på om oppgaven er løst korrekt, både i form av poengsum samt skriftlig tilbakemelding, slik som vist i figur 55 og 56. Det vil både oppgis poengsum for hver enkelt oppgave, samt det sammenlagte oppgavesettet. Studenten vil óg kunne få oppgitt forklaring på hvorfor valgte alternativ er korrekt eller ikke.

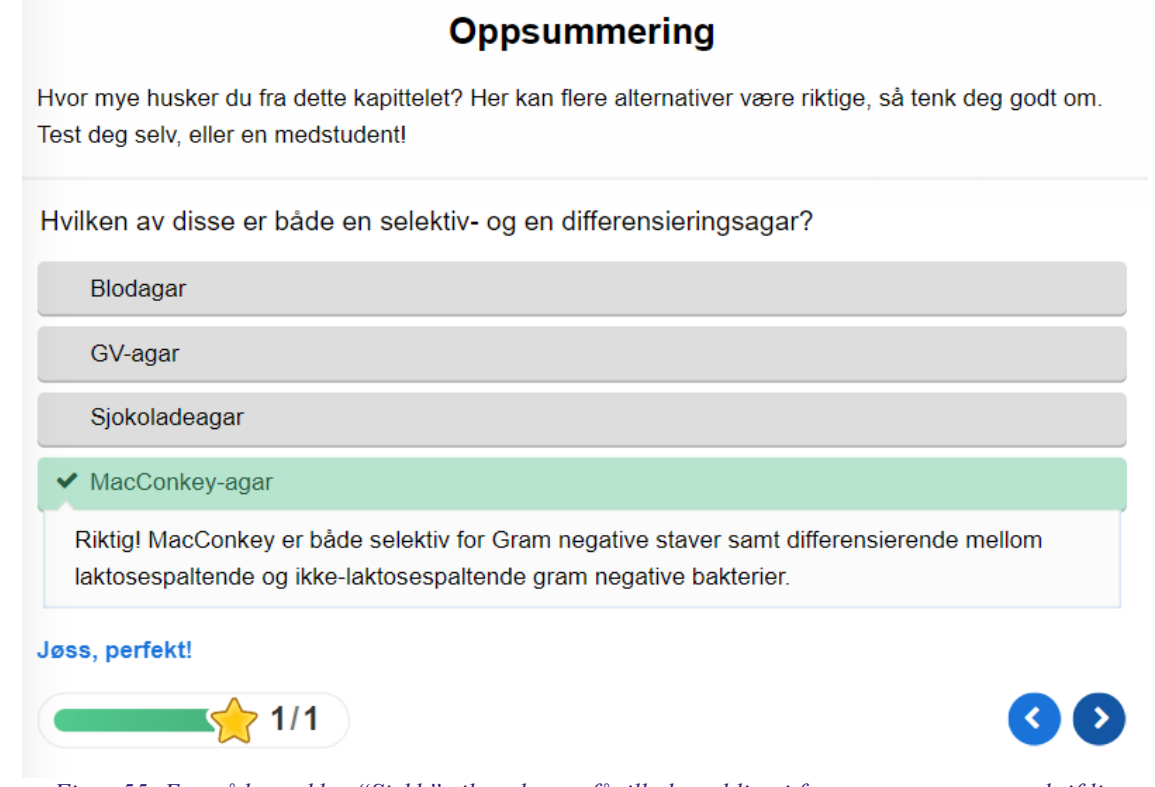

*Figur 55: Etter å ha trykket "Sjekk" vil studenten få tilbakemelding i form av poengsum og skriftlig tilbakemelding. Det vil i tillegg kunne gis forklaring på hvorfor valgte svar er korrekt eller ikke. I dette tilfellet finnes det kun ett korrekt svar, og total poengsum er lik 1.*

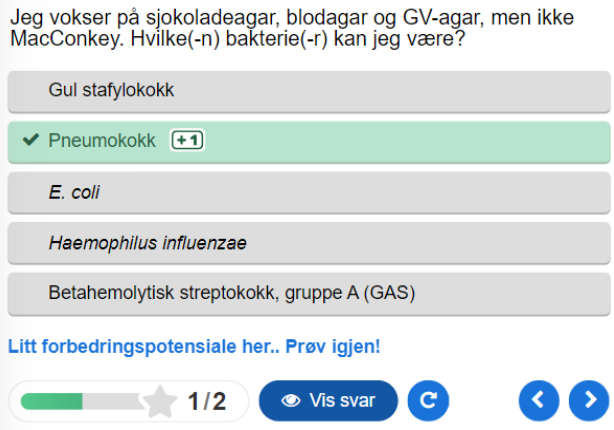

*Figur 56: I denne oppgaven var to svaralternativer korrekt. Total poengsum vil derfor være lik 2, og studenten må klare begge for å få full score. "Vis svar" kan velges for å avsløre hvilke alternativer som er korrekte. Dette muligheten vil kun være tilgjengelig etter å ha avgitt svar.* 

I enkelte oppgaver vil studenten måtte studere et vedlagt bilde for å kunne svare på oppgaven. Dette vil være hensiktsmessig for å kunne løse visuelle oppgaver, slik en ville gjort ved laboratoriearbeid. Blant annet vil studenten kunne undersøke oppvekst fra halssekret spredt ut på agarer, og deretter konkludere med hvilken bakterie som er tilstede, slik som i figur 57. Bildet vil kunne forstørres etter behov.

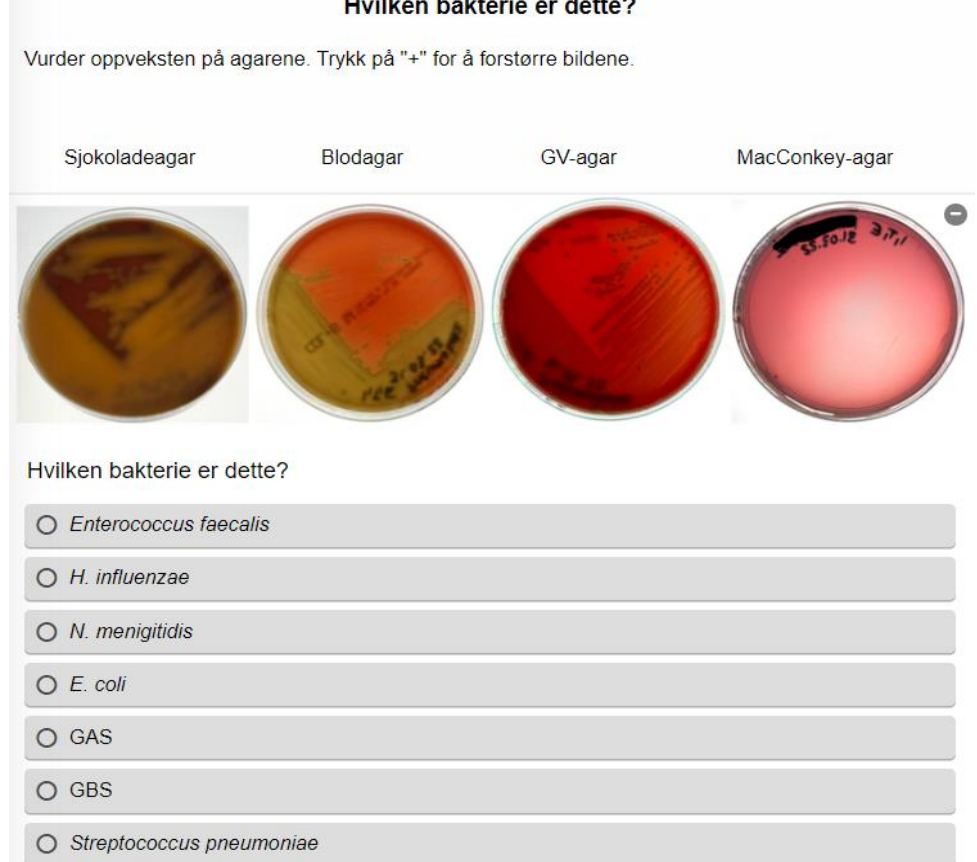

*Figur 57: I tillegg til spørsmålstekst vil enkelte oppgaver inneholde bilder. Bildet kan forstørres og forminskes etter behov. I dette tilfellet må studenten studere agarene for å komme frem til riktig svaralternativ.*

Ved fullført oppgavesett vil studenten få tilbakemelding i form av poengsum, og vil her få muligheten til å avsløre løsningen og starte oppgavesettet på nytt, slik som vist i figur 58.

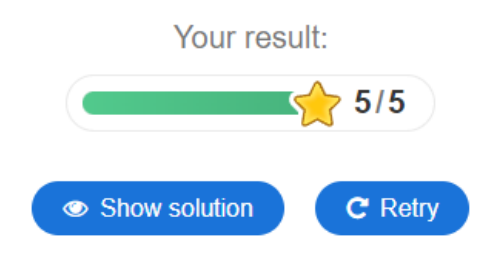

*Figur 58: Etter at oppgaven er fullført vil total poengsum vises og det vil være mulig å starte på nytt eller vise løsningen.* 

### 3.2.6 "Single Choice Set"

Formålet med "Single Choice Set" er å få studenten til å bruke egen kunnskap til å eliminere ukorrekte svaralternativer fra det ene korrekte. Straks et svar er avgitt vil studenten få en automatisk tilbakemelding, og det er derfor ikke mulig å prøve igjen før hele spørsmålssettet er besvart. På denne måten må studenten memorere korrekt svaralternativ over lengre tid. Denne oppgaveformen er hensiktsmessig å bruke for temaer uten stort pensum, slik som resistensbestemmelse, siden spørsmålssettet verken trenger å være langt eller inneholde bilder for at det skal være relevant. Korrekt svar utheves og farges grønt, slik som i figur 59. Studenten kan følge med på egen fremgang i spørsmålssettet ved å se på streken under svaralternativene. For hvert spørsmål som besvares, blir den blå delen av streken lengre.

Hvilke bakterier må ha Mueller-Hinton-agar med blod ved resistensbestemmelse? Haemophilus influenzae og E.coli Pneumokokker og beta-hemolytiske streptokokker Gule stafylokokker og Neisseria-arter Gram negative staver og gjærsopp

*Figur 59: Første spørsmål i spørsmålssettet om resistensbestemmelse. Her er riktig svar valgt og blir automatisk grønn. Den blå streken under svarlaternativene viser studentens fremgang gjennom spørsmålssettet på totalt seks spørsmål.* 

Feil svar farges rødt mens det korrekte svaralternativet utheves og blir grønt slik som i figur 60.

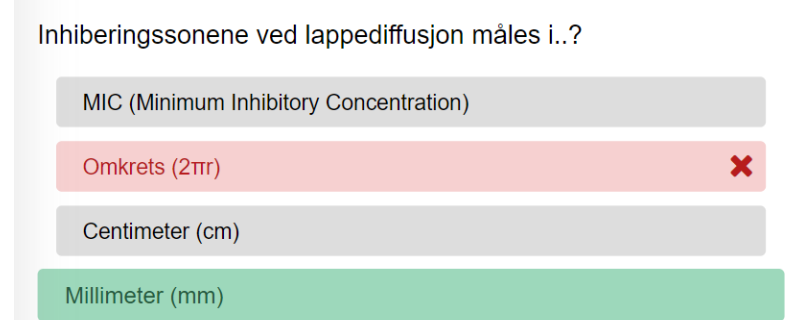

*Figur 60: Dersom man svarer feil på spørsmålet, vil det automatisk vises med rødt samtidig som riktig svaralternativ vises som grønt.*

Når hele spørsmålssettet er besvart vil streken under svaralternativene bli helt blå, og den totale poengscoren vises. Studenten får en tilbakemelding avhengig av hvilket poengområde den totale poengscoren er i, dette vises i figur 61 og 62. Dersom man ikke har oppnådd en god nok poengscore, får man muligheten til å prøve igjen ved endt utførelse.

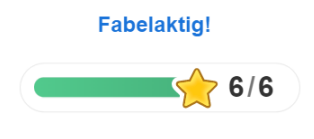

*Figur 61: Når alle spørsmålene er besvart, vil total poengscore vises sammen med en tilbakemelding til studenten. Den blå linjen som viser fremgang i spørsmålsrekken er blitt helt farget siden alle spørsmålene er besvart.*

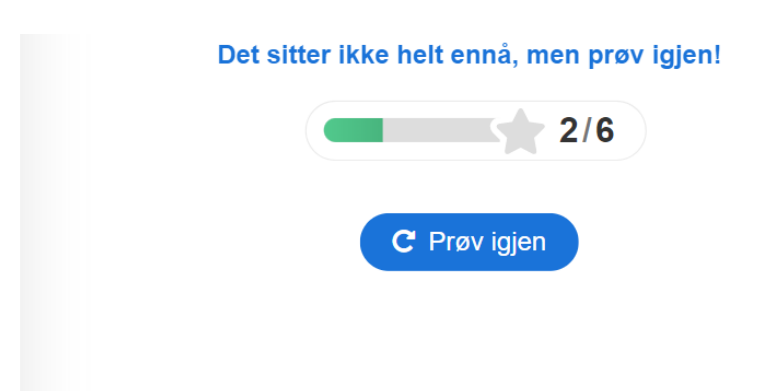

*Figur 62: Eksempel på total poengscore og tilbakemelding dersom man har svart feil på flere oppgaver. Man får muligheten til å ta spørsmålssettet på nytt ved å velge "Prøv igjen".*

### 3.3 Spørreundersøkelser

I løpet av bachelorperioden ble det sendt ut to spørreundersøkelser til studentene ved 2. og 3. trinn ved Bioingeniørutdanningen ved NTNU i Trondheim. Den første spørreundersøkelse ble sendt ut i midten av mars 2021, og tok for seg studentenes tidligere erfaringer og videre ønsker rundt en digital læringsressurs innen medisinsk mikrobiologi - se Vedlegg 1: *Resultater fra første spørreundersøkelse*. Denne ble besvart av til sammen 36 studenter, og med utgangspunkt i totalt 113 studenter ved 2. og 3. trinn, ble feilmarginen beregnet til 13,5% (nødvendig antall innsendte svar beregnet til mellom eller lik 84 og 91).

Ved spørsmål om studentene hadde benyttet seg av den digitale læringsressursen i medisinsk mikrobiologi tidligere, svarte 23 av studenten at de hadde benyttet den før, 12 studenter hadde aldri benyttet den og én husket ikke. Videre ble de spurt hvorvidt de fant denne nyttig, hvor 11 personer svarte *Ja*, én person svarte *Nei*, mens 11 personer svarte *Litt*. På spørsmålet om hvordan studentene lærer best ved en digital læringsressurs, var det mulig å velge flere svaralternativer, og særlig alternativene "Quiz", "Faktatekst med tilhørende figurer og "Dra ord til riktig bilde" gikk igjen som populære alternativer. Det ble videre spurt hvilket prøvemateriale studentene fant det mest utfordrende å sette seg inn i, hvorpå 20 personer (55,6%) svarte halssekret. 25 personer svarte videre at vurdering av normalflora og patogen oppvekst var spesielt utfordrende med dette prøvematerialet.

Etter at den interaktive boken i H5P om halssekret var ferdigstilt i slutten av april 2022, ble det sendt ut en ny spørreundersøkelse. Denne tok for seg hvordan studentene opplevde boken som en del av læringsressursen, og spurte om konstruktiv tilbakemelding rundt innhold og funksjon, se vedlegg 2: *Resultater fra avsluttende spørreundersøkelse.* Denne ble besvart av til sammen fem studenter, noe som tilsvarer en feilmargin på 42,8%.

Fem (100%) av studentene mente at den interaktive boksen var oversiktlig, samtidig som det ble presisert at enkelte oppgaver måtte utføres i fullskjerm for å funke optimalt. På spørsmål om det ble opplevd noen tekniske feil svarte 1 av 5 *Ja*, hvorpå dette ble begrunnet ved at enkelte av bildene ikke var mulig å forstørre så mye som ønskelig. Videre svarte alle deltakerne at vanskelighetsgraden på oppgavene var akkurat passe, samt at tekstinnholdet var variert og dekkende. På spørsmål om å utdype svaret, ble det gitt tilbakemelding på at oppgavene samsvarte godt med både teori og laboratoriekurs, samt at variasjonen av oppgaver tillot studenten å teste kunnskap på ulike måter. En av studentene gav òg

tilbakemelding om manglende infotekst til alle oppgavene, og presiserte at man hadde bruk for tidligere kunnskap fra faget for å svare på enkelte oppgaver. Ved spørsmål om mangler i læringsressursen svarte 1 av 5 at de savnet svar på alle spørsmål som ble stilt i faktaoppgaver. 5 av 5 deltakere svarte derimot at den interaktive boken fungerte godt som et tillegg til annen undervisning og opplæring om halssekret.

## 4 Diskusjon

## 4.1 Læring og motivasjon

Som supplement til ordinær undervisning på Institutt for bioingeniørfag er den digitale opplæringsressursen gunstig for studenten ettersom laboratorielignende innhold vil være tilgjengelig, selv utenom laboratoriekursene. En digital læringsressurs på nett vil være åpen for bruk til alle døgnets tider og uavhengig av geografisk lokalisasjon, noe som tillater mer fleksible lesetider for studentene. Brukes læringsressursen før eventuelle forelesninger og aktuelle laboratorieoppgaver, vil denne læringsformen falle under kategorien *omvendt læring*. Dette frigjør tid til grundigere forklaringer og mer dybdeforståelse, noe som effektiviserer undervisningen (32). I den forbindelse er interaktive oppgaver knyttet opp mot praktisk og teoretisk pensum et bidrag som kan hjelpe studenter gjennom utdanningen. Det er utelukkende en fordel for samfunnet at flest mulig egnede kandidater fullfører bioingeniørutdanningen, da det i fremtiden vil være stor mangel på helsepersonell, og herunder bioingeniører, i det offentlige helsevesenet (35).

Faglig innhold på nettsiden har tilhørende, varierte interaktive oppgaver. Ved at studenter gjør noe aktivt for å lære selv, kan effekten bli mer engasjerte studenter ved at motivasjonen for å studere bedres. I tillegg vil aktiv læring kunne øke konsentrasjonen, da denne arbeidsformen har potensiale til å stimulere studentene til å følge bedre med (23).

## 4.2 H5P, Wordpress og pensum

Det ble innhentet faglig informasjon både fra nett og faglitteratur, men ettersom intensjonen var å lage en opplæringsressurs som komplementerer den eksisterende fagundervisningen, ble det i større grad benyttet relevante pensumbøker og kompendium til informasjonsinnhenting. Dette tydeliggjorde også hvilket faglig nivå ressursen burde ligge på, og hvilken fagterminologi som kunne brukes. For å unngå faglig forvirring og misforståelser hos studentene var det ikke ønskelig at ressursen skulle gå langt utenfor pensum eller benytte fagterminologi studentene ikke var kjent med fra før. Gjennom jevnlig kontakt med veileder ble læringsressursens faglige innhold, brukervennlighet, og relevans kvalitetssikret.

Sideoppsettet i den interaktive boken ble utformet slik at hvert kapittel korrelerte med hverandre ettersom det var ønskelig med et helhetlig inntrykk. Hver side begynner med en kort, informativ tekst om hva kapittelet går ut på, før det videre er 3-4 ulike interaktive oppgaveformer eller video som til sammen dekker store deler av pensum. Hensikten med dette var å skape en variert og motiverende læringsressurs, samt holde studenten interessert ved å lokke med varierende oppgaveformer. Ved den avsluttende spørreundersøkelsen ble det utelukkende gitt positive tilbakemeldinger på variasjonen av oppgaver, og at det blant annet var en måte å «teste kunnskap på ulike måter» - se vedlegg 2.

#### 4.2.1 Tekst

Under utformingen av H5P-ressursen ble det valgt ulike verktøy for å få frem det faglige budskapet. Som en introduksjon til hvert tema, starter hver side i den interaktive boka med en informativ tekst. Den informative teksten har som hensikt å sette studenten raskt inn i temaet, samt gi innblikk i tematikken til oppgavene under. Tekstene ble med vilje holdt presise og kortfattet - dette for å vekke interesse, unngå forvirring og starte en tankeprosess hos studenten. Som følge av dette ble det ved den avsluttende spørreundersøkelsen gitt tilbakemelding på at noen av tekstene var mangelfull i forhold til oppgavene.

#### 4.2.2 Video

Tanken bak bruk av video var å gi en overordnet innføring, bryte opp teksten, og variere innholdet i den interaktive boken. Informasjon i form av video vil ofte være et godt alternativ for studenter som lærer bedre visuelt, samtidig som det gir en effektiv innføring i et pensumtungt tema. Ved å åpne den interaktive boken med en video blir det gitt en rask og effektiv innføring i temaet.

### 4.2.3 "Image Hotspot"

For å knytte det visuelle fra laboratorieundervisning opp mot teorien i pensum, ble "Image Hotspot" benyttet. Her ble bilder av agarer med og uten oppvekst presentert, og studenten kunne oppsøke informasjon ved å velge de tilhørende "Hotspot"-ikonene. Her avsløres informasjonen raskt, uten at det er nødvendig å slå opp i bok eller andre kilder. Fordelen med lett tilgjengelig informasjon er at distraksjoner enklere unngås. Ulempen er at det er lite krevende å finne informasjonen, noe som potensielt fører til at innholdet memoreres dårligere. Ved den avsluttende spørreundersøkelsen ble det gitt tilbakemelding på at enkelte av spørsmålene stilt i disse «Hotspotsene» ikke ble besvar på samme sted. Dette ble gjort med hensikt om å sette i gang en tankeprosess hos leseren, samt tvinge studenten til å lese videre for å finne svar.

#### 4.2.4 Dialogkort

Dialogkort er benyttet i læringsressursen for å gi studenten informativ tekst på en mer interaktiv måte. Kortene gjør det mulig å presentere spørsmål og svar på samme sted, samtidig som det tillater studenten å reflektere over spørsmålet så lenge som ønskelig. Det er særlig hensiktsmessig å ikke oppgi svaralternativer under hvert spørsmål, da dette kan forhindre en eventuell tankeprosess. Gjennom å legge ved bilder kan studenten koble det visuelle opp mot det teoretiske, noe som gjenspeiler prosessen ved faktisk laboratoriearbeid. I motsetning til «Image Hotspots» kunne studenten her umiddelbart få svar på stilte spørsmål, noe det ble gitt positiv tilbakemelding på ved den avsluttende spørreundersøkelsen.

#### 4.2.5 "Drag the Words"

"Drag the Words"-oppgavene er hensiktsmessig for å repetere og sortere begreper, samt for å se en større sammenheng. Gjennom å kategorisere de ulike begrepen vil studenten kunne danne et bedre visuelt bilde, og ved å benytte bilder som ulike kategorier kan studenten

knytte det visuelle fra laboratoriearbeid opp mot det teoretiske fra pensum. For å mestre denne typen oppgave er det dog fordelaktig at studenten har et visst kunnskapsfundament før utførelse, og en ulempe er derfor at den kan være noe tidkrevende dersom fagstoffet er helt nytt for studenten. I tilbakemeldingene fra den avsluttende spørreundersøkelsen svarte alle fem deltakere derimot at vanskelighetsgraden var «akkurat passe».

### 4.2.6 "Drag and Drop"

"Drag and Drop"-oppgavene ble benyttet for å gjøre informativ tekst mer interaktiv, samtidig som den krevde at studenten faktisk forsto det faglige innholdet i teksten. Disse oppgavene kan dog være ugunstige og virke overveldende dersom studenten har et mindre kunnskapsgrunnlag. I respons fra faglærer og den avsluttende spørreundersøkelsen fremkom det derimot at vanskelighetsgraden av oppgaven var godt tilpasset målgruppens kunnskapsnivå.

### 4.2.7 "Question Set" og "Single Choice Set"

"Question Set" og "Single Choice Set" er gunstige oppgaver i forbindelse med repetisjon og forståelse av det faglige innholdet. I enkelte oppgaver vil studentene måtte studere vedlagte bilder for å kunne løse oppgaven, noe som krever at studenten klarer å koble det visuelle opp mot det teoretiske. Disse oppgavene dekker en stor del av pensum, og ble med hensikt utformet til å etterligne oppgaver både fra praktisk og teoretisk eksamen. På denne måten vil den interaktive oppgaven kunne være en en god ressurs både i forkant av laboratorieundervisning samt eksamen.

## 4.3 Tekniske utfordringer

Ved implementering av de interaktive oppgavene til nettsiden ble det oppdaget at en del H5Pinnhold ikke var støttet at Wordpress, noe som førte til enkelte endringer. Blant annet støttet ikke Wordpress "Accordions"-funksjonen til H5P, hvorpå innholdet i disse ble endret til ren tekst. Som en konsekvens av dette ble sidene i den interaktive boken betydelig lengre enn opprinnelig. Dette hadde betydning for helhetsinntrykket, da ressursen fremstår mindre komprimert, og mer teksttung enn ønskelig. En mulighet for å forhindre dette hadde vært å be en administrator om å legge til ustøttet innhold, da gruppen ikke hadde tilgang til å gjøre denne endringen.

## 4.4 Praktisk bruk av læringsressursen

Det var ønskelig at nettressursen skulle kunne benyttes på ulike lokalisasjoner og med ulik form for teknisk utstyr. Det ble funnet at ressursen fungerte dårlig ved bruk av mobiltelefon, og argumentet med at ressursen kunne brukes overalt bortfalt. Dersom nettressursen brukes på PC, er det fordelaktig å benytte fullskjermmodus for at innholdet skal synliggjøres og brukes optimalt. Dette gjaldt spesielt innhold med lengre tekster og "Drag and Drop" oppgaver. Dette problemet kunne med fordel blitt utbedret av H5P-systemutviklerne, ved endring av programvarekoden, slik at H5P-innholdet hadde fungert på mobiltelefon og på PC uten fullskjermmodus. Løsningen i denne oppgaven ble å opplyse om fullskjermmodus øverst på hver side i H5P-ressursen. Det å kunne bruke interaktive oppgaver, spesielt på mobiltelefon hadde vært gunstig, da læringsressursen kunne blitt brukt uavhengig av geografisk lokalisasjon.

### 4.5 Laboratoriearbeid i forbindelse med læringsressursen

Ved utforming av læringsressursen ble det valgt å kun inkludere egenproduserte bilder. Hensikten med dette var at innholdet skulle være gjenkjennbart i forhold til laboratorieundervisningen ved Institutt for bioingeniørfag, samt å unngå ekstraarbeid ved å søke om tillatelse til å bruke bilder med opphavsrett. Det er dog viktig å presisere at bilder tatt av kolonier aldri vil bli like bra som under faktiske, fysiske laboratorieforhold, særlig ettersom vurdering av agarer er mer komplekst enn bare todimensjonalt utseende. Feilkilder rundt bildetakingen innebar blant annet at skygge på agaren kunne etterligne oppvekst, samt at lysere punkter på agarer kunne feiltolkes som beta-hemolyse.

Ved utsåing ble det med hensikt bestemt at de fleste agarene skulle inneholde renkultur av bakterier fra flere ulike bakteriegrupper, til tross for at det gir et urealistisk bilde på hvordan utsåing av pasientprøve faktisk vil se ut. Dette ble gjort for at studenten skulle kunne innhente kunnskap om én og én bakterie av gangen, og for å bedre synliggjøre bakterienes fenotypiske egenskaper. For å kompensere for dette ble det óg sådd ut prøver med normalflora, både med

og uten tilsatt patogene mikrober. Tanken bak dette var å komme med eksempler til hvordan man skiller normalflora og patogen flora fra hverandre, ettersom spørreundersøkelsen viste at dét var noe studentene fant utfordrende.

## 4.6 Tolkning av resultat fra spørreundersøkelsene

Ved gjennomføringen av spørreundersøkelsene ble studentene ved 2. og 3. trinn ved NTNU Trondheims bioingeniørstudium valgt ut som målgruppe. Målgruppen ble valgt med hensyn til at studentene ved 1. trinn ikke hadde arbeidet med prøvematerialer fra hele pensum, samt at studentene i denne målgruppen var mest sannsynlig til å ha benyttet læringsressursen ved en tidligere anledning. Til tross for en målgruppe på totalt 113 studenter, ble første og andre spørreundersøkelse kun besvart av henholdsvis 36 og 5 studenter. Nedgangen i antall besvarelser antas å komme som følge av at den avsluttende spørreundersøkelsen var mer tidkrevende, da studentene måtte prøve ut den interaktive boken før undersøkelsen kunne besvares. Nedgangen kan òg komme av at den siste spørreundersøkelsen ble utsendt samtidig som 2. trinn hadde eksamensperiode og 3. klasse holdt på med bachelorskriving, og at den derfor ikke ble prioritert. Som følge av det lave antallet deltakere er det viktig å presisere at resultatet ikke er representativt for en målgruppe på denne størrelsen.

Ved den initiale spørreundersøkelsen fremkom det at 55,6% av de 36 studentene synes at halssekret var det mest utfordrende prøvematerialet å arbeide med. Ettersom ekspektoratprøver ikke blir presentert i pensum før i 3. klasse, ble det derfor valgt å ta utgangspunkt i halssekret fra øvre luftveier som hovedtema for læringsressursen. Videre ble det tydeliggjort at de fleste studentene foretrakk en variasjon av informativ tekst og interaktive oppgaver i en digital opplæringsressurs, noe som ble tatt utgangspunkt i ved utformingen av nettsiden.

Ved den avsluttende spørreundersøkelsen svarte fire av fem deltakere at ressursen funket uten problemer, og at innholdet både var relevant, variert og læringsrikt. Da den avsluttende spørreundersøkelsen kun ble besvart av fem studenter, vil svarene gitt ved denne kun gi en svak indikasjon angående forbedringspotensialet, og det er rimelig å anta at det ved flere besvarelser ville vært gitt flere konstruktive tilbakemeldinger.

## 4.7 Konklusjon og videre arbeid

Som følge av at bioingeniørstudiet er et svært praktisk studium, vil en interaktiv, digital læringsressurs kunne øke læringsutbyttet ved laboratoriearbeid. Ressursen kan brukes både ved forberedelse og repetisjon, uavhengig av om studenten befinner seg på skolens område eller ei. De interaktive oppgavene vil òg gjøre mengdetrening innen laboratoriearbeid lettere tilgjengelig, ettersom studenten har mulighet til å sette seg godt inn i fagstoffet utenom universitetets laboratorietider. Til tross for at ressursen ikke vil kunne erstatte fysisk laboratoriearbeid, er den et godt supplement til annen undervisning og pensumbøker innen emnet.

Den digitale ressursen åpner for en rekke muligheter innen interaktiv læring, og vil med tiden kunne utvikles til et svært verdifullt tilskudd for studenter ved utdanningen. Ved videre utvikling av læringsressursen vil det være aktuelt å supplere med tilsvarende interaktive bøker innen de øvrige prøvematerialene i pensum. Det varierte utvalget av interaktive oppgaver gir anledning til å tilpasse oppgaver etter hvert tema, noe studentene uttrykker å sette stor pris på.

# Referanser

1. FHI. Medisinsk mikrobiologi og smittevern [Internett]. Folkehelseinstituttet. 2010. Tilgjengelig fra: [https://www.fhi.no/nettpub/smittevernveilederen/temakapitler/07.](https://www.fhi.no/nettpub/smittevernveilederen/temakapitler/07.-medisinsk-mikrobiologi---veiled/) [medisinsk-mikrobiologi---veiled/](https://www.fhi.no/nettpub/smittevernveilederen/temakapitler/07.-medisinsk-mikrobiologi---veiled/)

2. Schaechter M. Encyclopedia of microbiology. Amsterdam ; Boston: Elsevier/Academic Press; 2009.)

3. Cross SS, Underwood JCE. Underwood's pathology : a clinical approach. Edinburgh Churchill Livingstone, Elsevier; 2019.

4. Rollag H, MüllerF, Tønjum T. Medisinsk mikrobiologi. Oslo: Gyldendal; 2019.

5. Beech JP, Ho BD, Garriss G, Oliveira V, Henriques-Normark B, Tegenfeldt JO. Separation of pathogenic bacteria by chain length. Analytica Chimica Acta [Internett]. 2018 Feb [Dato for tilgang 2022 Mar 28];1000:223–31. Tilgjengelig fra:

[https://reader.elsevier.com/reader/sd/pii/S0003267017313284?token=1290A2CDDCB36B97](https://reader.elsevier.com/reader/sd/pii/S0003267017313284?token=1290A2CDDCB36B97AEA4DD08BCC5D27E977C40DD2C20F14DC440CA7964501A437753E6C4957E6C565F72B25A6691FA31&originRegion=eu-west-1&originCreation=20220328094506) [AEA4DD08BCC5D27E977C40DD2C20F14DC440CA7964501A437753E6C4957E6C565F](https://reader.elsevier.com/reader/sd/pii/S0003267017313284?token=1290A2CDDCB36B97AEA4DD08BCC5D27E977C40DD2C20F14DC440CA7964501A437753E6C4957E6C565F72B25A6691FA31&originRegion=eu-west-1&originCreation=20220328094506) [72B25A6691FA31&originRegion=eu-west-1&originCreation=20220328094506](https://reader.elsevier.com/reader/sd/pii/S0003267017313284?token=1290A2CDDCB36B97AEA4DD08BCC5D27E977C40DD2C20F14DC440CA7964501A437753E6C4957E6C565F72B25A6691FA31&originRegion=eu-west-1&originCreation=20220328094506)

6. Cooper S. Bacterial growth and division : biochemistry and regulation of prokaryotic and eukaryotic division cycles. San Diego: Academic Press; 1991.

7. Bergey's Manual of Determinative Bacteriology [Internett]. Google Books. 2013 [Dato for tilgang 2022 Mar 29]. Tilgjengelig fra:

[https://books.google.no/books?hl=no&lr=&id=jtMLzaa5ONcC&oi=fnd&pg=PA7&dq=meta](https://books.google.no/books?hl=no&lr=&id=jtMLzaa5ONcC&oi=fnd&pg=PA7&dq=metabolism+in+general+bacteriology&ots=Hr9_c2dWon&sig=ofMQBBHzPOLr3hkQV4csNDHg2g4&redir_esc=y#v=onepage&q=metabolism&f=false) [bolism+in+general+bacteriology&ots=Hr9\\_c2dWon&sig=ofMQBBHzPOLr3hkQV4csND23](https://books.google.no/books?hl=no&lr=&id=jtMLzaa5ONcC&oi=fnd&pg=PA7&dq=metabolism+in+general+bacteriology&ots=Hr9_c2dWon&sig=ofMQBBHzPOLr3hkQV4csNDHg2g4&redir_esc=y#v=onepage&q=metabolism&f=false) [.Hg2g4&redir\\_esc=y#v=onepage&q=metabolism&f=false](https://books.google.no/books?hl=no&lr=&id=jtMLzaa5ONcC&oi=fnd&pg=PA7&dq=metabolism+in+general+bacteriology&ots=Hr9_c2dWon&sig=ofMQBBHzPOLr3hkQV4csNDHg2g4&redir_esc=y#v=onepage&q=metabolism&f=false)

8. Proft T, Fraser JD. Streptococcal Superantigens. Superantigens and Superallergens [Internett]. 2007 [Dato for tilgang 2022 Apr 6];1–23. Tilgjengelig fra: <https://pubmed.ncbi.nlm.nih.gov/17369697/>

9. Silversides JA, Lappin E, Ferguson AJ. Staphylococcal Toxic Shock Syndrome: Mechanisms and Management. Current Infectious Disease Reports [Internett]. 2010 Jun 19 [Dato for tilgang 2022 Apr 6] Tilgjengelig fra:<https://pubmed.ncbi.nlm.nih.gov/21308522/>

10. Tønjum T, van Putten J. Neisseria. Infectious Diseases [Internett]. 2017 [Dato for tilgang 2022 Apr 6];1553-1564.e1. Tilgjengelig fra: <https://www.sciencedirect.com/science/article/pii/B9780702062858001799>

11. Ball M, Padalia D. Anatomy, Airway [Internett]. PubMed. Treasure Island (FL): StatPearls Publishing; 2020. Tilgjengelig fra: <https://www.ncbi.nlm.nih.gov/books/NBK459258/>

12. Winther FØ. Luftveisinfeksjoner – Store Medisinske Leksikon [Internett]. Store Medisinske Leksikon. 2020 [Dato for tilgang 2022 Mar 29]. Tilgjengelig fra: <https://sml.snl.no/luftveisinfeksjoner>

13. FHI. P. Pneumokokkinfeksjon [Internett]. Folkehelseinstituttet. 2010 [Dato for tilgang 2022 Mar 24]. Tilgjengelig fra: [https://www.fhi.no/nettpub/smittevernveilederen/sykdommer](https://www.fhi.no/nettpub/smittevernveilederen/sykdommer-a-a/pneumokokkinfeksjon---veileder-for-/#forekomst-i-norge)[a-a/pneumokokkinfeksjon---veileder-for-/#forekomst-i-norge](https://www.fhi.no/nettpub/smittevernveilederen/sykdommer-a-a/pneumokokkinfeksjon---veileder-for-/#forekomst-i-norge)

14. Herman-Bausier P, Labate C, Towell AM, Derclaye S, Geoghegan JA, Dufrêne YF. Staphylococcus aureus clumping factor A is a force-sensitive molecular switch that activates bacterial adhesion. Proceedings of the National Academy of Sciences. 2018 May 7;115(21):5564–9.

15. Musher DM. Haemophilus Species [Internett]. Nih.gov. University of Texas Medical Branch at Galveston; 2022 [Dato for tilgang 2022 Apr 6]. Tilgjengelig fra: <https://www.ncbi.nlm.nih.gov/books/NBK8458/>

16. Nair V, Karibasappa G, Dodamani A, Prashanth V. Microbial contamination of removable dental prosthesis at different interval of usage: An in vitro study. The Journal of Indian Prosthodontic Society [Internet]. 2016 [cited 2022 May 10];16(4):346. Available from:<https://www.ncbi.nlm.nih.gov/pmc/articles/PMC5062147/>

17. Kvam AI, Slotterøy KL, Kristiansen KH. Metodehefte for dyrknings- og identifikasjonsmetoder som benyttes ved laboratoriekurs i medisinsk mikrobiologi 2. og 3. studieår ved utdanningen. NTNU: Institutt for bioingeniørfag; 2020.

18. Brukerhåndbok [Internett]. St. Olavs hospital. [Dato for tilgang 2022 Apr 22]. Tilgjengelig fra: [https://stolav.no/fag-og-forskning/lab/brukerhandbok#transportmedier-og](https://stolav.no/fag-og-forskning/lab/brukerhandbok#transportmedier-og-forsendelse)[forsendelse](https://stolav.no/fag-og-forskning/lab/brukerhandbok#transportmedier-og-forsendelse)

19. Kine Husteli Kristiansen. Samtale med faglærer i Medisinsk mikrobiologi.

20. Wanger A, Chaves V, Huang R, Wahed A, Dasgupta A, Actor JK. Microbiology and molecular diagnosis in pathology : a comprehensive review for board preparation, certification and clinical practice. Oxford: Elsevier; 2017.

21. Diagnostics C. ESwabTM: Frequently Asked Questions [Internett]. COPAN Diagnostics Inc. 2021 [Dato for tilgang 2022 Mar 24]. Tilgjengelig fra: <https://www.copanusa.com/eswab-frequently-asked-questions/>

22. Taylor P, Lewontin R. The Genotype/Phenotype Distinction. seopillcuvanl [Internett]. 2017 Jun 6 [Dato for tilgang 2022 Apr 12]; Tilgjengelig fra:

<https://seop.illc.uva.nl/entries/genotype-phenotype/#SettScenDiffKindMeanGenoPhen>

23. Buxton R. Blood Agar Plates and Hemolysis Protocols [Internett]. 2005 Sep. Tilgjengelig fra: [https://asm.org/getattachment/7ec0de2b-bb16-4f6e-ba07-2aea25a43e76/protocol-](https://asm.org/getattachment/7ec0de2b-bb16-4f6e-ba07-2aea25a43e76/protocol-2885.pdf)[2885.pdf](https://asm.org/getattachment/7ec0de2b-bb16-4f6e-ba07-2aea25a43e76/protocol-2885.pdf)

24. Jung B, Hoilat GJ. MacConkey Medium [Internett]. PubMed. Treasure Island (FL): StatPearls Publishing; 2021. Tilgjengelig fra: <https://www.ncbi.nlm.nih.gov/books/NBK557394/>

25. Aryal S. Biochemical Test of Bacteria | Basic Microbiology [Internet]. Microbe Notes. 2019 [cited 2022 May 10]. Available from: [https://microbenotes.com/biochemical-test-of](https://microbenotes.com/biochemical-test-of-bacteria/)[bacteria/](https://microbenotes.com/biochemical-test-of-bacteria/)

26. T. Vazquez-Pertejo M. Immunologic Tests for Infectious Disease - Infectious Diseases [Internet]. MSD Manual Professional Edition. 2020 [cited 2022 May 10]. Available from: [https://www.msdmanuals.com/professional/infectious-diseases/laboratory-diagnosis-of](https://www.msdmanuals.com/professional/infectious-diseases/laboratory-diagnosis-of-infectious-disease/immunologic-tests-for-infectious-disease)[infectious-disease/immunologic-tests-for-infectious-disease](https://www.msdmanuals.com/professional/infectious-diseases/laboratory-diagnosis-of-infectious-disease/immunologic-tests-for-infectious-disease)

27. Det matematisk-naturvitenskapelige fakultet, UiO. Bakteriecid - Institutt for biovitenskap [Internet]. www.mn.uio.no. 2018 [cited 2022 May 10]. Available from: <https://www.mn.uio.no/ibv/tjenester/kunnskap/plantefys/leksikon/b/bakteriecid.html>

28. Karki G. Bacitracin test: Principle, Requirements, Procedure, Results interpretations, Limitations [Internet]. Online Biology Notes. 2020. Available from:

[https://www.onlinebiologynotes.com/bacitracin-test-principle-requirements-procedure](https://www.onlinebiologynotes.com/bacitracin-test-principle-requirements-procedure-results-interpretations-limitations/)[results-interpretations-limitations/](https://www.onlinebiologynotes.com/bacitracin-test-principle-requirements-procedure-results-interpretations-limitations/)

29. Aryal S. Optochin Susceptibility Test for the identification of Streptococcus pneumoniae [Internet]. Microbiology Info.com. 2015. Available from: https://microbiologyinfo.com/optochin-susceptibility-test-for-the-identification-ofstreptococcus-pneumoniae/

30. Strømsø HI, Hofgaard Lycke K, LauvåsP. Når læring er det viktigste: Undervisning i høyere utdanning. Oslo Cappelen Akademisk Forl; 2016.

31. McDaniel CN, Lister BC, Hanna MH, Sundberg HRM. Increased Learning Observed in Redesigned Introductory Biology Course that Employed Web-enhanced, Interactive Pedagogy [Internett]. lifescied.org. 2017 [Dato for tilgang: 2022 Mar 24]. Tilgjengelig fra: <https://www.lifescied.org/doi/full/10.1187/cbe.07-01-0003>

32. Nouri J. The flipped classroom: for active, effective and increased learning – especially for low achievers. International Journal of Educational Technology in Higher Education [Internett]. 2016 Aug 24 [Dato for tilgang 2022 Apr 25];13(1). Tilgjengelig fra: <http://educationaltechnologyjournal.springeropen.com/articles/10.1186/s41239-016-0032-z>

33. Prince M. Does Active Learning Work? A Review of the Research. Journal of Engineering Education [Internett]. 2004 Jul [Dato for tilgang 2022 Mar 24];93(3):223–31. Tilgjengelig fra:<https://onlinelibrary.wiley.com/doi/abs/10.1002/j.2168-9830.2004.tb00809.x>

34. Aksnes AS. Spørreundersøkelser - Kalkulator [Internett]. Xn--sprreunderskelser-10bj.no. 2022 [Dato for tilgang 2022 Mar 24]. Tilgjengelig fra: [http://www.xn--sprreunderskelser-](http://www.spørreundersøkelser.no/kalkulator/)[10bj.no/kalkulator/](http://www.spørreundersøkelser.no/kalkulator/)

35. Winger Eggen F, Røtnes R, Steen J. Helse-Norge 2040 -Hvordan vil framtiden bli? [Internet]. Samfunnsøkonomisk analyse AS; 2018 Jan [cited 2022 Mar 24]. Available from: [https://static1.squarespace.com/static/576280dd6b8f5b9b197512ef/t/5d10b1deb3f1e700015c](https://static1.squarespace.com/static/576280dd6b8f5b9b197512ef/t/5d10b1deb3f1e700015ca14f/1561375209048/Helse-Norge+2040.pdf) [a14f/1561375209048/Helse-Norge+2040.pdf](https://static1.squarespace.com/static/576280dd6b8f5b9b197512ef/t/5d10b1deb3f1e700015ca14f/1561375209048/Helse-Norge+2040.pdf)

36. Tonje Bruvold. Digitale illustrasjoner. 2022.
# Vedlegg

# Vedlegg 1: Resultater fra første spørreundersøkelse

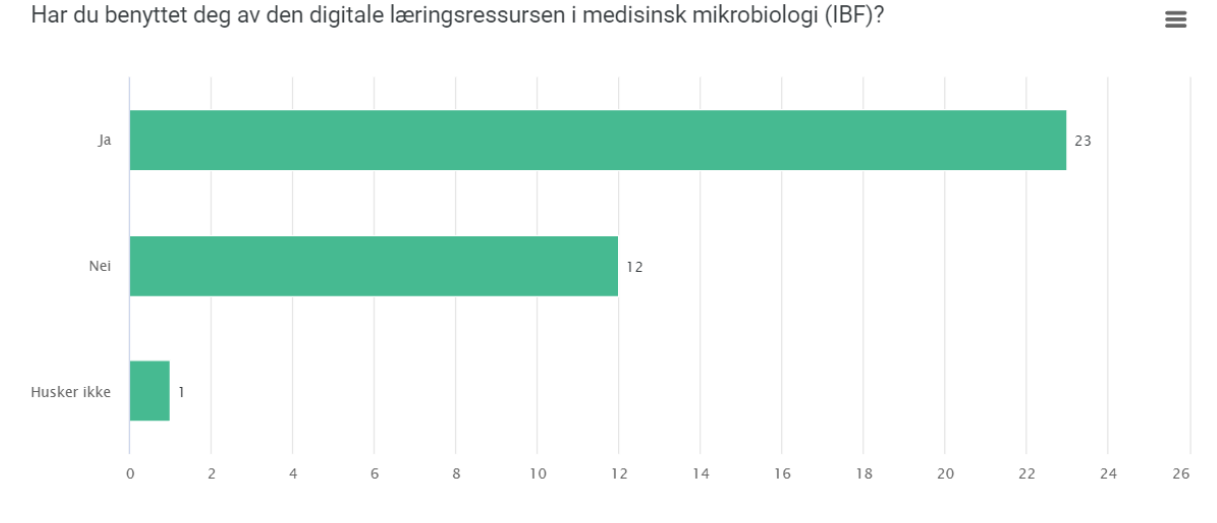

Har du benyttet deg av den digitale læringsressursen i medisinsk mikrobiologi (IBF)?

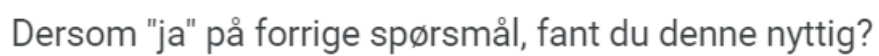

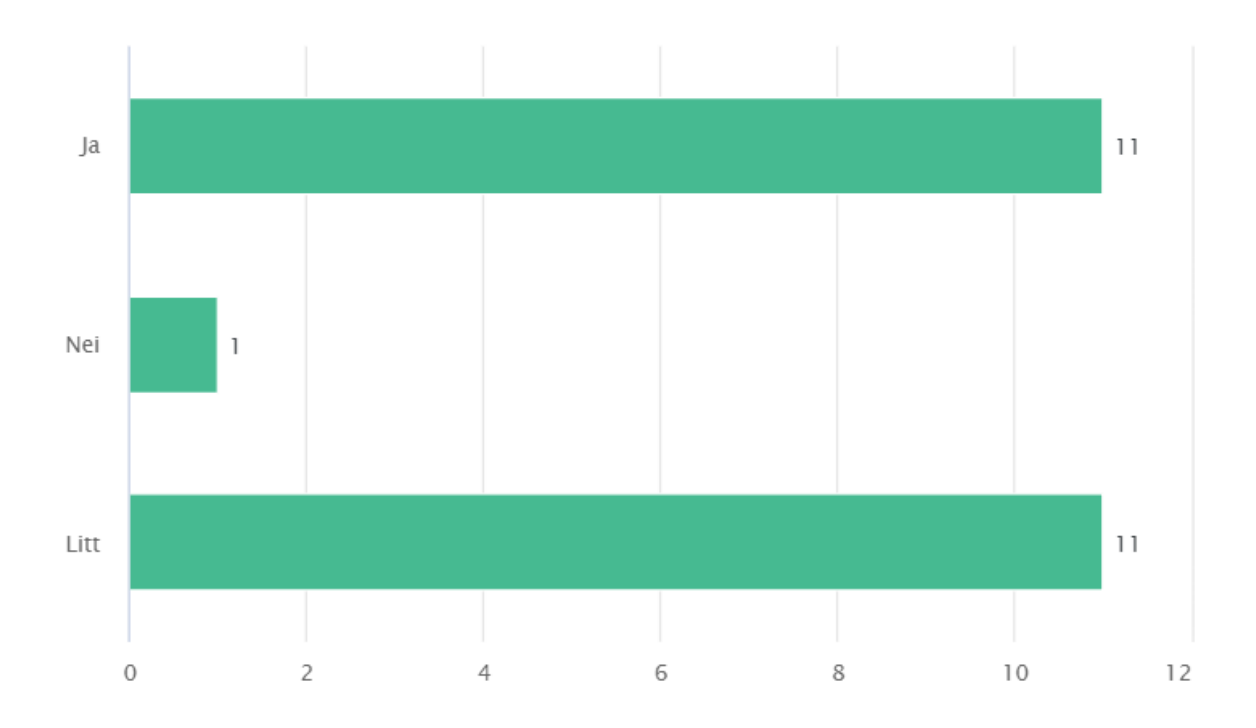

≡

# Hvordan lærer du best ved en digital læringsressurs?

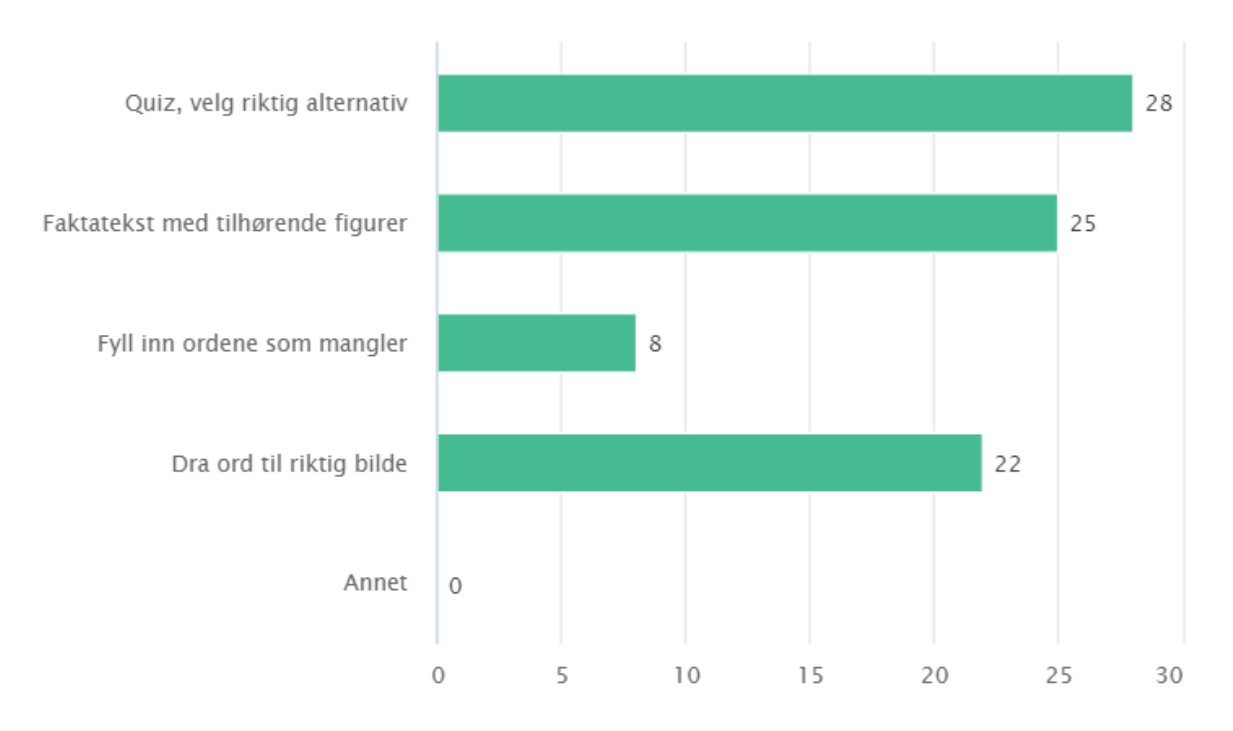

# Fra labkurs i mikrobiologi, hvilket prøvemateriale fant du det<br>mest utfordrende å sette deg inn i?

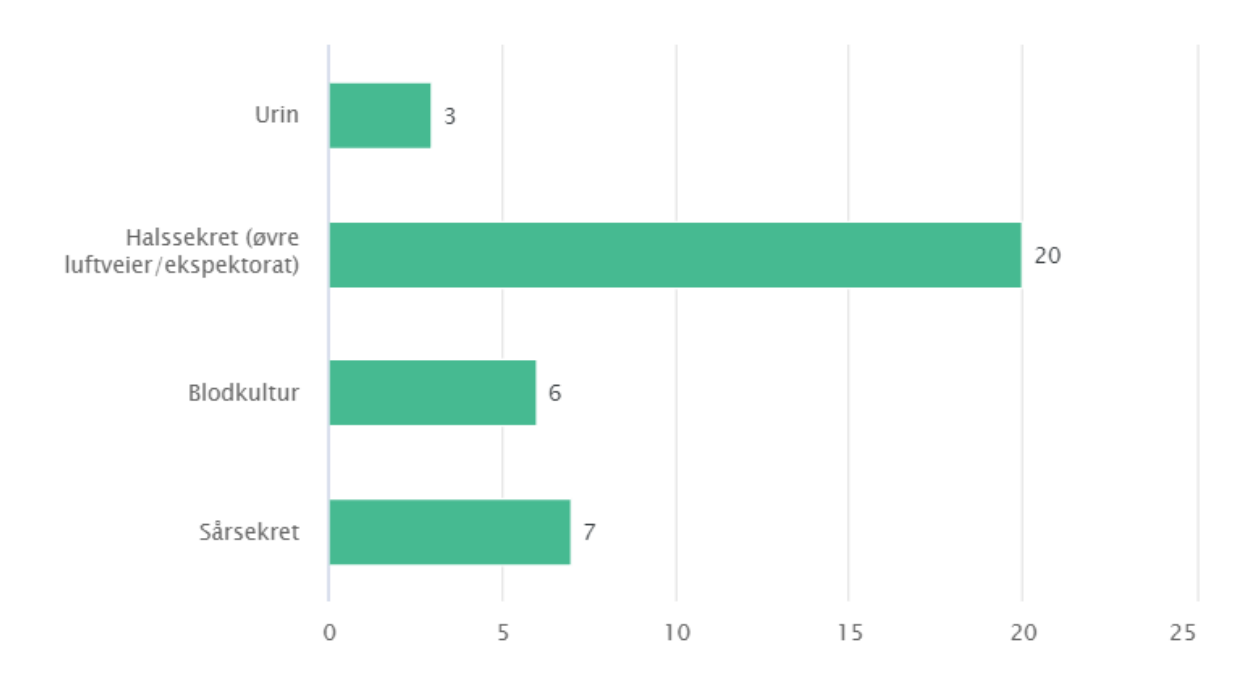

 $\equiv$ 

 $\equiv$ 

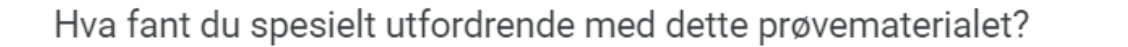

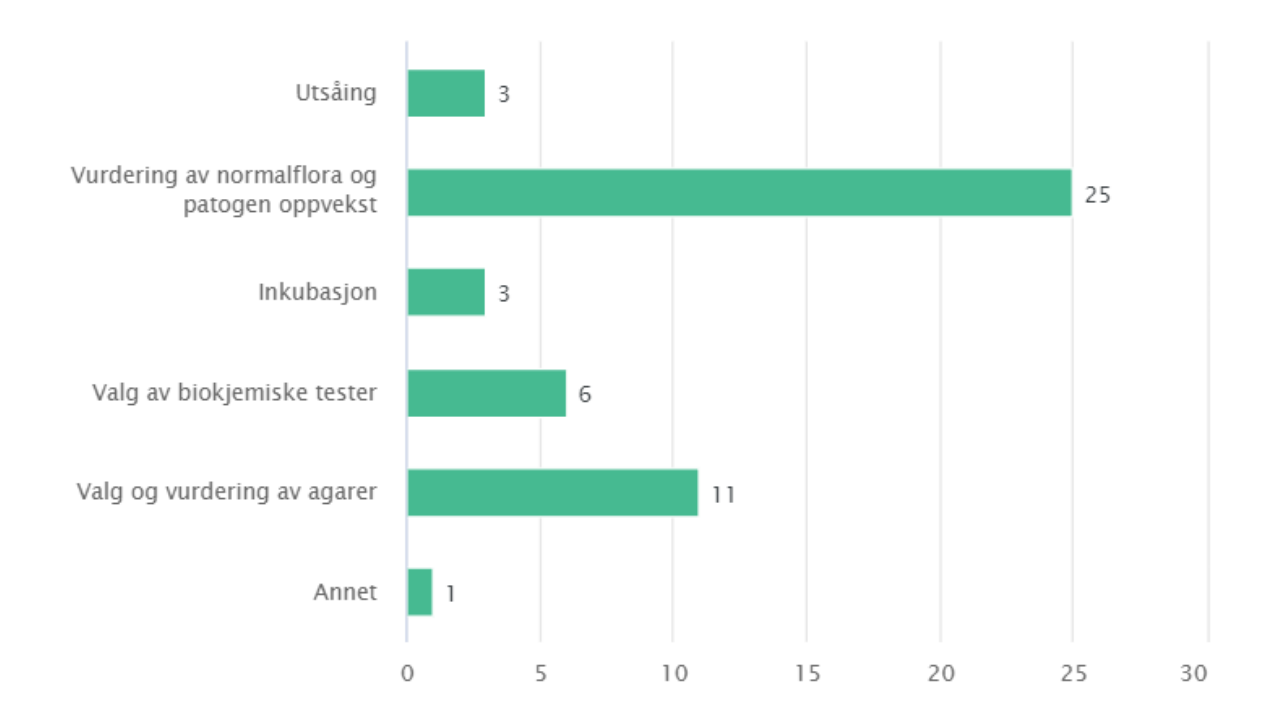

### Vedlegg 2: Resultater fra avsluttende spørreundersøkelse

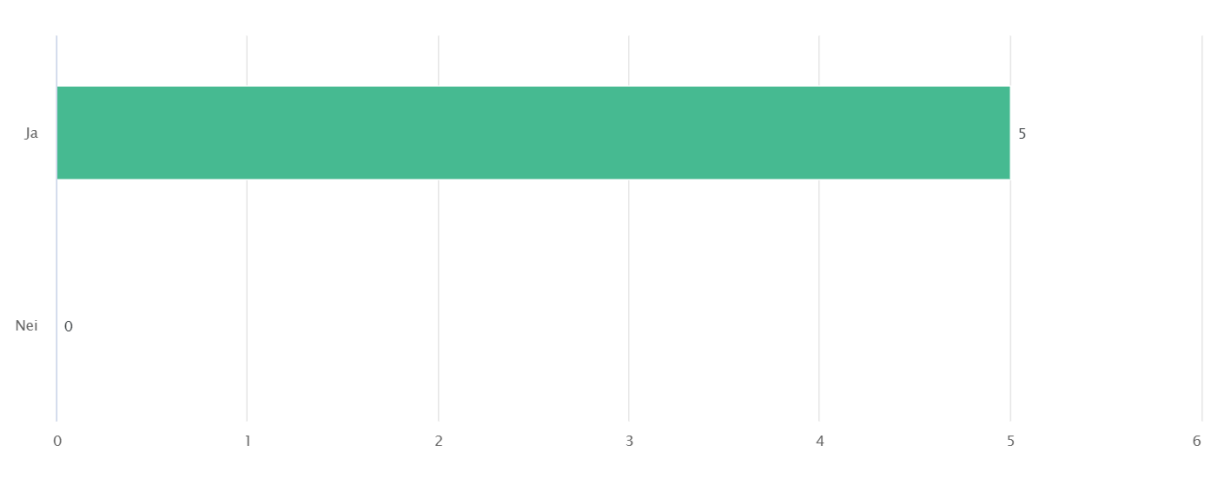

Etter å ha prøvd den interaktive boken om halssekret, synes du den var oversiktlig? Hvis nei, utdyp gjerne.

#### Utdyp gjerne hva som gjorde boken uoversiktlig.

Oversiktlig og fin, lett og finne frem til de ulike kapitlene og temaene. Liker godt at det er aktive linker til underkapitlene, som gjør det enkelt å gå<br>tilbake til en spesifikk ting. Om man ikke har den på i fullskjerm e

Syns den var oversiktlig, men det var litt tungvindt med bok og ikke nettside som tidligere har laget.

 $\equiv$ 

 $\equiv$ 

Opplevde du noen tekniske feil, eller noe som ikke fungerte så bra som det burde ha gjort? Hvis ja, utdyp gjerne.

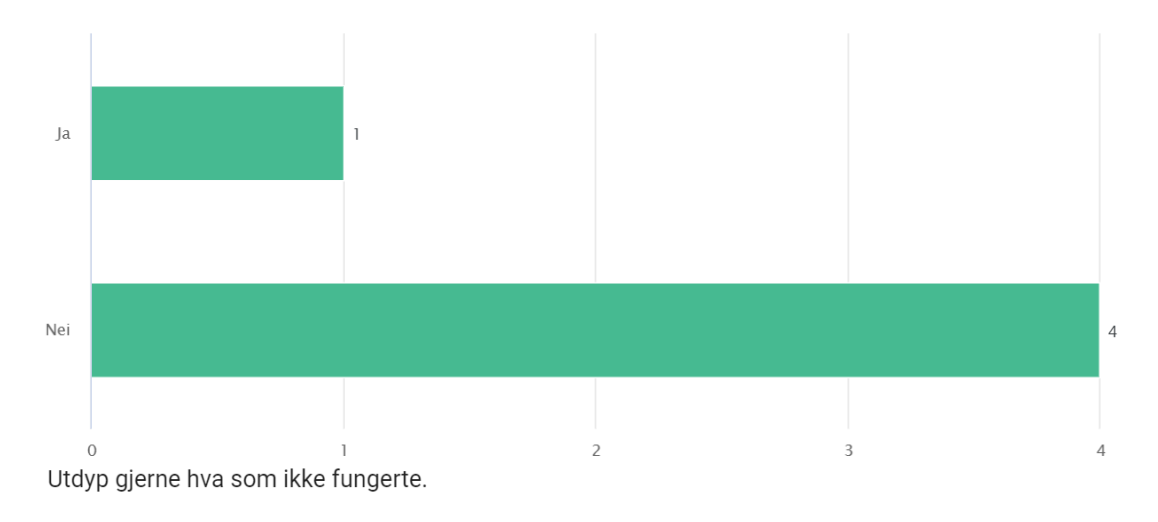

Det tekniske fungerte helt fint, eneste kommentar på dette var at bildene man skulle se på i forhold til oppgaven "hvilken bakterie er dette?" i kap<br>2 ikke gikk an å forstørre stort nok til at det gikk greit an å se. Eller

Alt funket som det skulle!

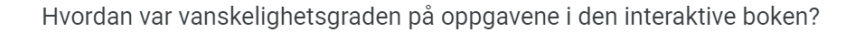

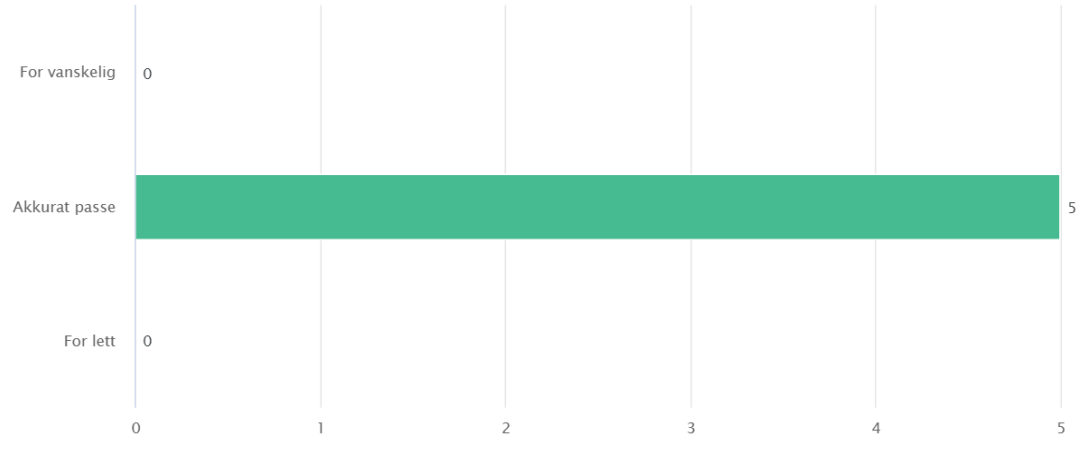

Synes du tekstinnholdet og oppgavene i hvert kapittel var varierte og dekket nok av pensum?

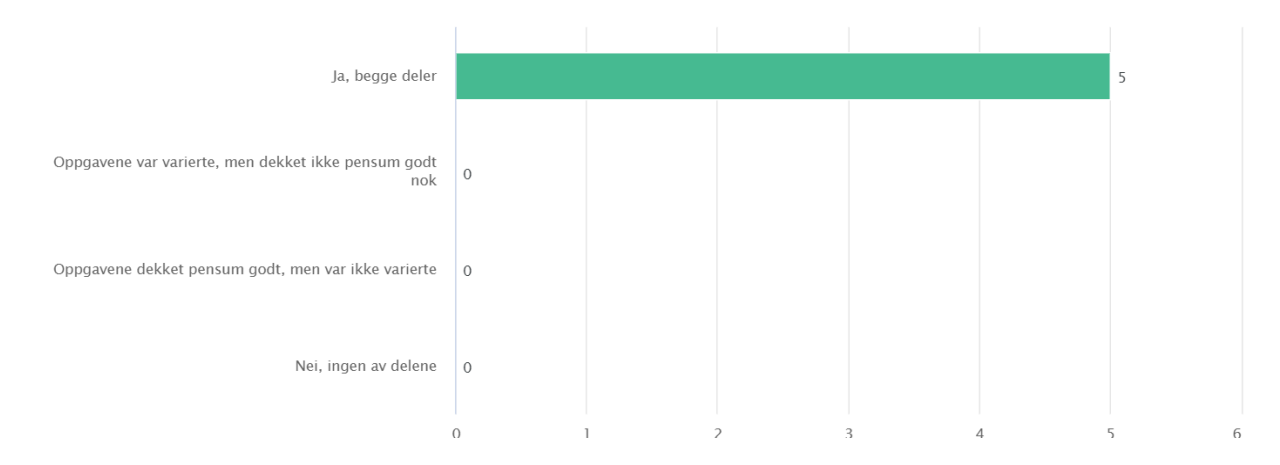

 $\equiv$ 

#### Utdyp gjerne hvorfor du svarte slik du gjorde på forrige spørsmål. Det er til stor hjelp!

Ulike oppgåvetypar, kapitla dekka både teori og den praktiske gangen på laben.

Synes at begge deler dekket pensum godt. Fint at oppgavene varierer, da man får testet kunnskap på ulike måter. Var også fint at det var mange oppgaver da man virkelig får testet seg.

Dekket mye, måtte tenke nøye gjennom på hver oppgave.

Oppgavene var fine, men synes det var noen oppgaver som jeg ikke fant noe informasjon om i forkant. (bør legge med at jeg ikke så videoen på kap 1, så antar at mesteparten av fyll inn teksten tingene jeg var uskker på ble besvart der, men la også merke til det i kap 2,3 og 4. Spesifikt:<br>Kap 1, så antar at mesteparten av fyll inn teksten tingene jeg var usikker ingen info tidligere om hva sverming er og hvordan det ser ut. Kap4, usikker på om det var pon min som var dum, men finner ingen infobolk om resistens, så på fyll inn ordene og oppgavene måtte jeg der bare gå på det jeg allerede kunne fra MEDTEK fagene.

Syns det dekket alt nødvendig, og oppgavene var bra. Likte at det er med bilder fra lab.

Er det noe om halssekret du synes mangler i den interaktive boken? Hvis ja, utdyp gjerne.

 $=$ 

 $\equiv$ 

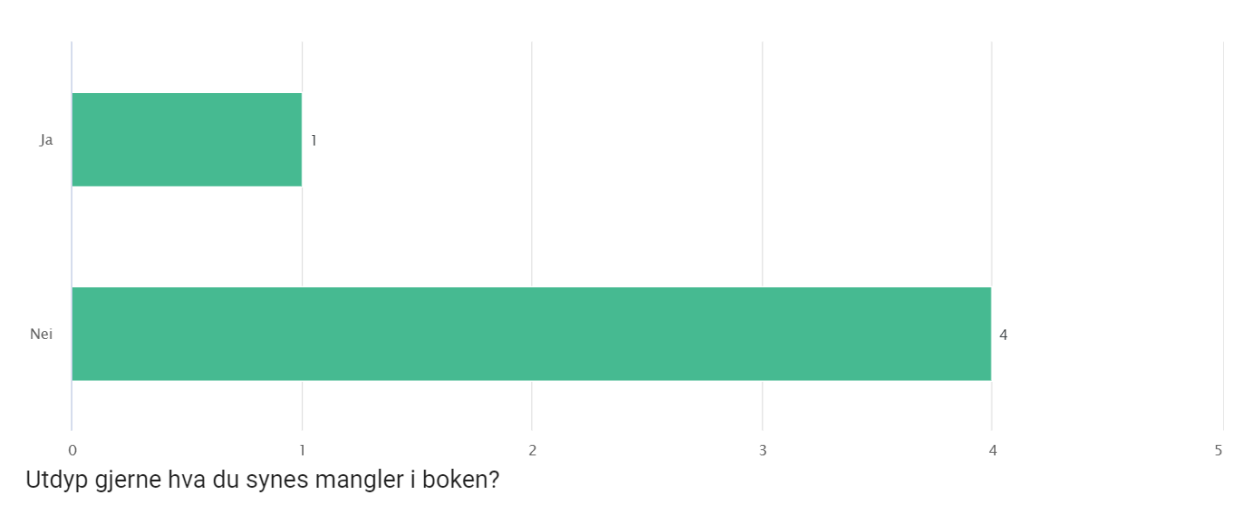

På bildet over agarene kan man få opp forskjellige kommentarer med spørsmål, disse burde besvares på samme siden, ved feks å kunne snu kommentarflaten eller noe lignende.

Synes du den interaktive boken fungerte godt som et TILLEGG til annen undervisning og opplæring om halssekret (fra bl.a. lab.kurs og forelesning)? Hvis nei, utdyp gjerne.

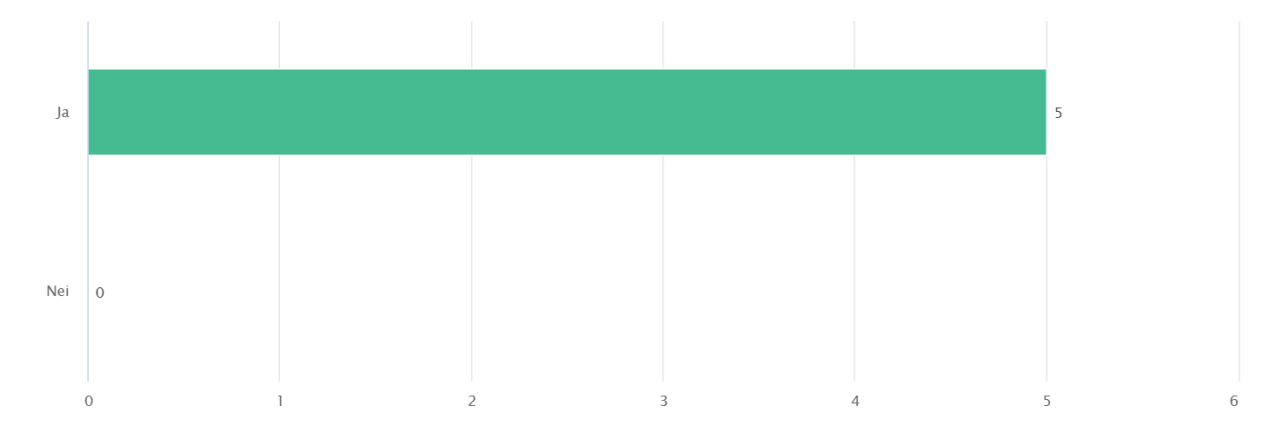

#### Utdyp gjerne hvorfor den ikke fungerte som et godt tillegg til annen undervisning om halssekret.

Som et tillegg fungerer den supert, men som nevnt tidligere savnet jeg noe informasjon iforhold ting det ble spurt om.